# Computerboard CB6464 Handbuch | DE

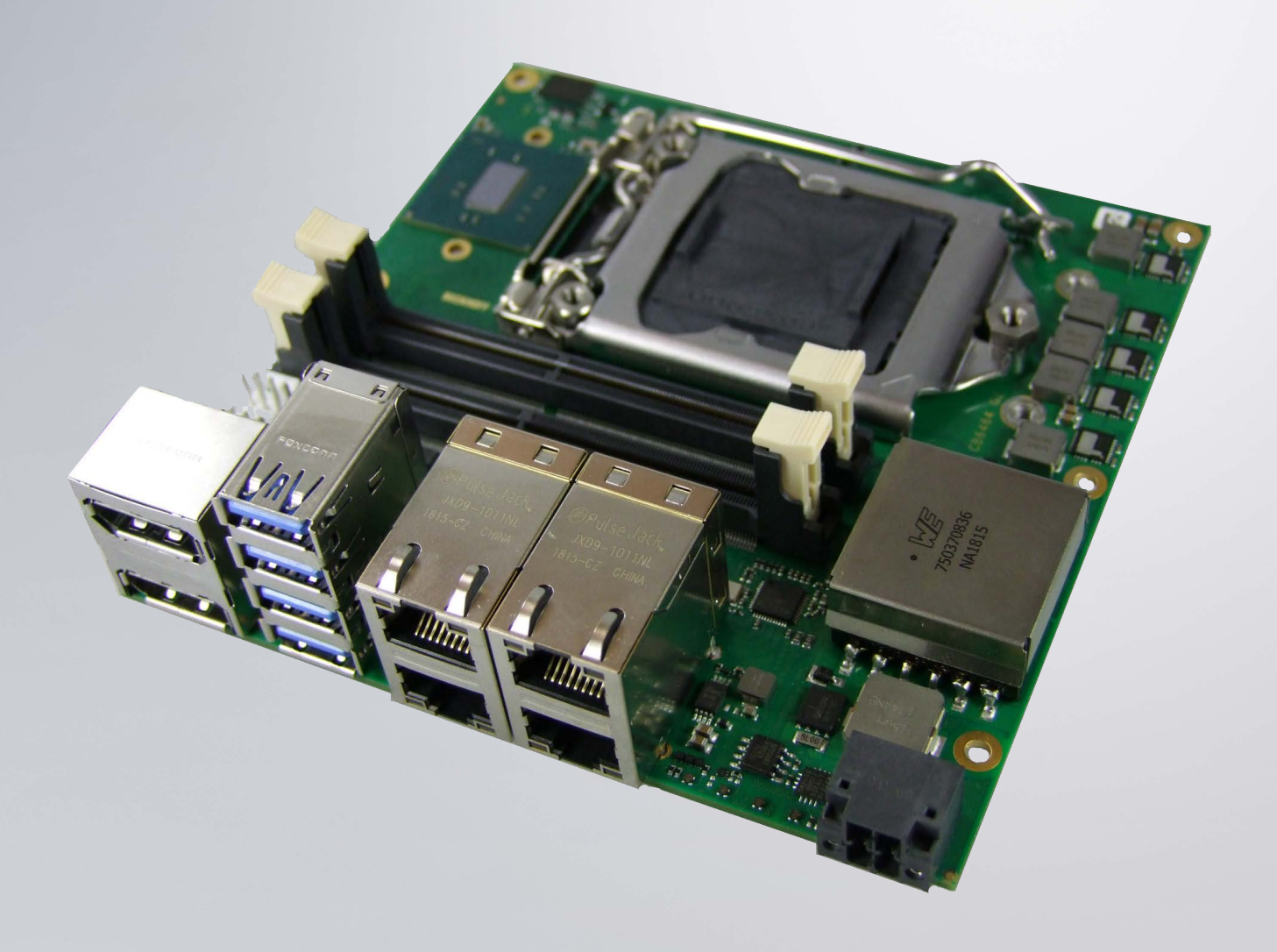

# Inhaltsverzeichnis

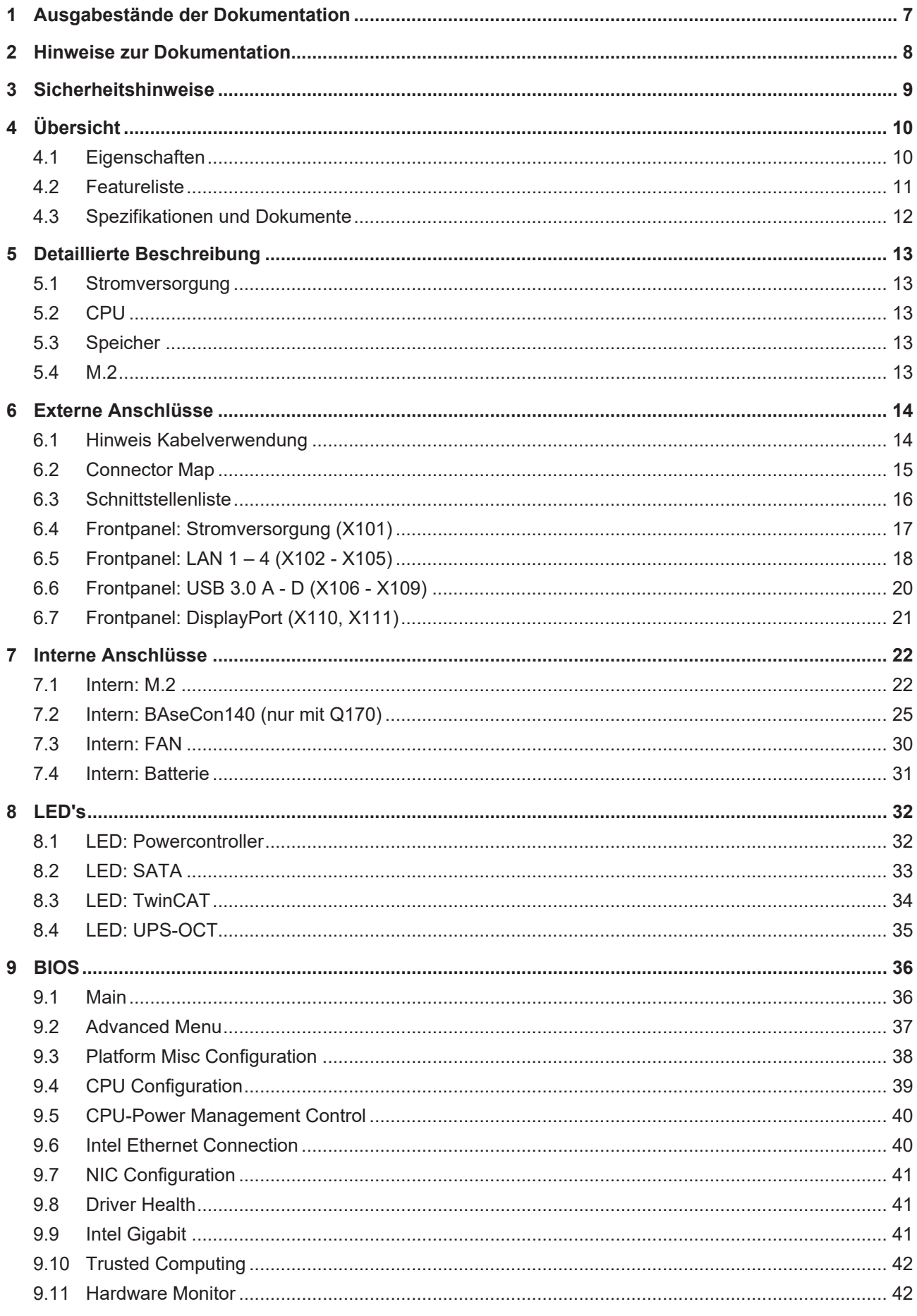

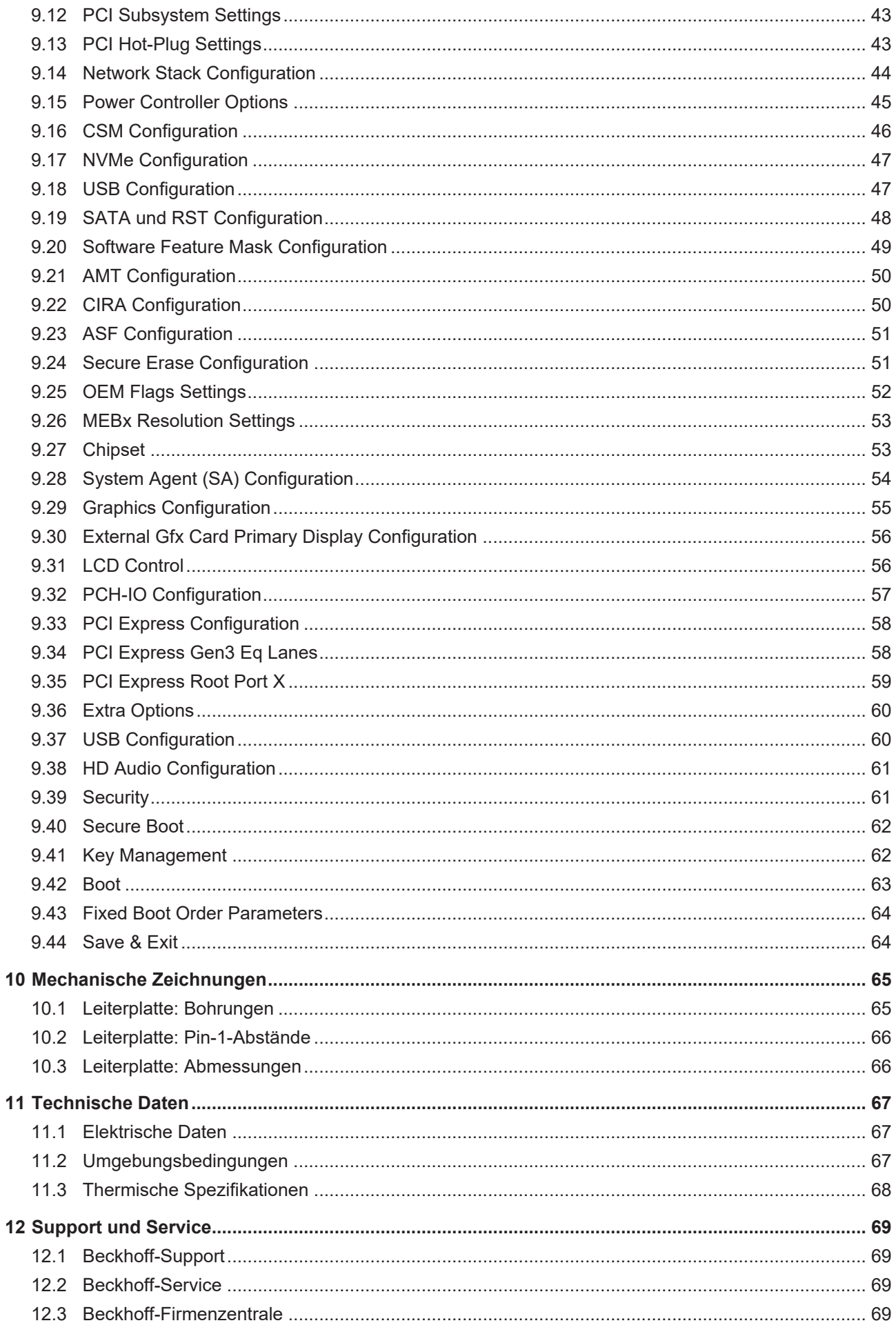

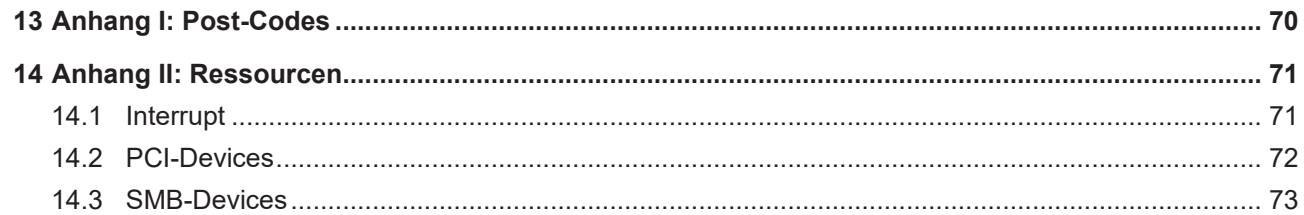

# <span id="page-6-0"></span>**1 Ausgabestände der Dokumentation**

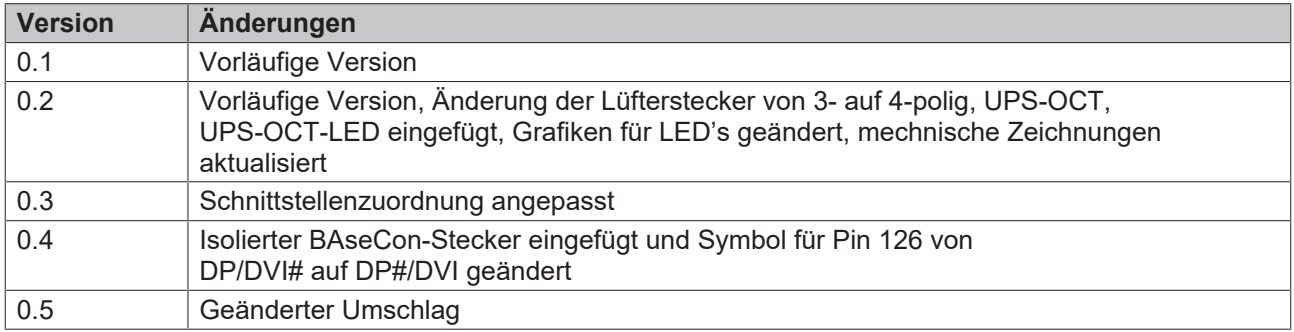

# <span id="page-7-0"></span>**2 Hinweise zur Dokumentation**

Diese Beschreibung wendet sich ausschließlich an ausgebildetes Fachpersonal der Steuerungs- und Automatisierungstechnik, das mit den geltenden nationalen Normen vertraut ist.

Zur Installation und Inbetriebnahme der Komponenten ist die Beachtung der Dokumentation und der nachfolgenden Hinweise und Erklärungen unbedingt notwendig.

Das Fachpersonal ist verpflichtet, für jede Installation und Inbetriebnahme die zu dem betreffenden Zeitpunkt veröffentliche Dokumentation zu verwenden.

Das Fachpersonal hat sicherzustellen, dass die Anwendung bzw. der Einsatz der beschriebenen Produkte alle Sicherheitsanforderungen, einschließlich sämtlicher anwendbaren Gesetze, Vorschriften, Bestimmungen und Normen erfüllt.

### **Disclaimer**

Diese Dokumentation wurde sorgfältig erstellt. Die beschriebenen Produkte werden jedoch ständig weiter entwickelt.

Wir behalten uns das Recht vor, die Dokumentation jederzeit und ohne Ankündigung zu überarbeiten und zu ändern.

Aus den Angaben, Abbildungen und Beschreibungen in dieser Dokumentation können keine Ansprüche auf Änderung bereits gelieferter Produkte geltend gemacht werden.

#### **Marken**

Beckhoff®, TwinCAT®, EtherCAT®, EtherCAT P®, Safety over EtherCAT®, TwinSAFE®, XFC®und XTS® sind eingetragene und lizenzierte Marken der Beckhoff Automation GmbH.

Die Verwendung anderer in dieser Dokumentation enthaltenen Marken oder Kennzeichen durch Dritte kann zu einer Verletzung von Rechten der Inhaber der entsprechenden Bezeichnungen führen.

#### **Patente**

Die EtherCAT Technologie ist patentrechtlich geschützt, insbesondere durch folgende Anmeldungen und Patente:

EP1590927, EP1789857, DE102004044764, DE102007017835

mit den entsprechenden Anmeldungen und Eintragungen in verschiedenen anderen Ländern.

Die TwinCAT Technologie ist patentrechtlich geschützt, insbesondere durch folgende Anmeldungen und Patente:

EP0851348, US6167425 mit den entsprechenden Anmeldungen und Eintragungen in verschiedenen anderen Ländern.

### Fther**CAT**

EtherCAT® ist eine eingetragene Marke und patentierte Technologie lizenziert durch die Beckhoff Automation GmbH, Deutschland

### **Copyright**

© Beckhoff Automation GmbH & Co. KG, Deutschland.

Weitergabe sowie Vervielfältigung dieses Dokuments, Verwertung und Mitteilung seines Inhalts sind verboten, soweit nicht ausdrücklich gestattet.

Zuwiderhandlungen verpflichten zu Schadenersatz. Alle Rechte für den Fall der Patent-, Gebrauchsmusteroder Geschmacksmustereintragung vorbehalten.

### <span id="page-8-0"></span>**3 Sicherheitshinweise**

#### **Sicherheitsbestimmungen**

Beachten Sie die folgenden Sicherheitshinweise und Erklärungen! Produktspezifische Sicherheitshinweise finden Sie auf den folgenden Seiten oder in den Bereichen Montage, Verdrahtung, Inbetriebnahme usw.

#### **Haftungsausschluss**

Die gesamten Komponenten werden je nach Anwendungsbestimmungen in bestimmten Hard- und Software-Konfigurationen ausgeliefert. Änderungen der Hard- oder Software-Konfiguration, die über die dokumentierten Möglichkeiten hinausgehen, sind unzulässig und bewirken den Haftungsausschluss der Beckhoff Automation GmbH & Co. KG.

#### **Qualifikation des Personals**

Diese Beschreibung wendet sich ausschließlich an ausgebildetes Fachpersonal der Steuerungs-, Automatisierungs- und Antriebstechnik, das mit den geltenden Normen vertraut ist.

#### **Erklärung der Symbole**

In der vorliegenden Dokumentation werden die folgenden Symbole mit einem nebenstehenden Sicherheitshinweis oder Hinweistext verwendet. Die Sicherheitshinweise sind aufmerksam zu lesen und unbedingt zu befolgen!

### **GEFAHR**

#### **Akute Verletzungsgefahr!**

Wenn der Sicherheitshinweis neben diesem Symbol nicht beachtet wird, besteht unmittelbare Gefahr für Leben und Gesundheit von Personen!

### **WARNUNG**

#### **Verletzungsgefahr!**

Wenn der Sicherheitshinweis neben diesem Symbol nicht beachtet wird, besteht Gefahr für Leben und Gesundheit von Personen!

### **VORSICHT**

#### **Schädigung von Personen!**

Wenn der Sicherheitshinweis neben diesem Symbol nicht beachtet wird, können Personen geschädigt werden!

*HINWEIS*

#### **Schädigung von Umwelt oder Geräten**

Wenn der Hinweis neben diesem Symbol nicht beachtet wird, können Umwelt oder Geräte geschädigt werden.

#### **Tipp oder Fingerzeig**

Dieses Symbol kennzeichnet Informationen, die zum besseren Verständnis beitragen.

# <span id="page-9-0"></span>**4 Übersicht**

### <span id="page-9-1"></span>**4.1 Eigenschaften**

Das CB6464 ist als leistungsstarkes Kompaktboard konzipiert, das auf Intel®s Skylake- und Kaby Lake-Prozessoren basiert. Modernste energiesparende DDR4-Technologie ermöglicht einen Speicherausbau von bis zu 32GB über SO-DIMM260.

Als Standardschnittstellen stehen im Frontpanel zwei DisplayPort-Anschlüsse, 4 Gigabit-LAN-Anschlüsse und 4 USB3.0-Schnittstellen zur Verfügung.

Es stehen zwei Varianten zur Verfügung, wobei Variante 1 mit einem Q170-Chipsatz und Variante 2 mit einem H110-Chipsatz bestückt ist.

Intern verfügen beide Varianten des CB6464 über zwei M.2 (B) Sockel (2280), Variante 1 verfügt zusätzlich über einen BAseCon140-Stecker. Über die internen Steckverbinder werden in Abhängigkeit vom verwendeten Chipsatz verschiedene Signale herausgeführt, die im jeweiligen Kapitel aufgelistet sind.

Die Stromversorgung ist über einen 4-poligen Stecker im Frontpanel realisiert. Eingangsspannung sind isolierte 24V.

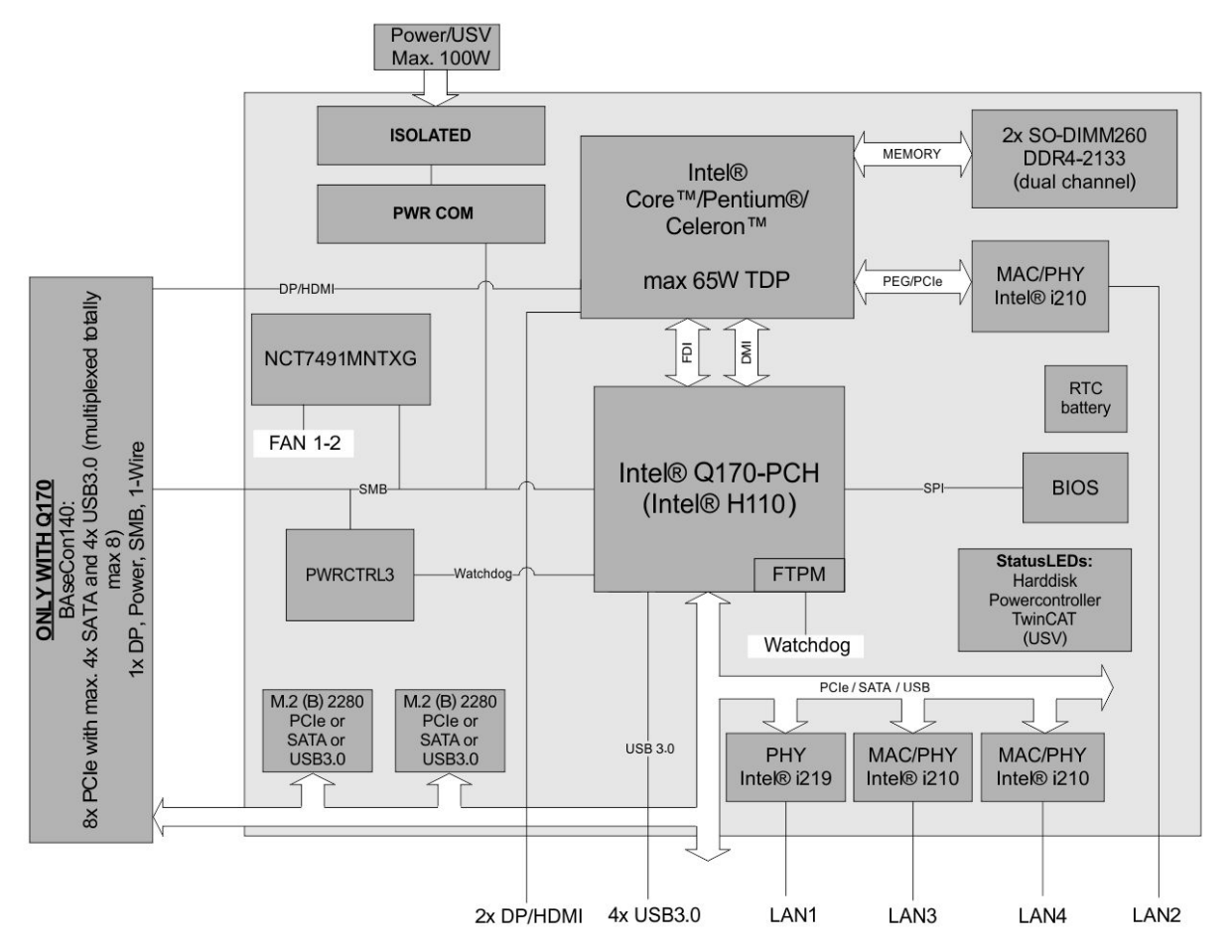

Abb. 1: Blockschaltbild CB6464

### <span id="page-10-0"></span>**4.2 Featureliste**

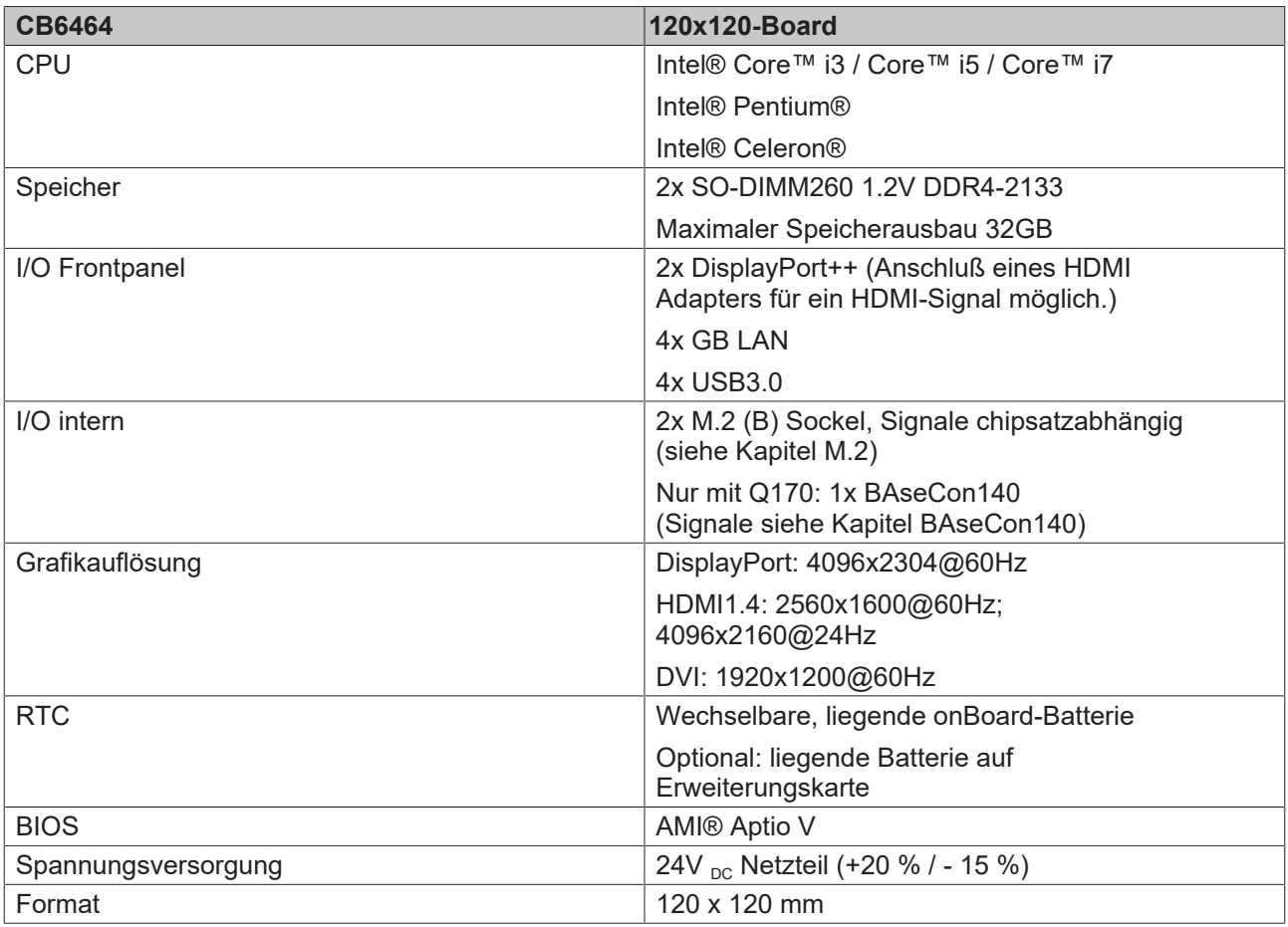

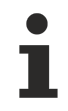

### **Verfügbarkeit der Prozessoren**

Die Featureliste führt alle bestellbaren Prozessoren auf. Ihre tatsächliche Verfügbarkeit ist herstellerabhängig.

### <span id="page-11-0"></span>**4.3 Spezifikationen und Dokumente**

Für die Erstellung dieses Handbuchs bzw. als weiterführende technische Dokumentation wurden die folgenden Dokumente, Spezifikationen oder Internetseiten verwendet.

#### **PCI-Spezifikation**

Version 2.3 bzw. 3.0

[www.pcisig.com](http://www.pcisig.com/)

#### **PCI Express® Base Specification**

Version 2.0

[www.pcisig.com](http://www.pcisig.com/)

#### **ACPI-Spezifikation**

Version 3.0

[www.acpi.info](http://www.acpi.info/)

#### **ATA/ATAPI-Spezifikation**

Version 7 Rev. 1

[www.t13.org](http://www.t13.org/)

#### **USB-Spezifikationen**

[www.usb.org](http://www.usb.org/)

#### **SM-Bus-Spezifikation**

Version 2.0

[www.smbus.org](http://www.smbus.org/)

#### **Intel®-Chipbeschreibungen**

Intel® Atom™ Processor E3800 Product Family datasheet

[www.intel.com](http://www.intel.com/)

#### **Intel®-Chipbeschreibung**

i210 Datasheet

[www.intel.com](http://www.intel.com/)

#### **SMSC®-Chipbeschreibung**

SCH3114 Datasheet (NDA erforderlich)

www.smsc.com

#### **American Megatrends®**

Aptio™ Text Setup Environment (TSE) User Manual

[www.ami.com](http://www.ami.com/)

### **American Megatrends®**

Aptio™ 4.x Status Codes

[www.ami.com](http://www.ami.com/)

# <span id="page-12-0"></span>**5 Detaillierte Beschreibung**

### <span id="page-12-1"></span>**5.1 Stromversorgung**

Das Board wird mit einer isolierten Eingangsspannung versorgt, die nominell bei 24 V liegt, real aber zwischen 20 V und 30 V liegen darf. Mit dieser Spannung wird im Normalbetrieb die DC/DC-Power-Schiene versorgt. Über ein OCT-Signal (OCT = One Cable Technology) kann auch eine USV realisiert werden.

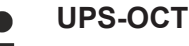

Die UPS-OCT kann nur mit der Beckhoff-USV CU81XX-xxxx realisiert werden.

### <span id="page-12-2"></span>**5.2 CPU**

Bei den eingesetzten Prozessoren handelt es sich um Intel®-Prozessoren der 6. (Skylake) und 7. (KabyLake) Generation. Prozessoren beider Generationen zeichnen sich durch eine sehr niedrigeLeistungsaufnahme aus und bieten dabei eine zeitgemäße Performance mit Taktraten von derzeit bis zu 3,9 GHz.

### <span id="page-12-3"></span>**5.3 Speicher**

Auf dem CB6464-Board kommen SO-DIMM260-Speichermodule (DDR4-2133), wie sie in Notebooks üblich sind, zum Einsatz. Aus technischen und mechanischen Gründen ist es möglich, dass bestimmte Speichermodule nicht eingesetzt werden können. Informieren Sie sich bei Ihrem Distributor über die empfohlenen Speichermodule.

Mit den derzeit erhältlichen SO-DIMM260-Modulen ist je nach Produktvariante ein Speicherausbau bis 32GB möglich. Bei der Bestückung beider Speichersockel sollte darauf geachtet werden, dass gleiche Speichermodule eingesetzt werden.

### <span id="page-12-4"></span>**5.4 M.2**

Erweiterungskarten, die die M.2-Spezifikation erfüllen, zeichnen sich durch ein enorm kleines Format und je nach Kartentyp - flexible Abmessungen aus.

M.2-Karten können einfach und unkompliziert eingesetzt werden, indem sie in den Slot gesteckt und mit einer Befestigungsschraube fixiert werden.

Der M.2-Sockel des CB6464 unterstützt Key B. Je nach verwendetem Chipsatz werden unterschiedliche Signale unterstützt. Die Tabelle im Kapitel M.2 führt alle unterstützten Schnittstellen in Abhängigkeit vom verwendeten Chipsatz auf.

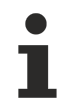

### **Treiberkompatibilität**

Für eine optimale Treiberkompatibilität empfehlen wir die Verwendung eines Microsoft®-Windows 10 Betriebssystems.

# <span id="page-13-0"></span>**6 Externe Anschlüsse**

### <span id="page-13-1"></span>**6.1 Hinweis Kabelverwendung**

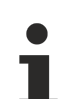

### **Anforderung an die Verkabelung!**

Die verwendeten Kabel müssen für die meisten Schnittstellen bestimmten Anforderungen genügen. Für eine zuverlässige USB-2.0-Verbindung sind beispielsweise verdrillte und geschirmte Kabel notwendig. Einschränkungen bei der maximalen Kabellänge sind auch nicht selten. Sämtliche dieser schnittstellenspezifischen Erfordernisse sind den jeweiligen Spezifikationen zu entnehmen und entsprechend zu beachten.

### <span id="page-14-0"></span>**6.2 Connector Map**

In der folgenden Abbildung sind die Steckeranschlüsse auf der Bestückungsseite des CB6464-Boards zusammengefasst. Aus der Tabelle darunter kann die Funktion des jeweiligen Steckers entnommen werden, ebenso wie die Handbuchseite, auf der weitergehende Informationen zu diesem Anschluss nachgelesen werden können.

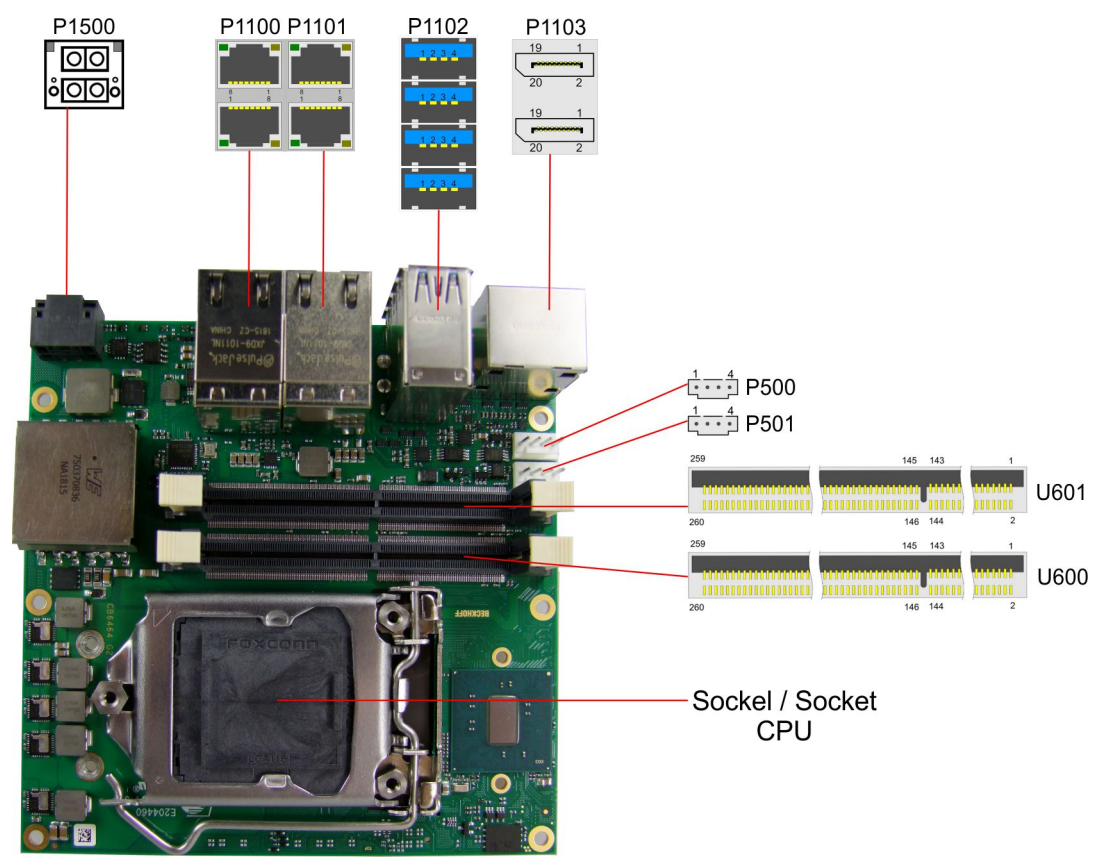

Abb. 2: Connector Map

### <span id="page-15-0"></span>**6.3 Schnittstellenliste**

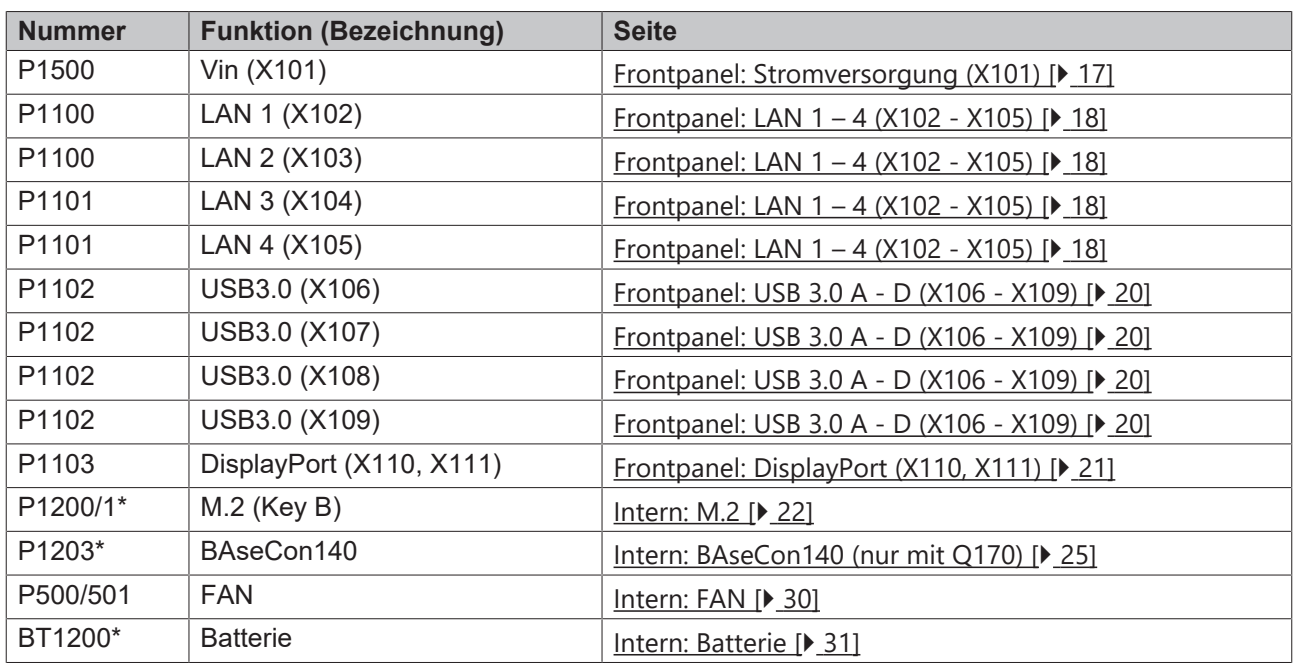

\*nicht abgebildet (siehe Unterseite des Boards)

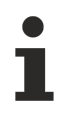

Die Zahlen in den Klammern entsprechen der Beschriftung der externen Schnittstellen auf dem Gehäuse der Frontseite des Industrie-PC.

### <span id="page-16-0"></span>**6.4 Frontpanel: Stromversorgung (X101)**

Der Anschluss an die Stromversorgung ist als 2x2-poliger Gehäusestecker (Phoenix Contact P20THR-1818504) realisiert. An PIN 3 liegt die Hauptversorgungsspannung (24V) der Baugruppe an. Diese kann auch als UPS-OCT (One Cable Technology) realisiert werden, d.h. dass über dieses Kabel auch das Signal für die USV an das Board übertragen wird.

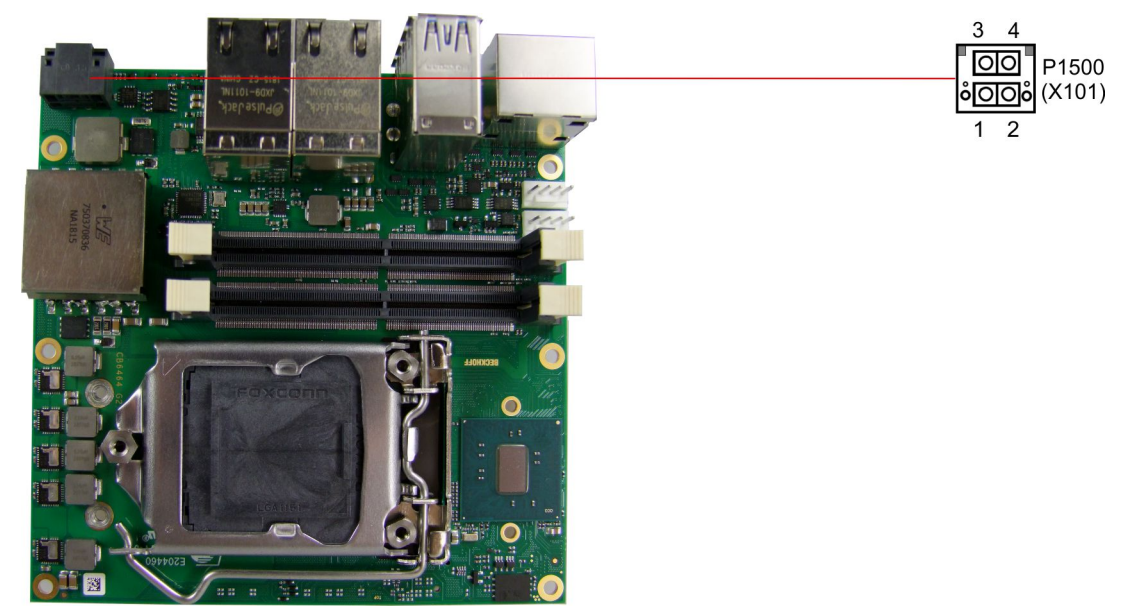

Abb. 3: CB6464 Vin

# **90°-Stecker**

Da es sich um einen 90°-Stecker handelt, orientiert sich das Steckersymbol in der Abbildung an dem, was man sieht, wenn man seitlich (anstatt von oben) auf das Board schaut.

Pinbelegung Stromstecker:

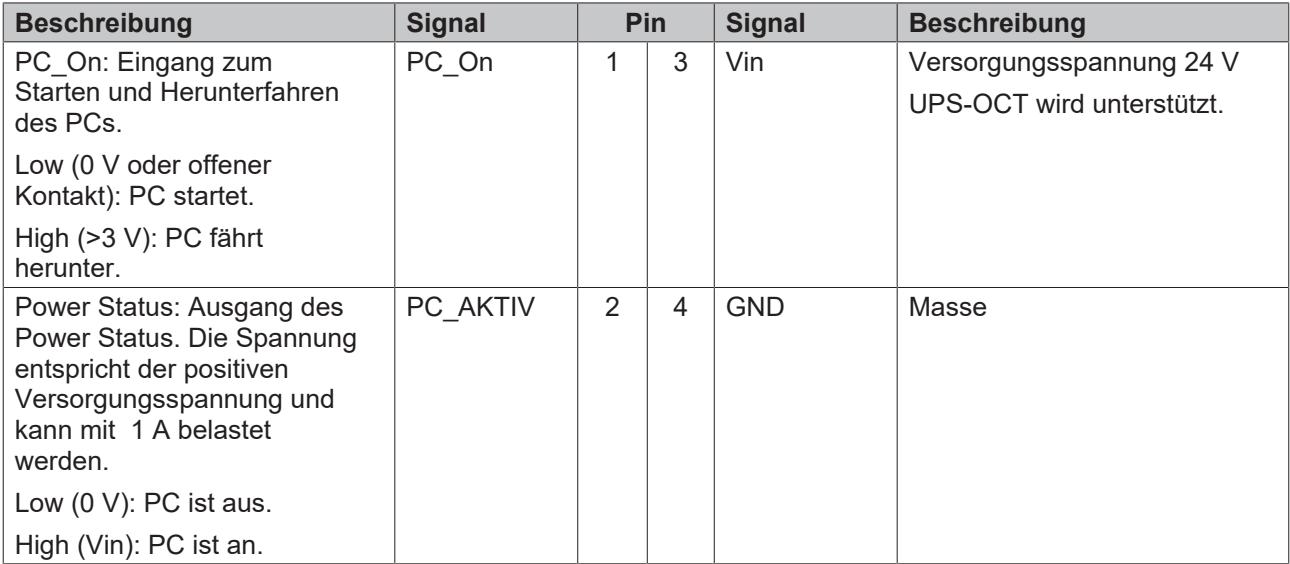

### <span id="page-17-0"></span>**6.5 Frontpanel: LAN 1 – 4 (X102 - X105)**

Das Board verfügt über vier Gigabit-LAN-Anschlüsse, die mit zwei Standard-Steckern mit jeweils 2 Anschlüssen realisiert sind. An allen können 10BaseT-, 100BaseT- und 1000BaseT-kompatible Netzwerkkomponenten angeschlossen werden. Die erforderliche Geschwindigkeit wird automatisch gewählt. Auto-Cross und Auto-Negotiate stehen ebenso zur Verfügung wie PXE-, RPL- und WOL-Funktionalität. Für LAN1 ist der Controller Intel® i219 (PHY), für Lan 2 bis 4 ist Intel® i210 (MAC/PHY) als Controller eingesetzt.

### **Echtzeitanwendungen**

Der über PCIe angebundene Ethernet-Port ist in der Regel für Zyklus-Zeiten <= 1ms und für Distributed-Clock-Anwendungen bei EtherCAT geeignet.

Der im Chipsatz integrierte Ethernet-Port ist in der Regel für Real-Time-Ethernet-Anwendungen mit Zyklus-Zeiten > 1ms (ohne Distributed-Clocks) geeignet.

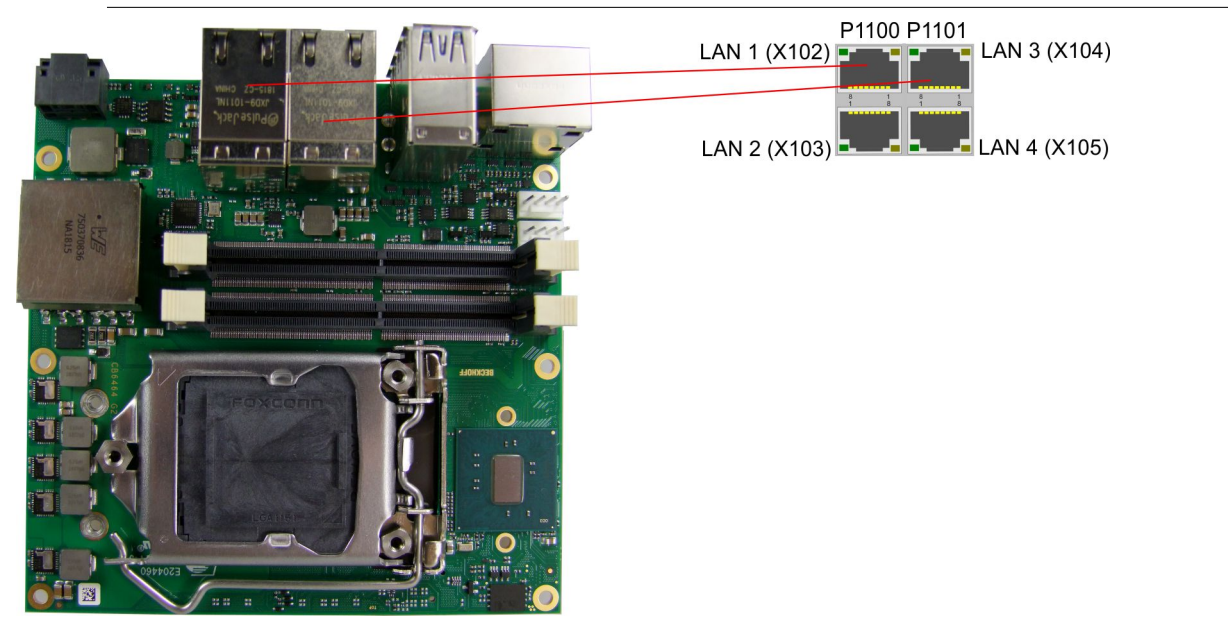

Abb. 4: CB6464 LAN

### **90°-Stecker**

Da es sich um einen 90°-Stecker handelt, orientiert sich das Steckersymbol in der Abbildung an dem, was man sieht, wenn man seitlich (anstatt von oben) auf das Board schaut.

Pinbelegung LAN-Stecker:

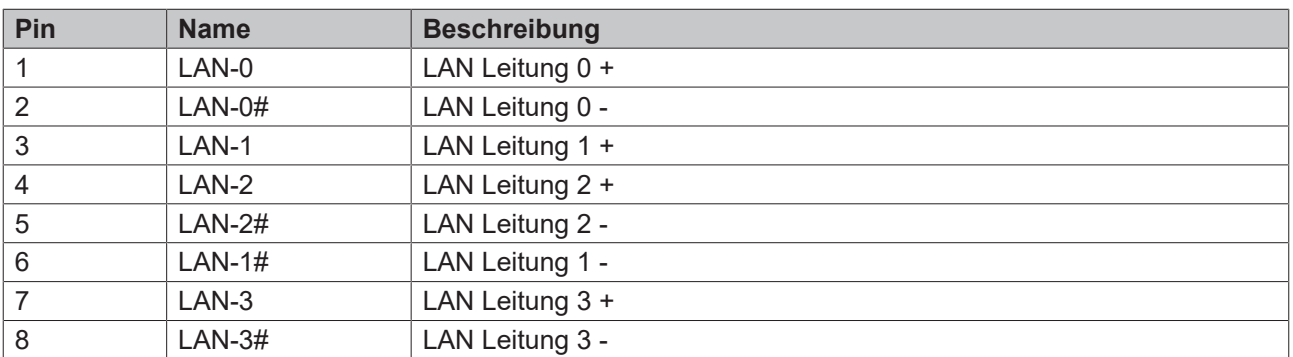

Die LEDs der LAN-Schnittstellen zeigen die Aktivität und die Geschwindigkeit der Datenübertragung (Mbit/s) an. Die linke LED leuchtet bei Verbindung und Aktivität, die rechte LED bei Datenübertragung:

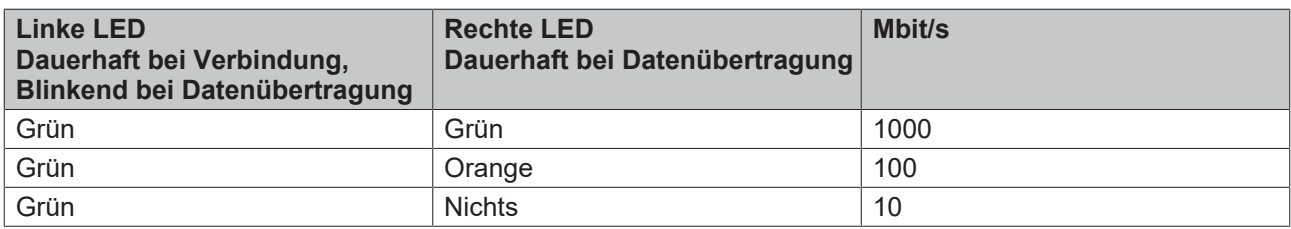

### <span id="page-19-0"></span>**6.6 Frontpanel: USB 3.0 A - D (X106 - X109)**

Das CB6464 stellt vier USB3.0-Anschlüsse zur Verfügung, die als Kombistecker mit 4 Steckern realisiert sind.

Die USB-Kanäle unterstützen die USB-Spezifikation 3.0. Durch das BIOS können alle notwendigen Einstellungen für USB durchgeführt werden. Es ist zu beachten, dass die Funktionalität "USB-Maus und Tastatur" des BIOS-Setup nur benötigt wird, wenn das Betriebssystem keine USB-Unterstützung bietet. Für Einstellungen im Setup und zum Booten von Windows mit einer angeschlossenen USB-Maus und Tastatur sollte diese Funktion nicht gewählt werden, weil dies zu erheblichen Leistungseinschränkungen führen würde.

Die einzelnen USB-Schnittstellen können bis zu 900mA Strom liefern und sind elektronisch abgesichert.

#### **Abschaltung der USB-Ports durch Überstromschutz**

Die USB-Ports A und B und die USB-Ports C und D sind jeweils durch einen gemeinsamen Überstromschutz (Overcurrent-Detection) abgesichert. Im Fall, dass ein Überstrom an einem der Ports auftritt, werden also beide gemeinsam gesicherte USB-Ports abgeschaltet.

P1102

**USB A (X106) USB B (X107) USB C (X108) USB D (X109)** 

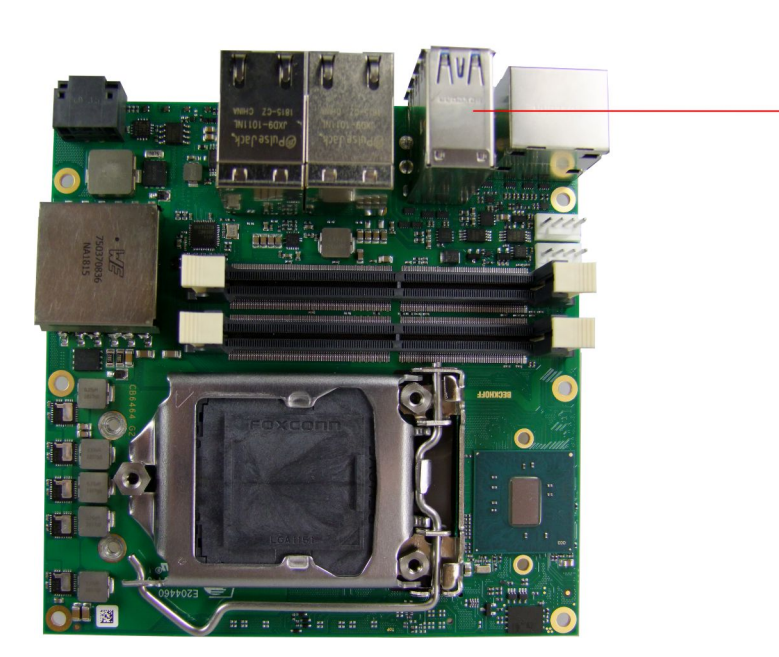

Abb. 5: CB6464 USB 3.0

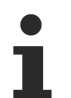

#### **90°-Stecker**

Da es sich um einen 90°-Stecker handelt, orientiert sich das Steckersymbol in der Abbildung an dem, was man sieht, wenn man seitlich (anstatt von oben) auf das Board schaut.

Pinbelegung USB3.0-Stecker:

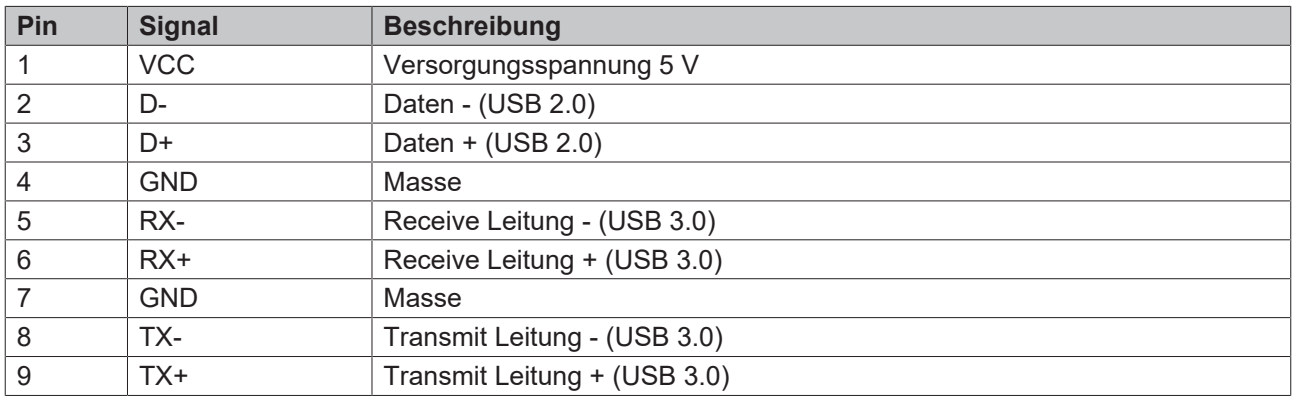

### <span id="page-20-0"></span>**6.7 Frontpanel: DisplayPort (X110, X111)**

Für Geräte mit DisplayPort-Anschluss steht ein entsprechender Standard-Stecker (Foxconn 3VD11203- DPA1-4H) mit zwei DisplayPort-Anschlüssen zur Verfügung.

Die Schnittstelle stellt zusätzlich HDMI/DVI-Signale zur Verfügung, die mit Hilfe eines Adapters genutzt werden können. Bitte wenden Sie sich an Ihren Distributor bezüglich passender Adapter.

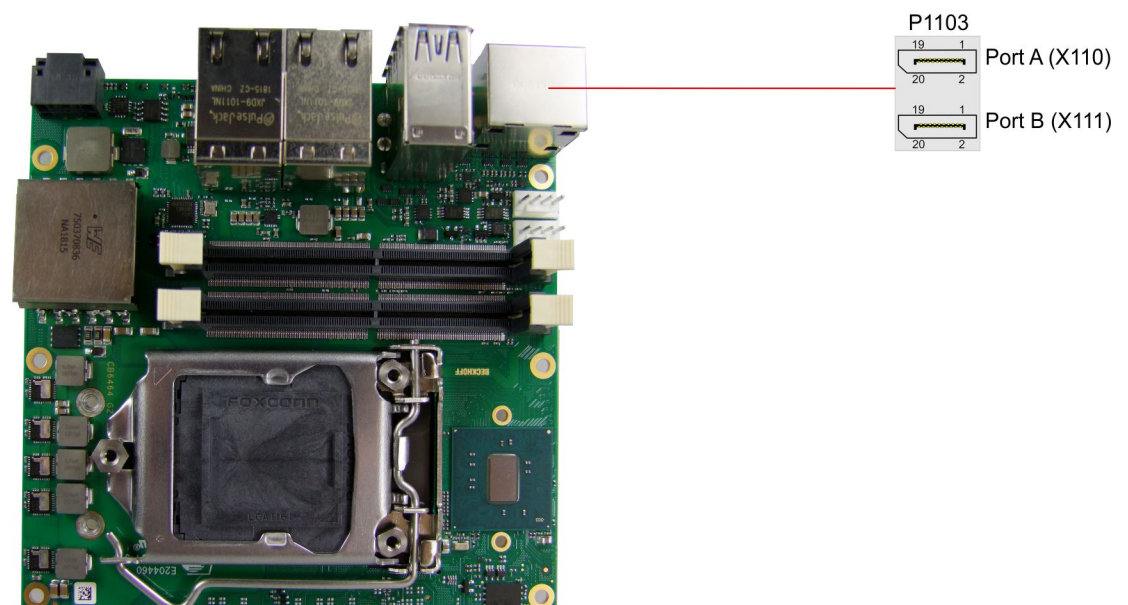

Abb. 6: CB6464 Display Port

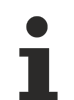

### **90°-Stecker**

Da es sich um einen 90°-Stecker handelt, orientiert sich das Steckersymbol in der Abbildung an dem, was man sieht, wenn man seitlich (anstatt von oben) auf das Board schaut.

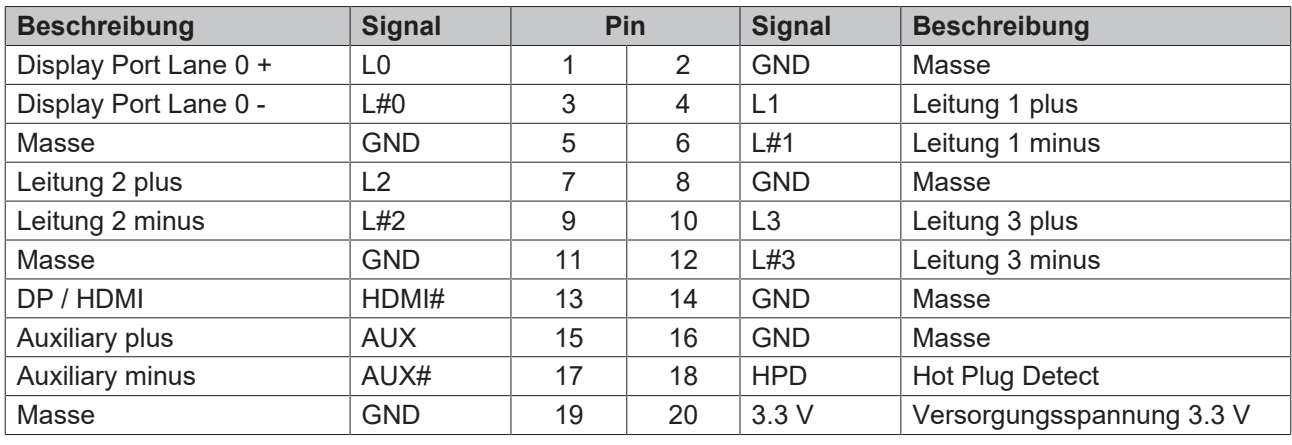

Pinbelegung DisplayPort-Stecker:

### **Umschaltung auf HDMI**

Standardmäßig werden über die Schnittstelle DisplayPort-Signale herausgeführt. Unter Verwendung eines Level-Shifter-Kabels schaltet das Board entsprechend der DisplayPort-Spezifikation 1.1 automatisch auf HDMI-Signale um.

# <span id="page-21-0"></span>**7 Interne Anschlüsse**

### <span id="page-21-1"></span>**7.1 Intern: M.2**

Das CB6464 ist mit zwei M.2-Sockeln ausgestattet, auf die jeweils eine M.2-2280-Karte (Key B) gesteckt werden kann. Je nach Chipsatzbestückung werden über die Sockel verschiedene Signale herausgeführt (siehe Tabelle).

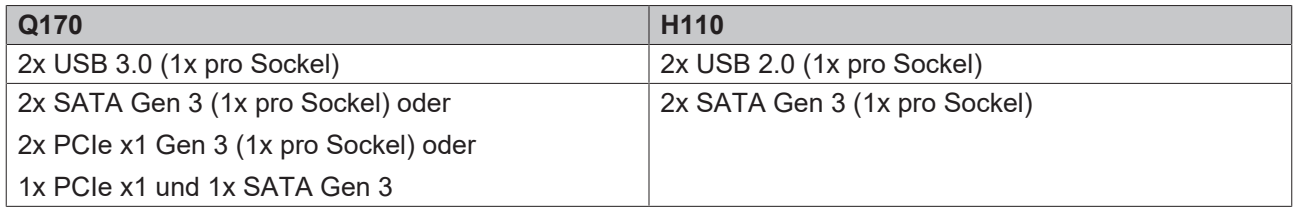

Adapterkarten mit Standard-Steckverbindern sind als Zubehör erhältlich. Bitte kontaktieren Sie hierfür Ihren Distributor.

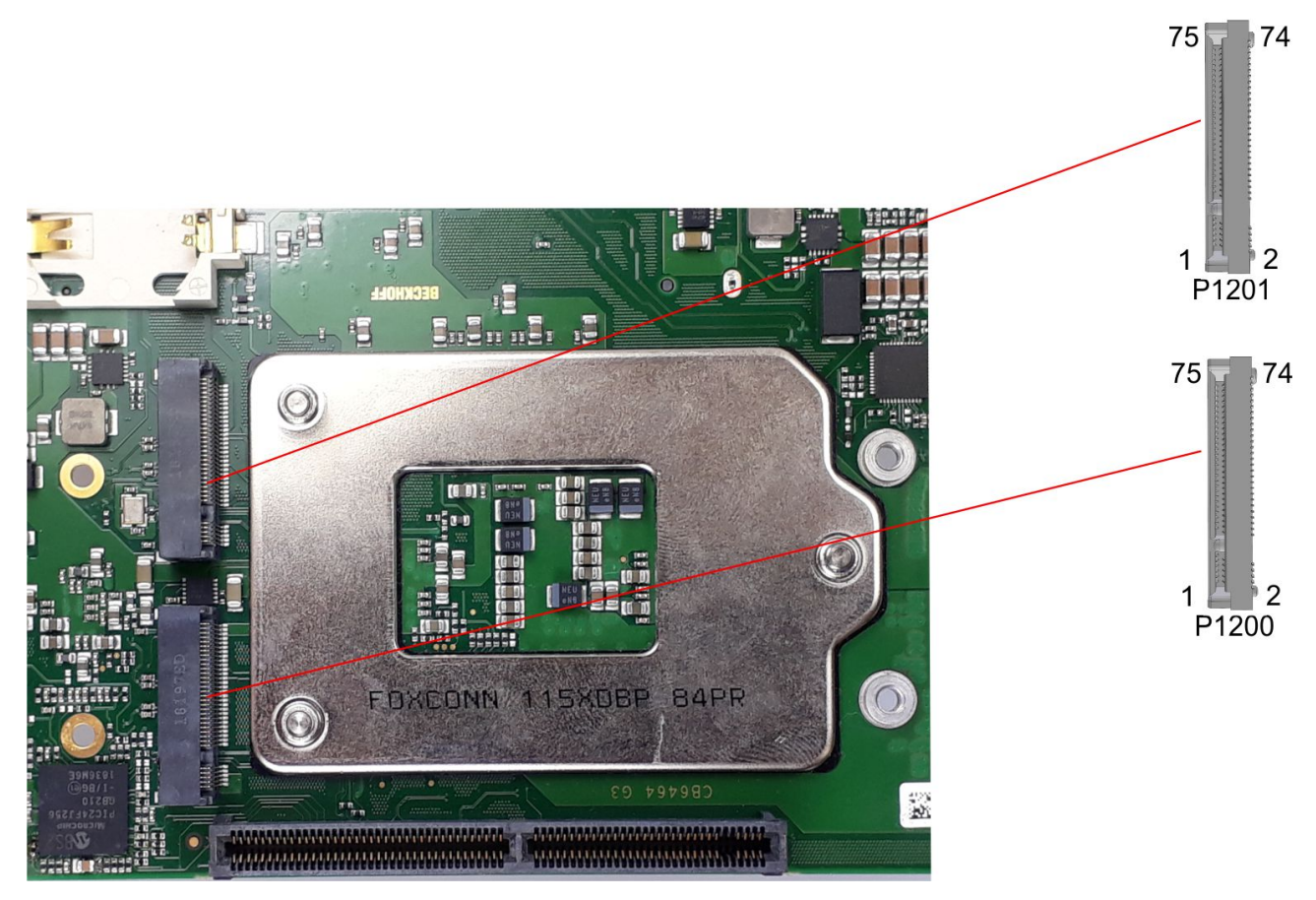

Abb. 7: CB6464 M.2-G3

Pinbelegung M.2-Stecker:

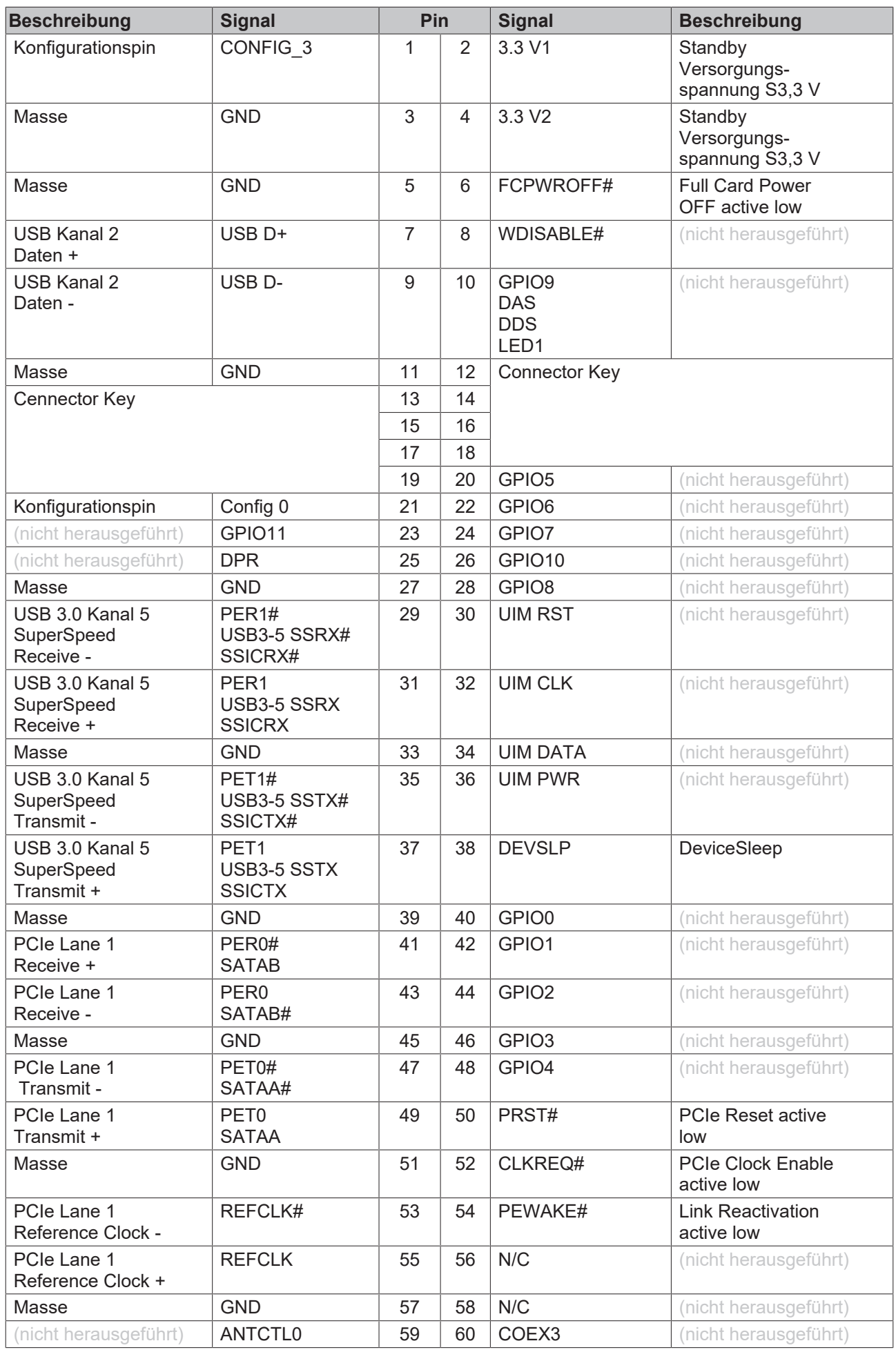

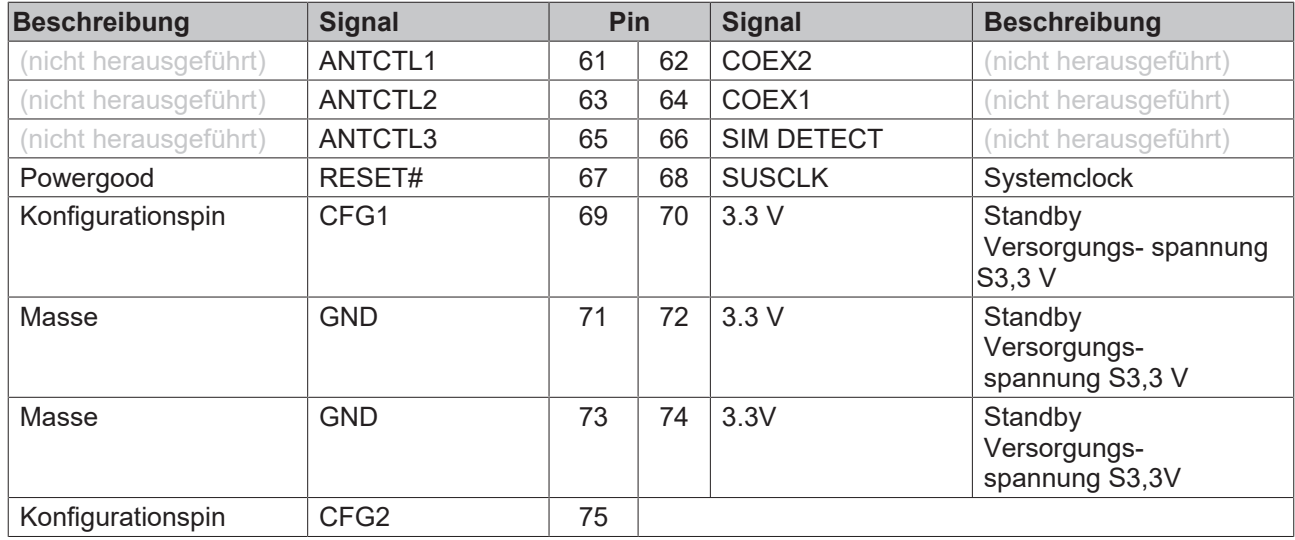

### <span id="page-24-0"></span>**7.2 Intern: BAseCon140 (nur mit Q170)**

In Verbindung mit dem Q170-Chipsatz ermöglicht der BAseCon140-Stecker die flexible Erweiterung der I/O-Funktionen des CB6464. Er stellt bis zu 8 PCIe-Lanes zur Verfügung, von denen maximal 4 mit SATA2.0 (3G) und maximal 4 mit PCIe-Leitungen, sowie maximal 4 PCIe-Leitungen mit maximal 4 USB3.0-Leitungen gemultiplext sein können (siehe Tabelle). Über den BAseCon-Stecker werden zudem DisplayPort-, SSIC-, SMBus- und 1Wire-Signale herausgeführt. Die Konfiguration der I/O-Funktionen übernimmt das Erweiterungsboard. Ein PIC auf der Erweiterungskarte enthält die Konfigurationsdaten, die beim Anschluss an das Board kommuniziert werden und so eine unkomplizierte und selbstkonfigurierende Erweiterung der I/ O-Optionen ermöglichen.

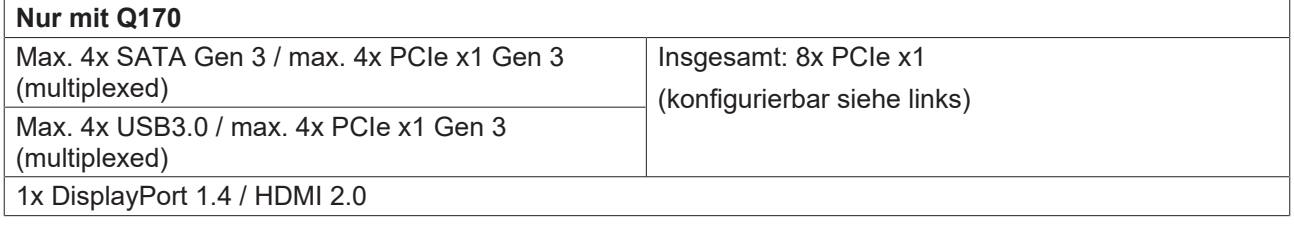

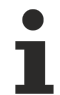

### **Stromgrenzen beachten!**

Um Beschädigungen des Geräts zu vermeiden, müssen folgende Stromgrenzen unbedingt beachtet werden:

Eine Maximalbelastung von 2,8 A pro Pin darf nicht überschritten werden. Bedingt durch die unterschiedlichen Stromaufnahmen der einsetzbaren Prozessoren kann die tatsächliche Stromaufnahme auch darunter liegen. Die jeweiligen Maximalwerte erhalten Sie auf Nachfrage bei Ihrem Distributor.

Unabhängig von der eingesetzten CPU darf eine Maximalbelastung von 100 W in Summe nicht überschritten werden.

### *HINWEIS*

#### **Signalspiegelung beim BAseCon-Stecker Stack Down**

Bei der Stack Down-Variante des BAseCon-Steckers (Stecker auf der Bottom-Seite des Boards) werden die Signale mit einem Stack auf den Gegenstecker übertragen. Auf diesem Gegenstecker (Stack Up) sind die Signale gespiegelt. Auf dem Stack findet keine Spiegelung statt.

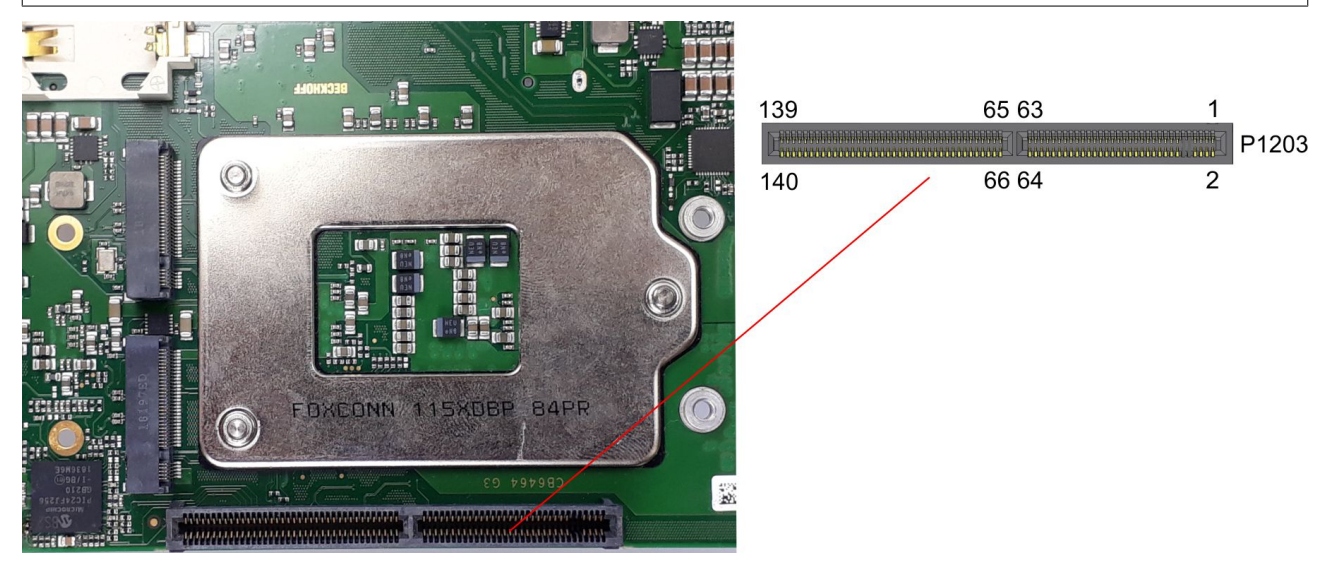

Abb. 8: CB6464 BAseCon-G3

Pinbelegung BAseCon140-Stecker:

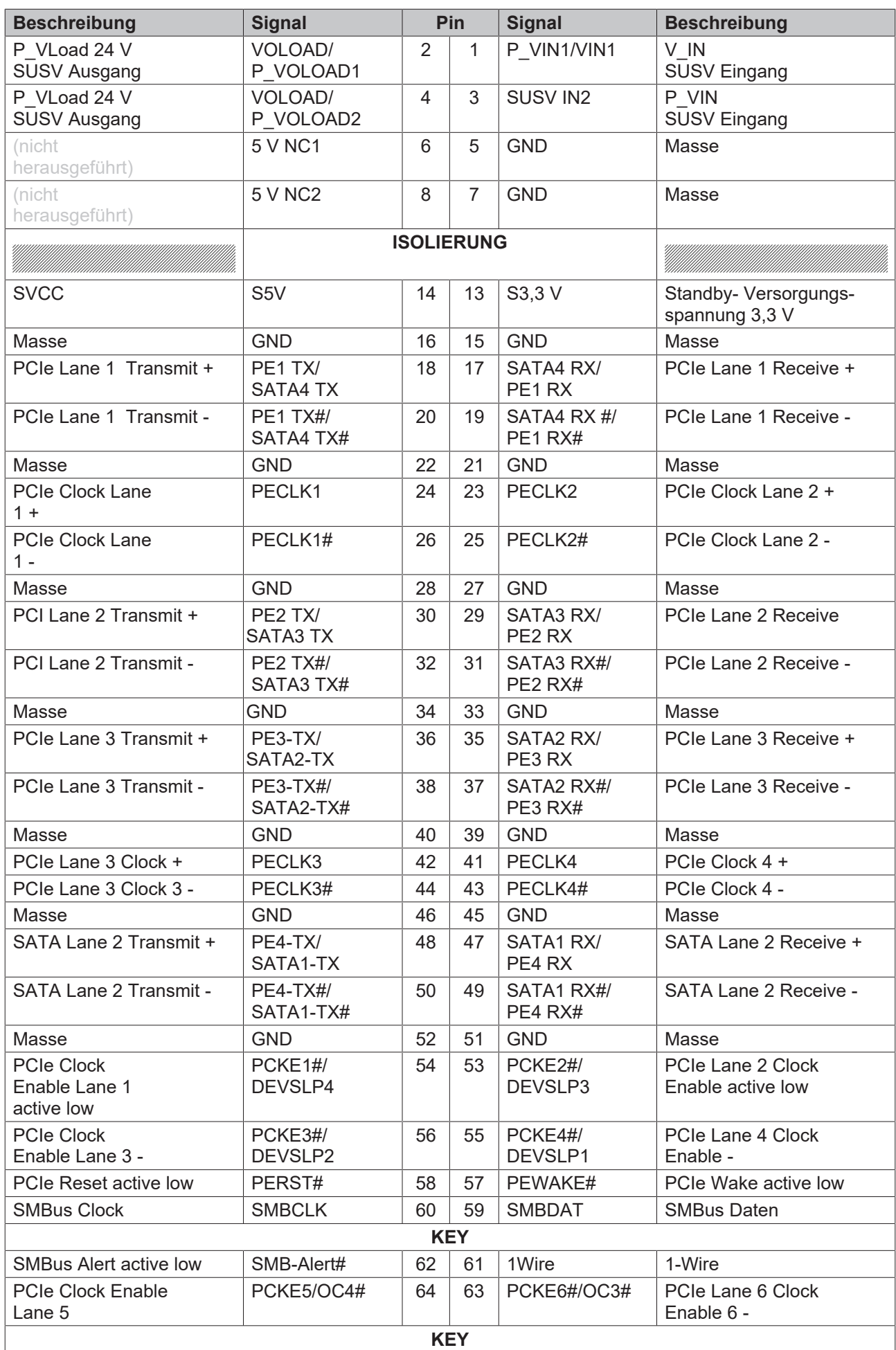

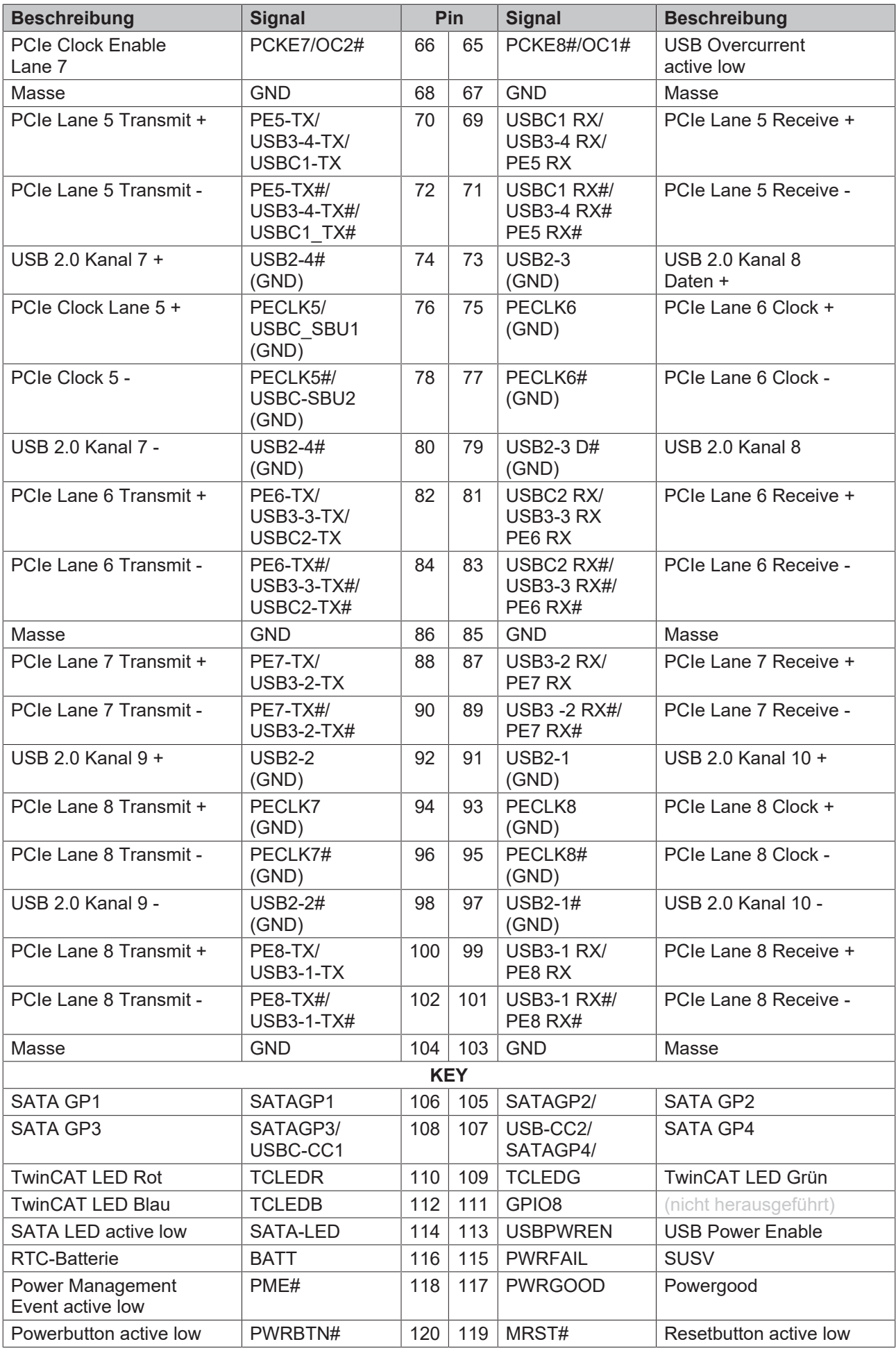

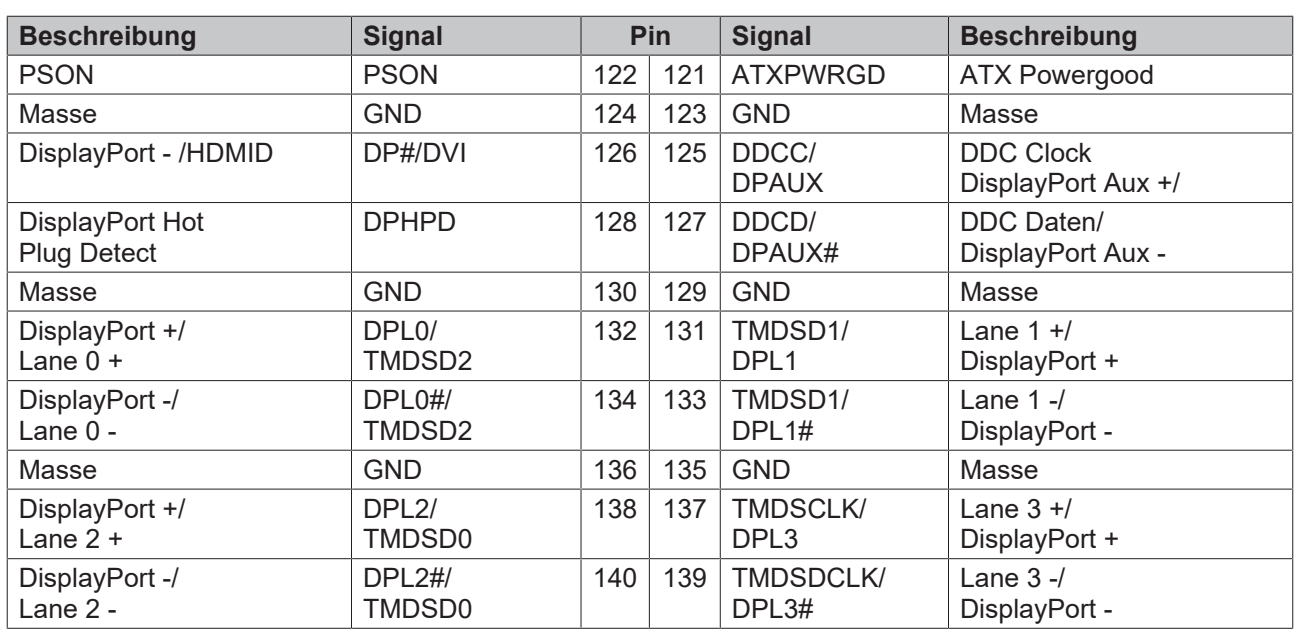

### <span id="page-29-0"></span>**7.3 Intern: FAN**

Die Baugruppe verfügt über zwei 4-polige Lüfteranschlüsse. Diese ermöglichen es, Lüfter mit einer Versorgungsspannung von 12 Volt direkt an die Baugruppe anzuschließen. Ein Signal für die Überwachung der Lüfterdrehzahl ist ebenfalls jeweils vorhanden.

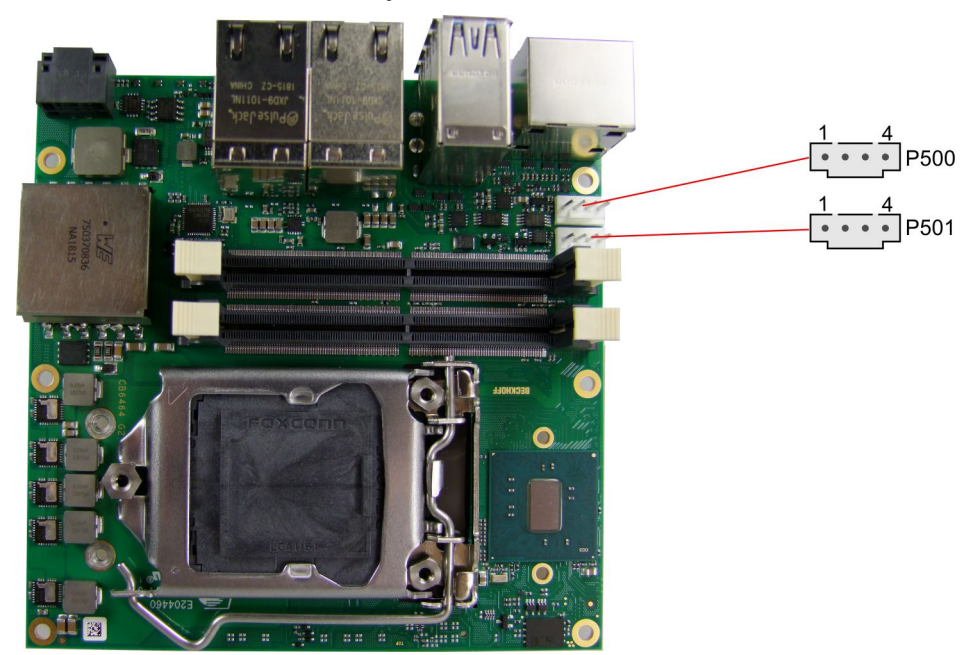

Abb. 9: CB6464 FAN

Pinbelegung Lüfterstecker:

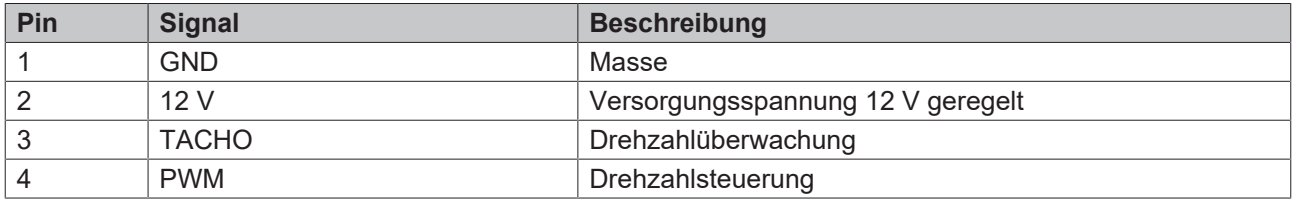

### <span id="page-30-0"></span>**7.4 Intern: Batterie**

Das Board wird mit einem CR2032-Batteriehalter (Renata VBH2032-1) samt 3V-Batterie ausgeliefert.

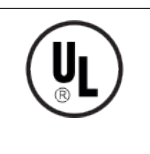

#### **UL-Konformität**

Alle technischen Maßnahmen für UL-Konformität sind bereits auf dem Board integriert.

Für den Anschluss einer RTC-Batterie sind dementsprechend keine zusätzlichen Maßnahmen erforderlich, die Batterie muss direkt angeschlossen werden.

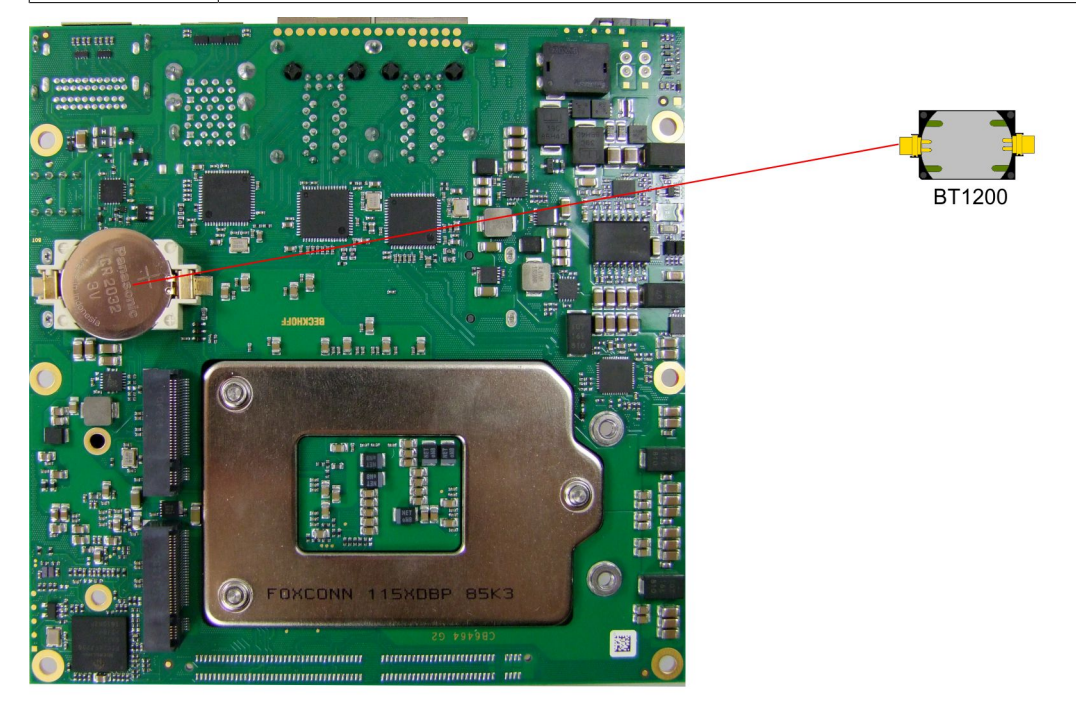

#### Abb. 10: CB6464 Bat

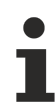

### **Gleichlauf der RTC**

Der Quarz der RTC reagiert auf Temperaturschwankungen. Darum ist ein korrekter Gleichlauf der RTC nur mit geeigneter und ausreichender Kühlung möglich!

## <span id="page-31-0"></span>**8 LED's**

### <span id="page-31-1"></span>**8.1 LED: Powercontroller**

Auf dem Board befindet sich eine RGB-LED, mit der über Farben und Blinkintervalle Statusmeldungen des Powercontrollers ausgegeben werden.

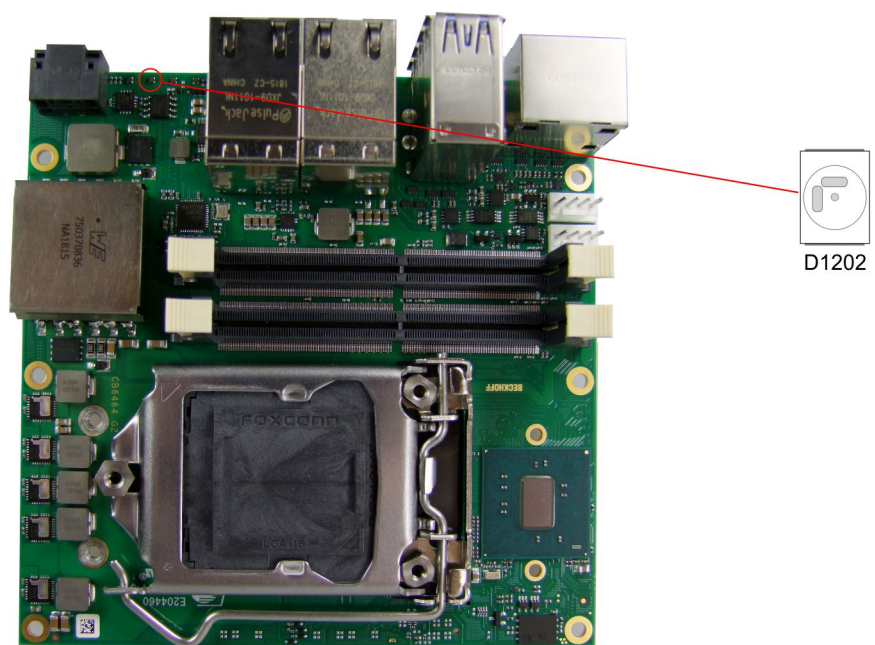

Abb. 11: CB6464 PWRCTRL-LED

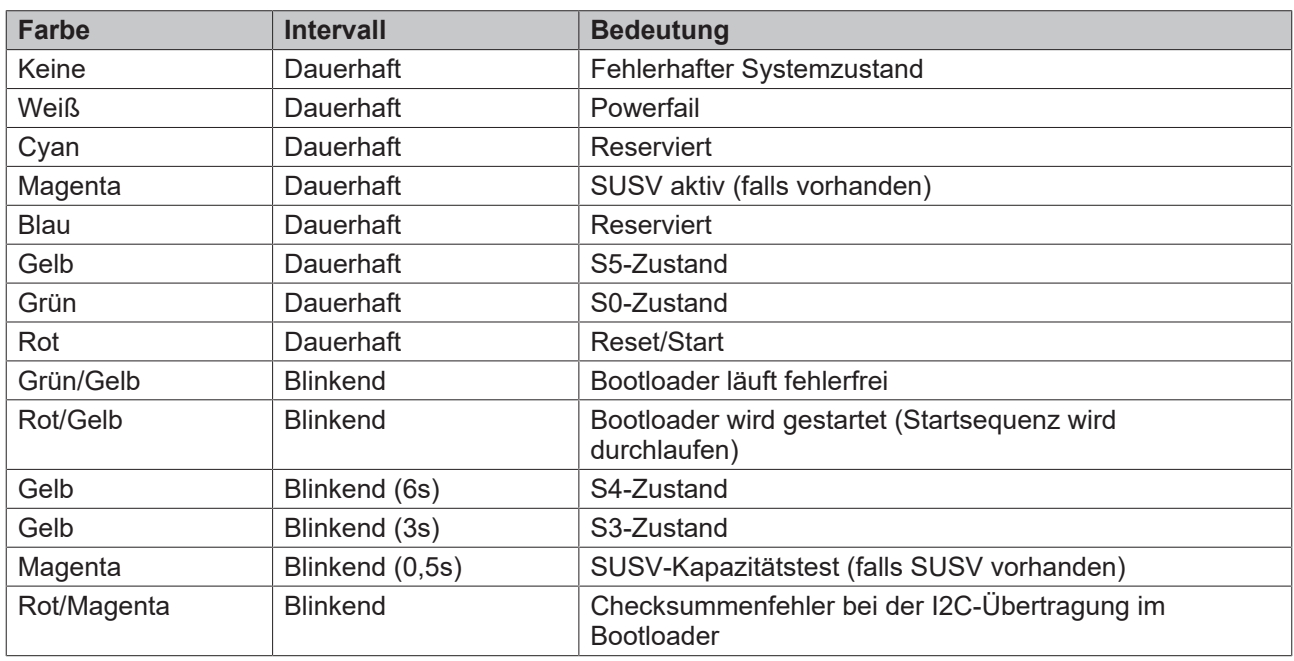

Eine dauerhaft rot leuchtende LED kann auf einen Hardwarefehler hinweisen.

### **Anpassung des Statuscodes**

Es ist möglich, die Statuscodes anzupassen (z.B. als TwinCAT-LED). Dazu können die Systemfarben mithilfe eines SMB-Kommandos verändert werden. Diese Änderung bleibt bis zum nächsten Neustart bzw. Reset bestehen. Eine Änderung der Default-Farben wird durch zusätzliches Blinken der weißen LED angezeigt.

### <span id="page-32-0"></span>**8.2 LED: SATA**

Eine weitere RGB-LED zeigt die Festplattenaktivität an.

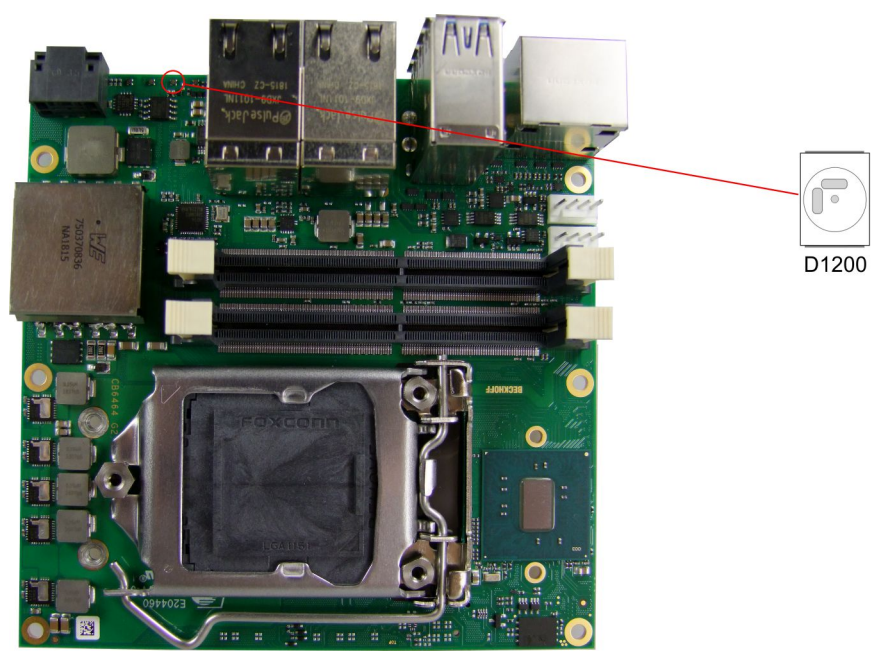

Abb. 12: CB6464 SATA-LED

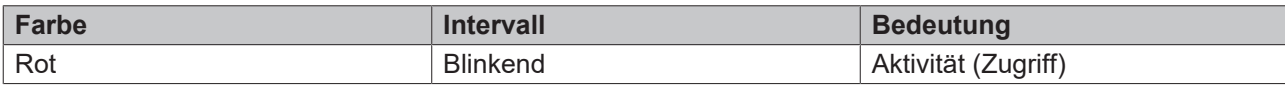

### <span id="page-33-0"></span>**8.3 LED: TwinCAT**

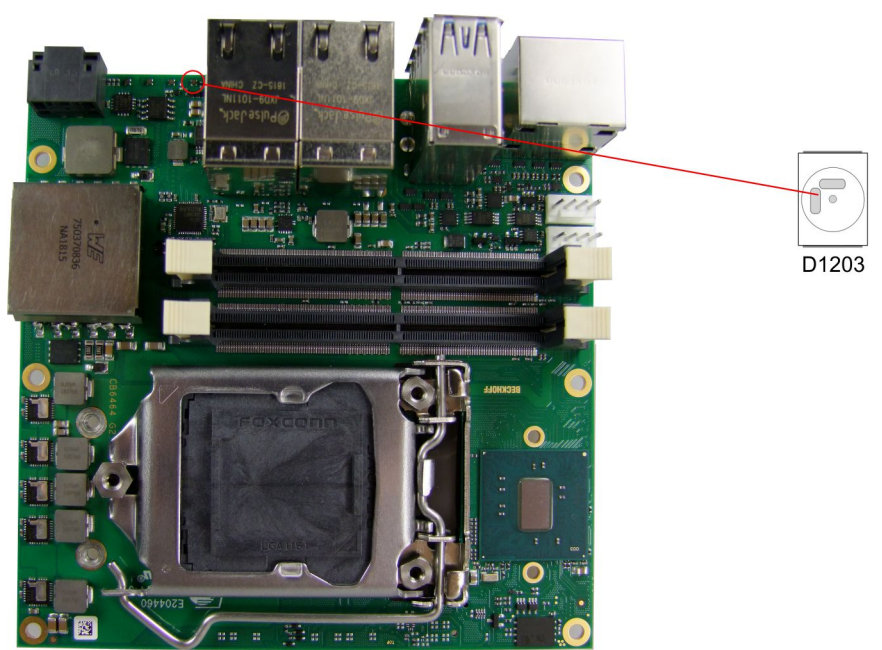

Abb. 13: CB6464 TwinCAT-LED

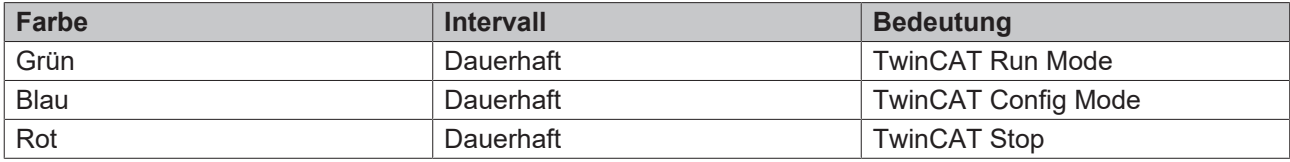

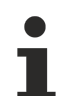

### **Anpassung des Statuscodes**

Es ist möglich, die Statuscodes anzupassen (z.B. als TwinCAT-LED). Dazu können die Systemfarben mithilfe eines SMB-Kommandos verändert werden. Diese Änderung bleibt bis zum nächsten Neustart bzw. Reset bestehen. Eine Änderung der Default-Farben wird durch zusätzliches Blinken der weißen LED angezeigt.

### <span id="page-34-0"></span>**8.4 LED: UPS-OCT**

Auf dem Board befindet sich eine RGB-LED, mit der über Farben und Blinkintervalle die Übertragungsqualität der UPS-OCT-Signale angezeigt werden.

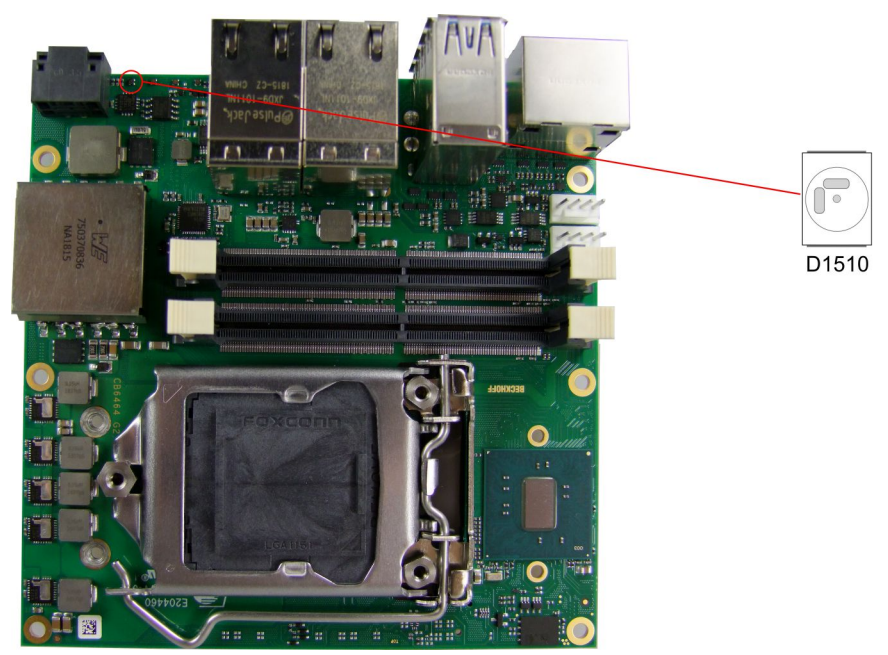

### Abb. 14: CB6464 UPS-OCT-LED

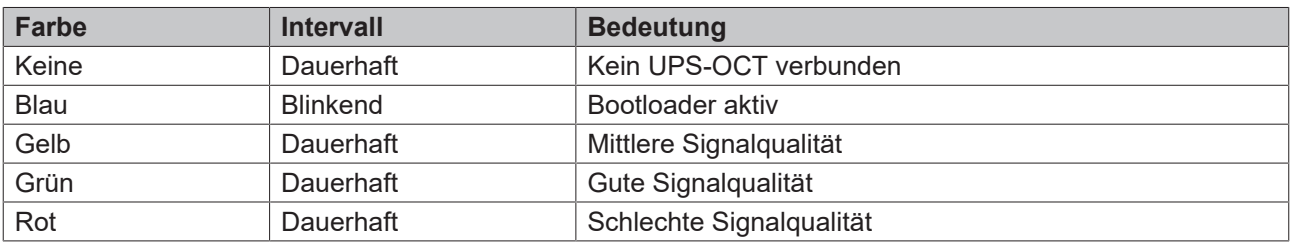

Leuchtet die LED nicht auf, ist kein UPS-OCT verbunden.

#### **Anpassung der Statuscodes**

Es ist möglich, die Statuscodes anzupassen (z.B. als UPS-OCT-LED). Dazu können die Systemfarben mithilfe eines SMB-Kommandos verändert werden. Diese Änderung bleibt bis zum nächsten Neustart bzw. Reset bestehen.

# <span id="page-35-0"></span>**9 BIOS**

### <span id="page-35-1"></span>**9.1 Main**

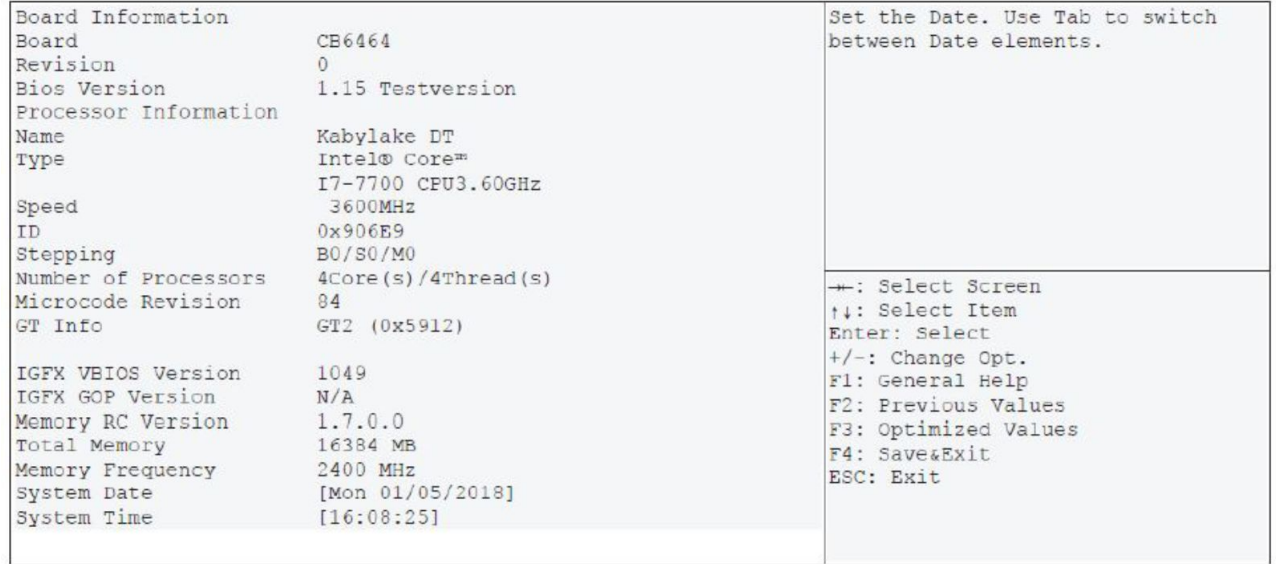

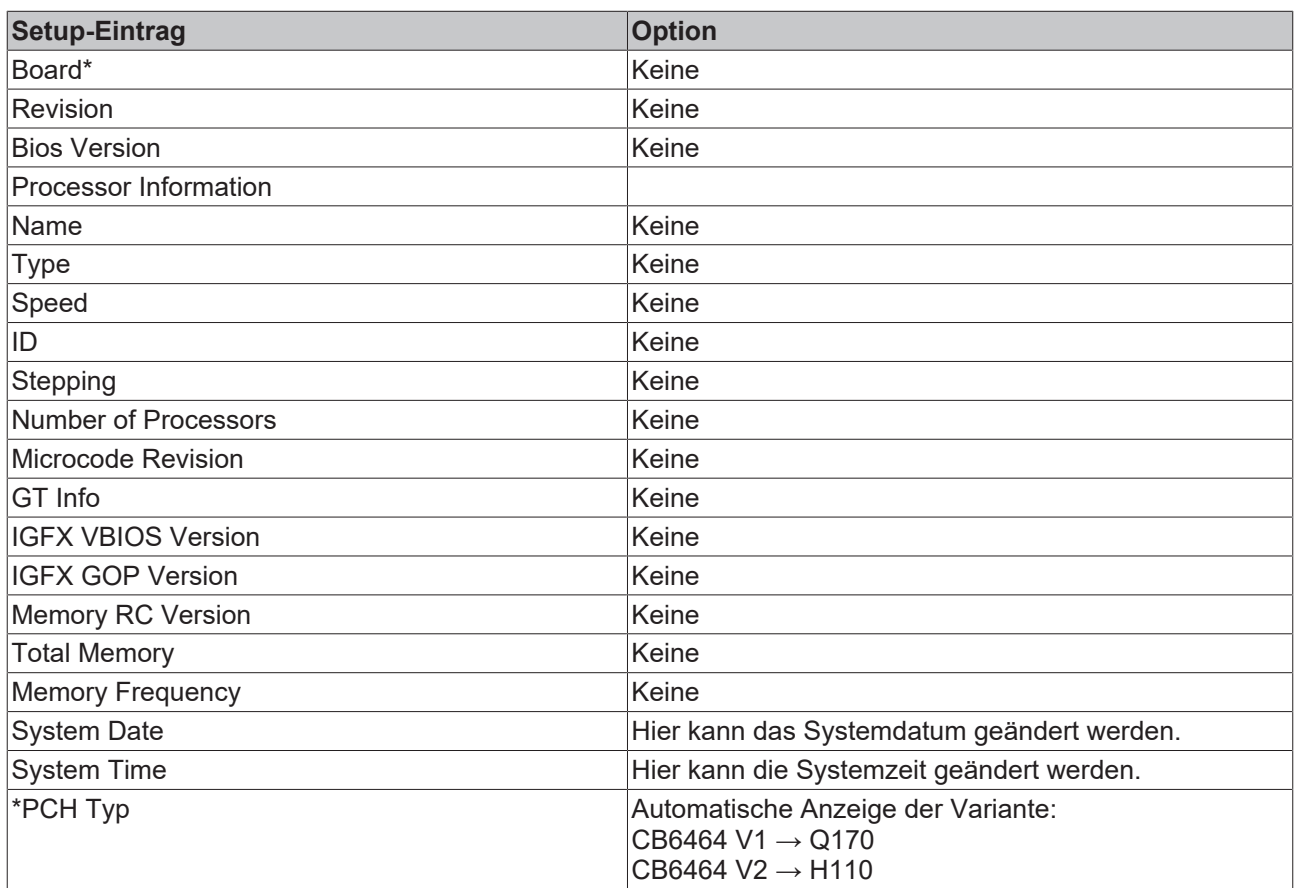
## **9.2 Advanced Menu**

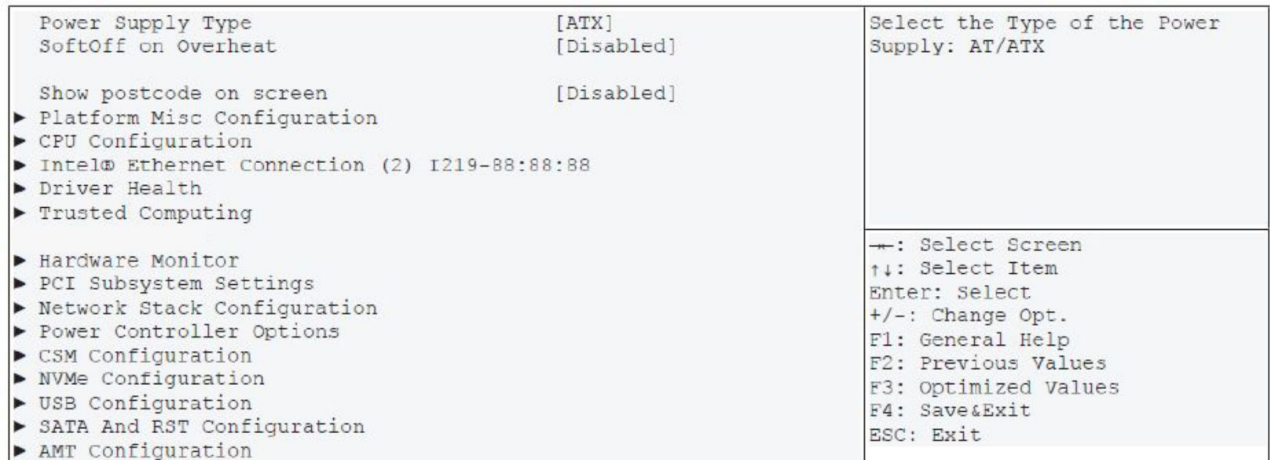

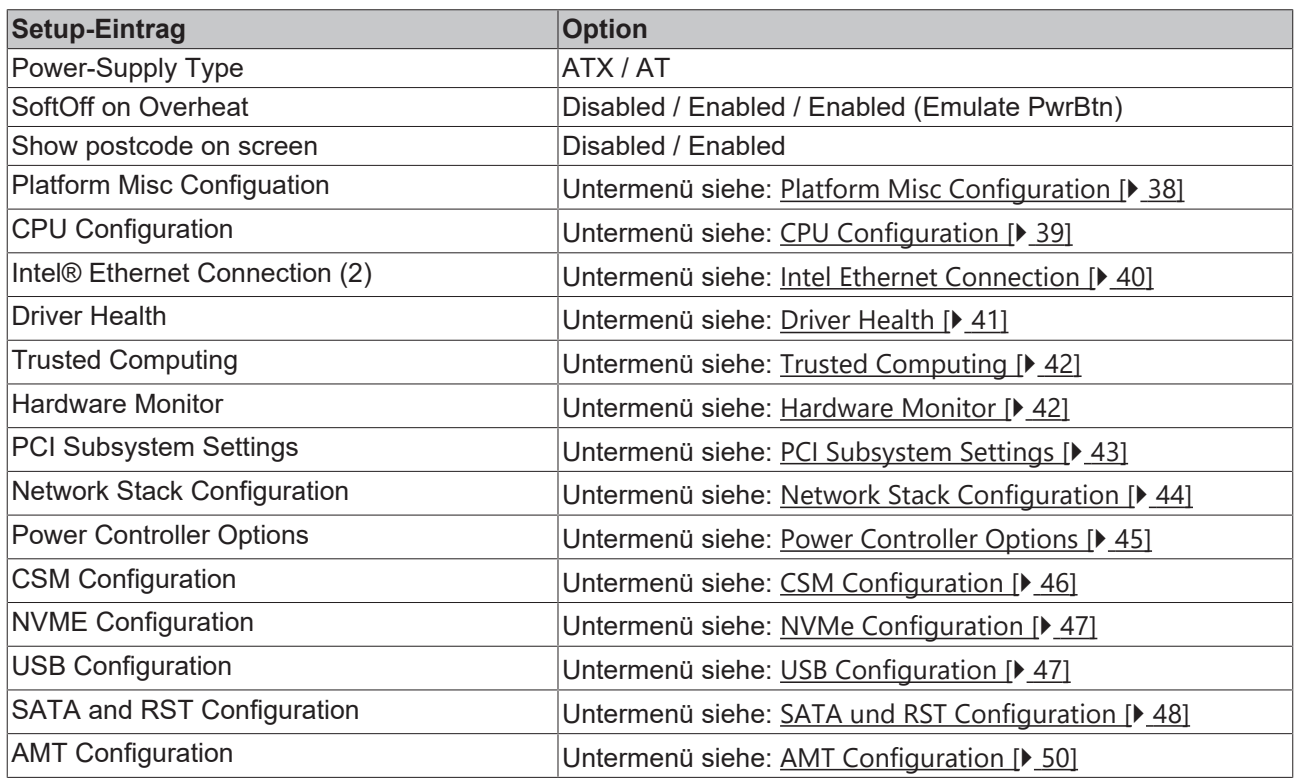

# <span id="page-37-0"></span>**9.3 Platform Misc Configuration**

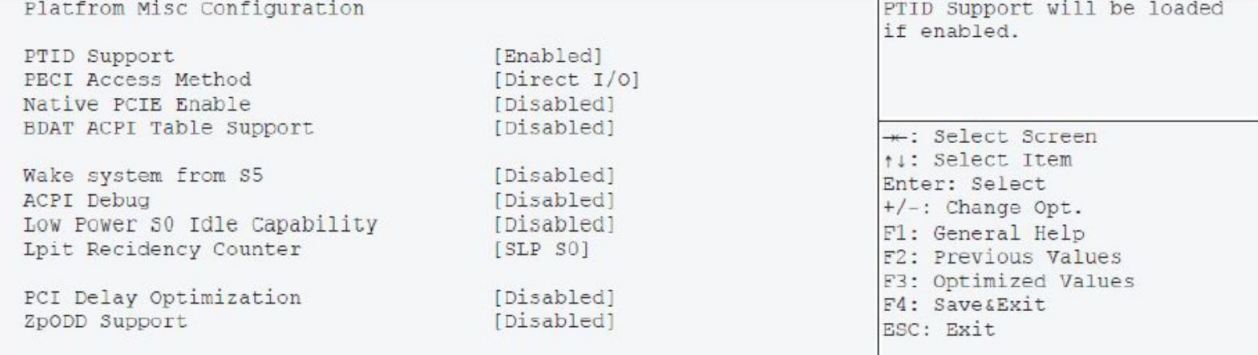

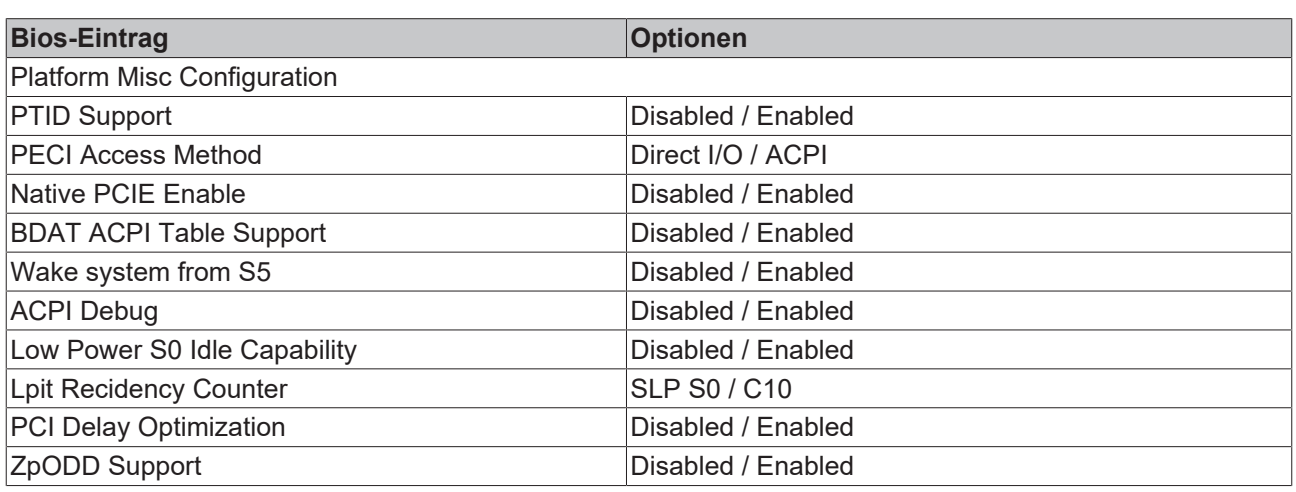

## <span id="page-38-0"></span>**9.4 CPU Configuration**

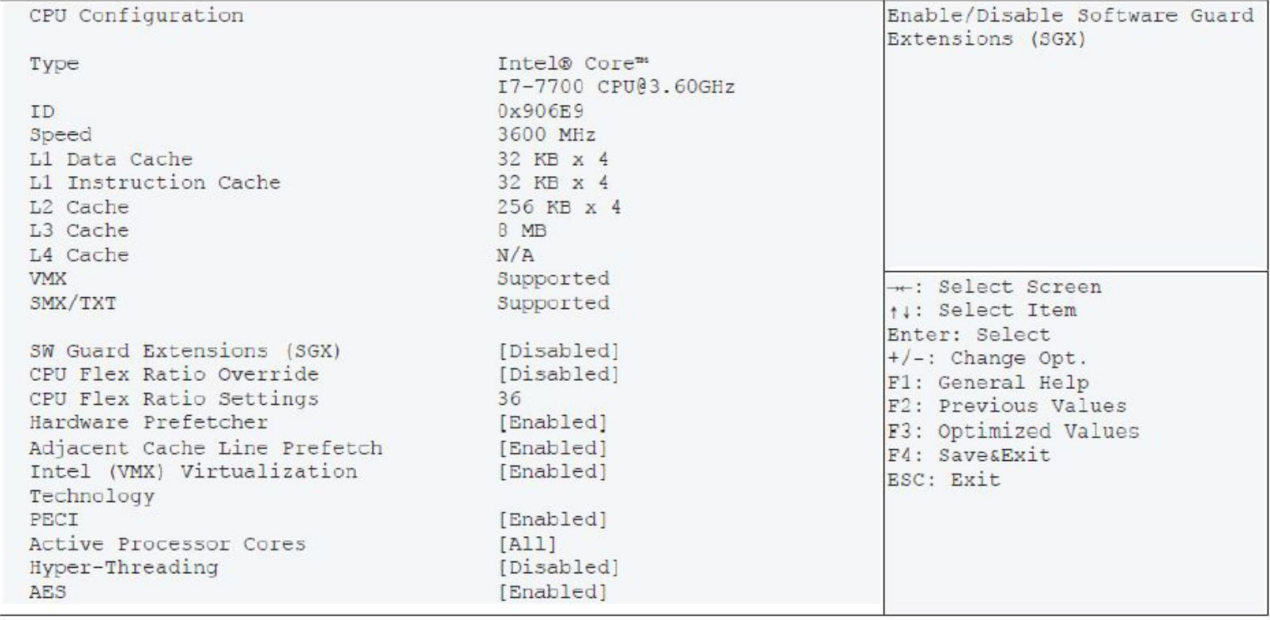

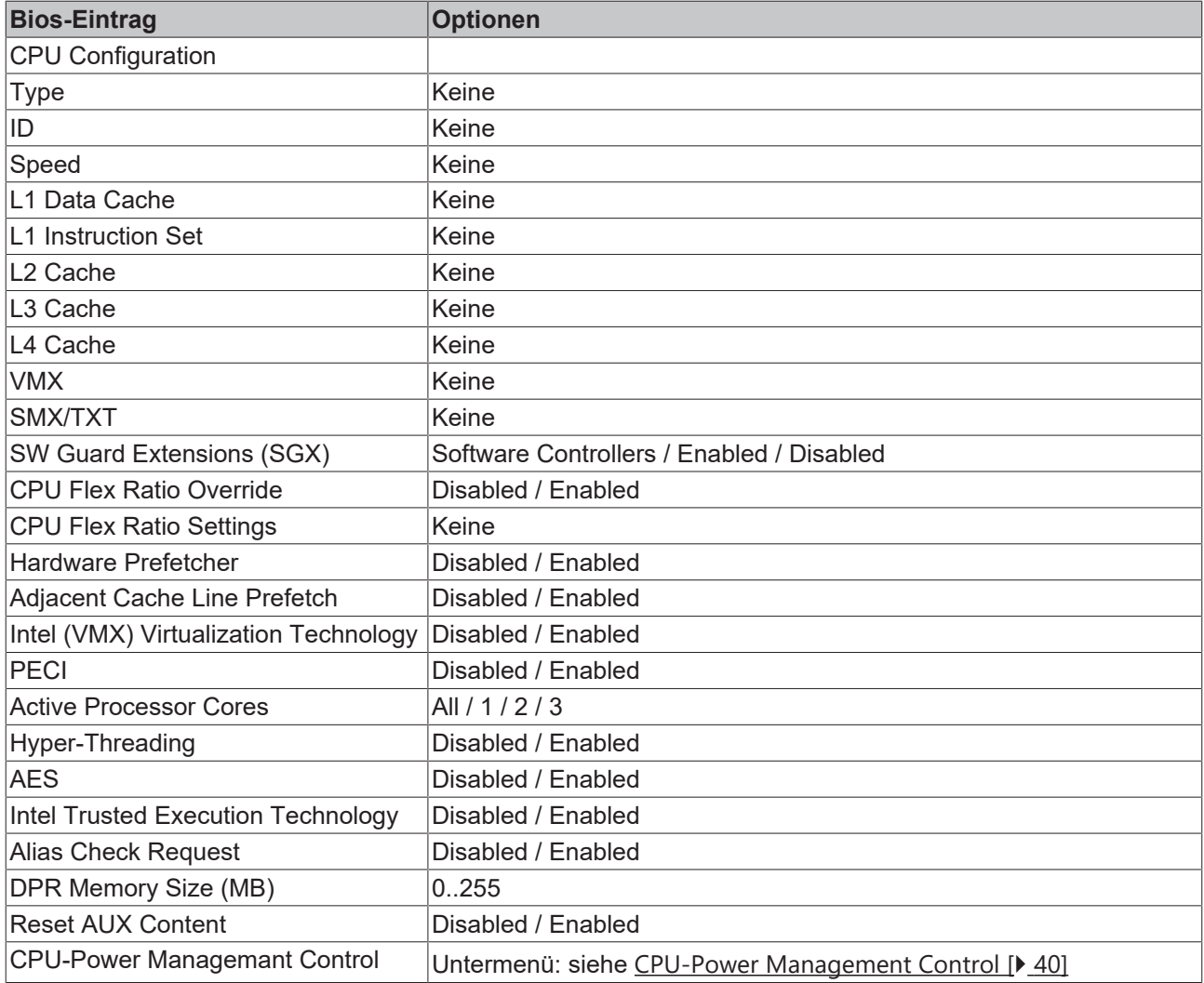

## <span id="page-39-1"></span>**9.5 CPU-Power Management Control**

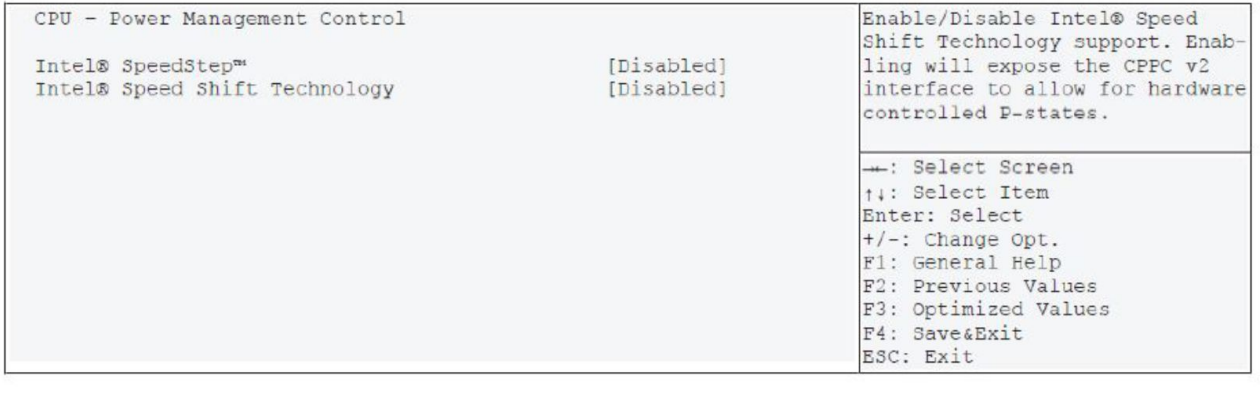

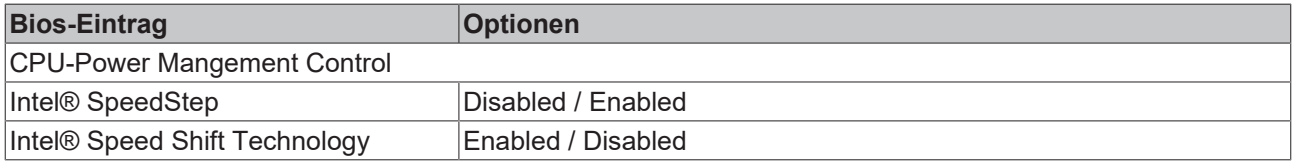

#### <span id="page-39-0"></span>**9.6 Intel Ethernet Connection**

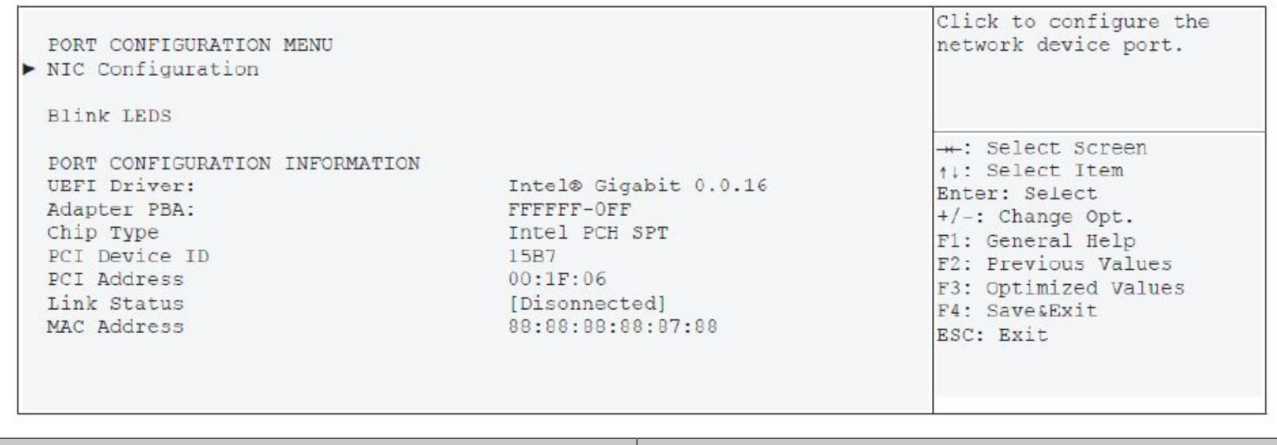

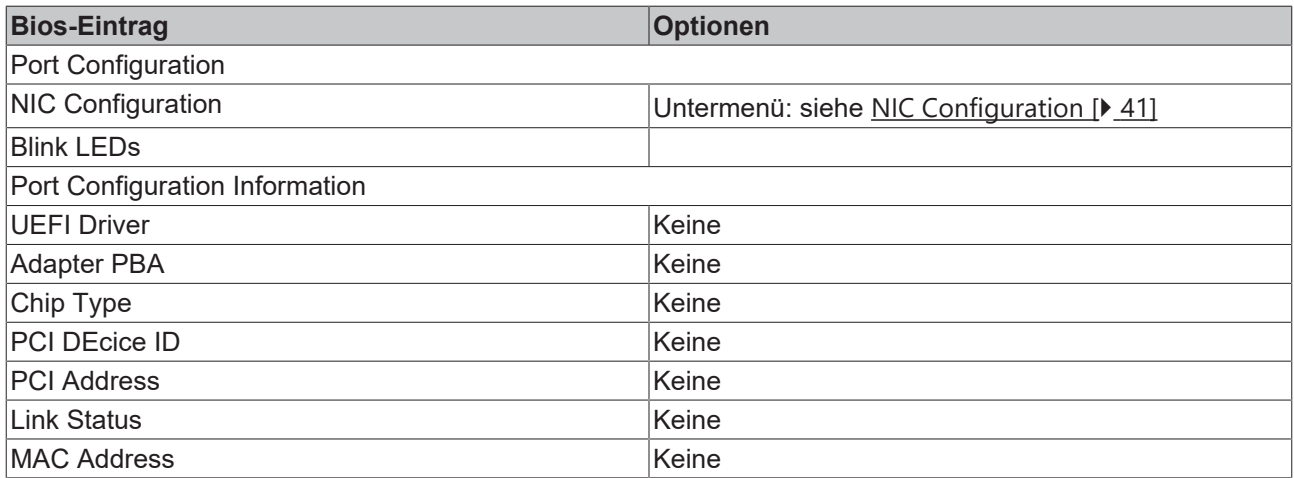

## <span id="page-40-1"></span>**9.7 NIC Configuration**

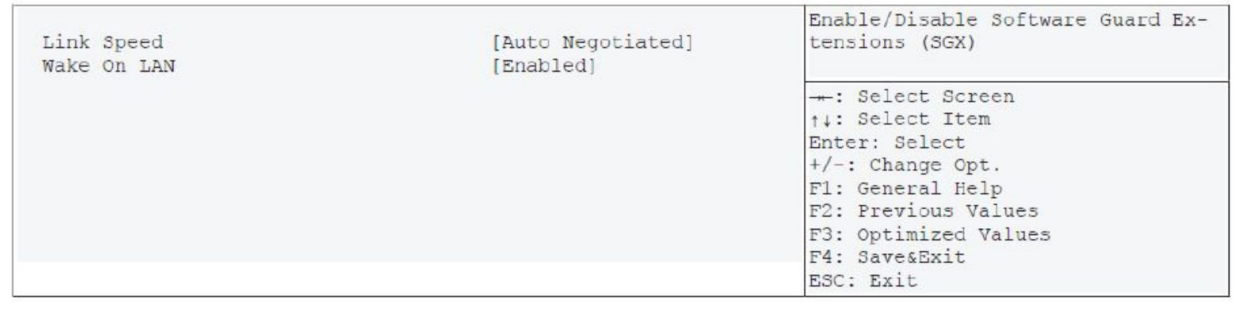

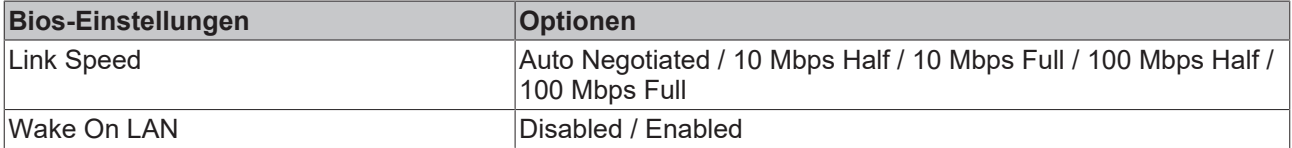

#### <span id="page-40-0"></span>**9.8 Driver Health**

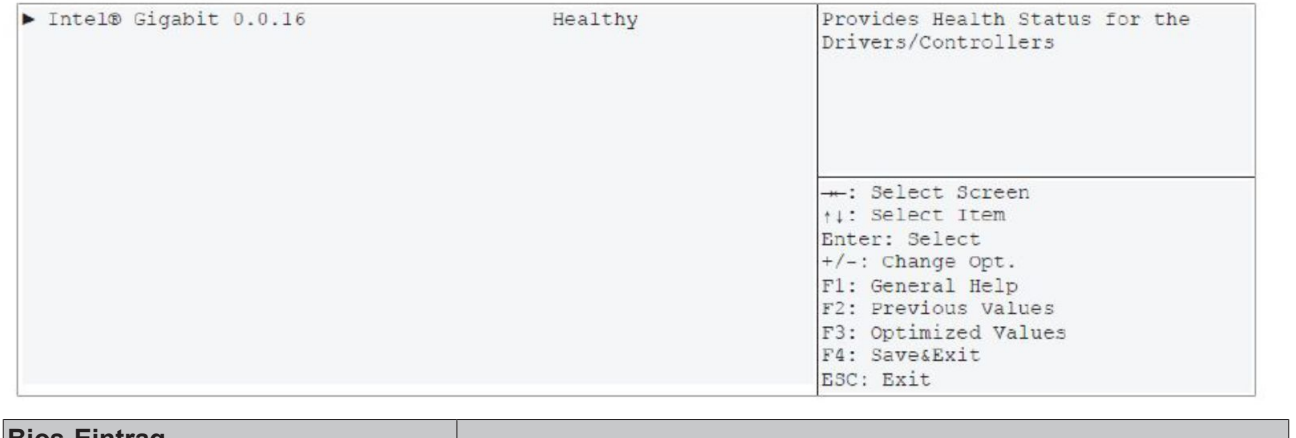

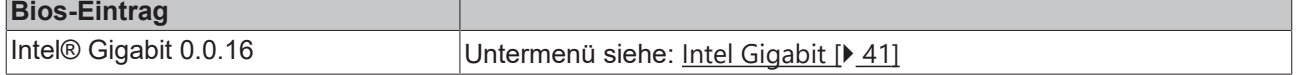

## <span id="page-40-2"></span>**9.9 Intel Gigabit**

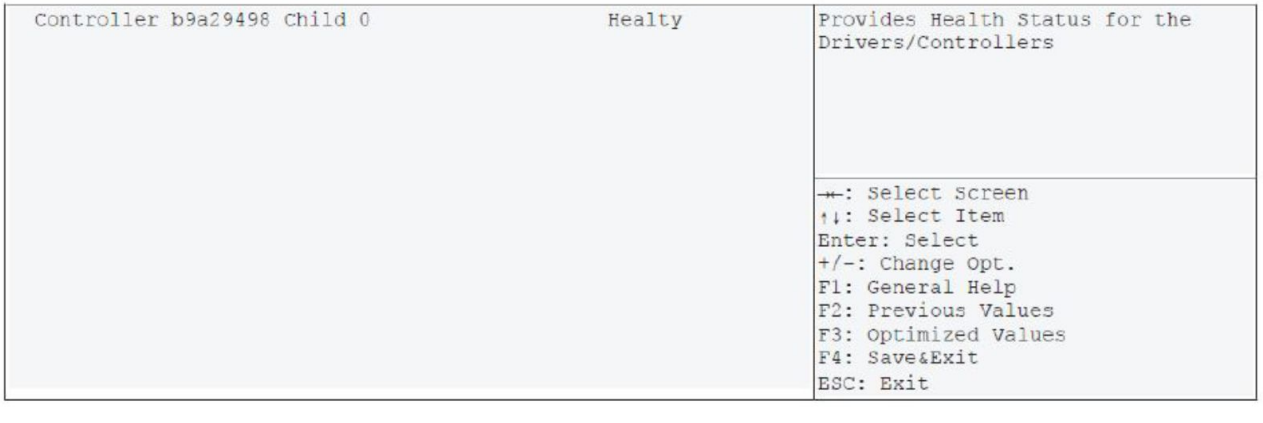

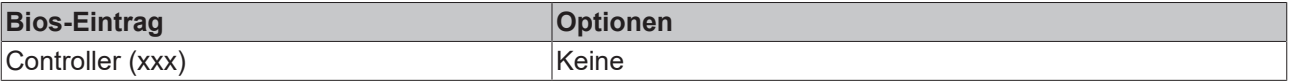

## <span id="page-41-0"></span>**9.10 Trusted Computing**

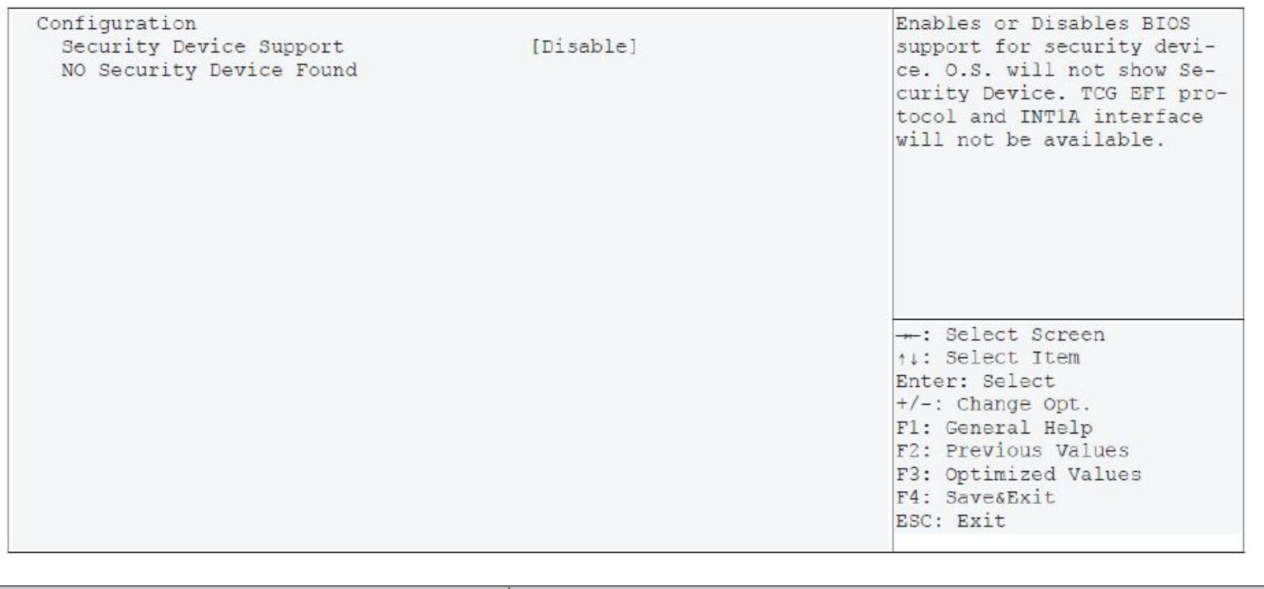

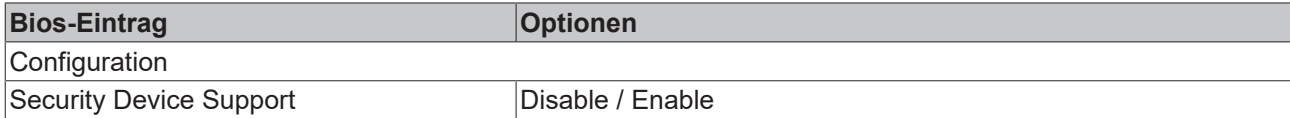

## <span id="page-41-1"></span>**9.11 Hardware Monitor**

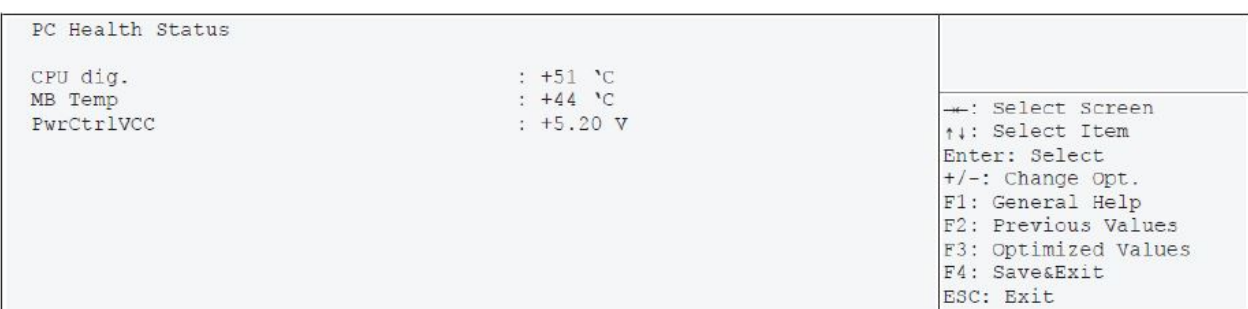

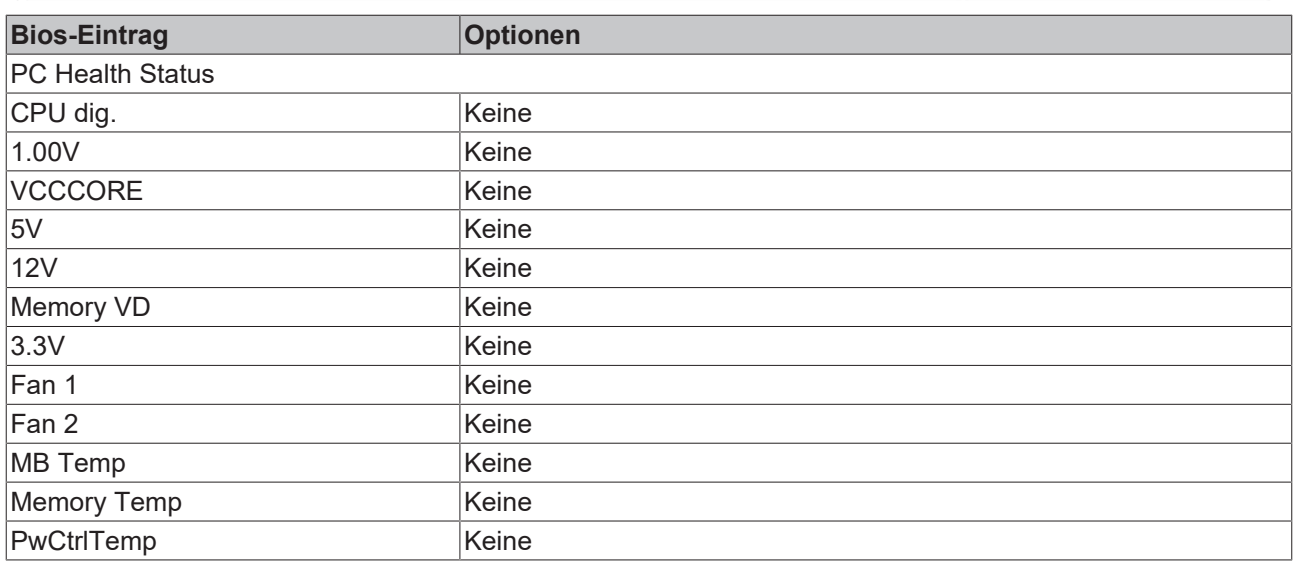

## <span id="page-42-0"></span>**9.12 PCI Subsystem Settings**

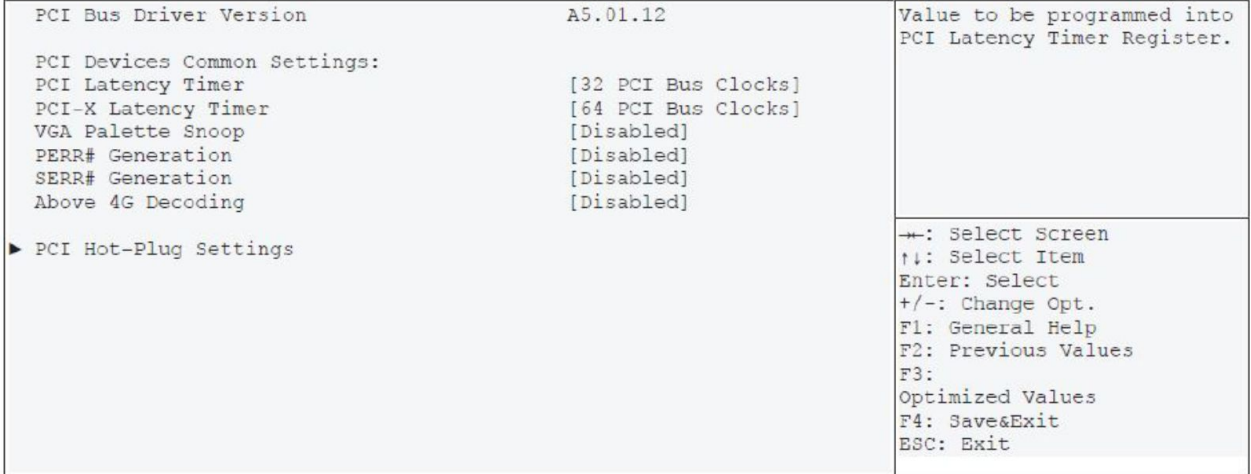

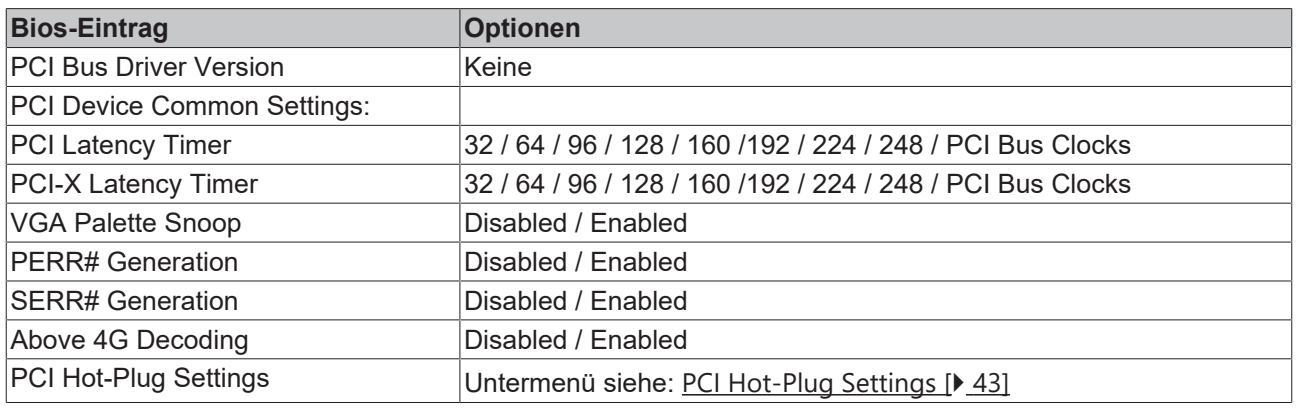

## <span id="page-42-1"></span>**9.13 PCI Hot-Plug Settings**

 $\overline{\phantom{a}}$ 

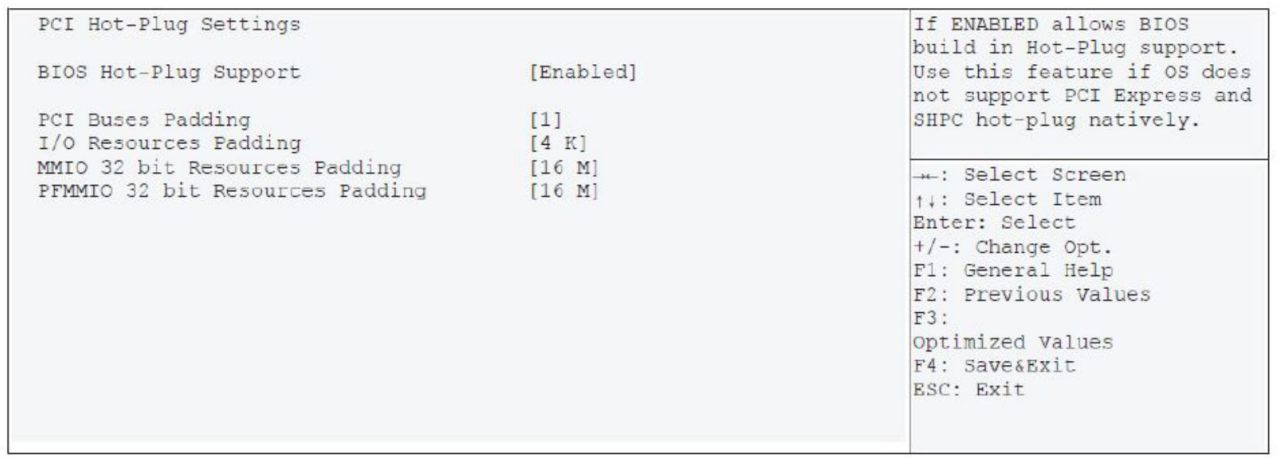

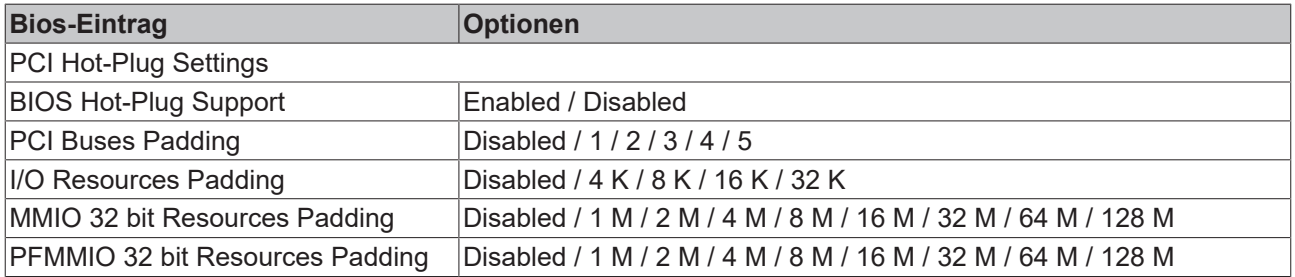

## <span id="page-43-0"></span>**9.14 Network Stack Configuration**

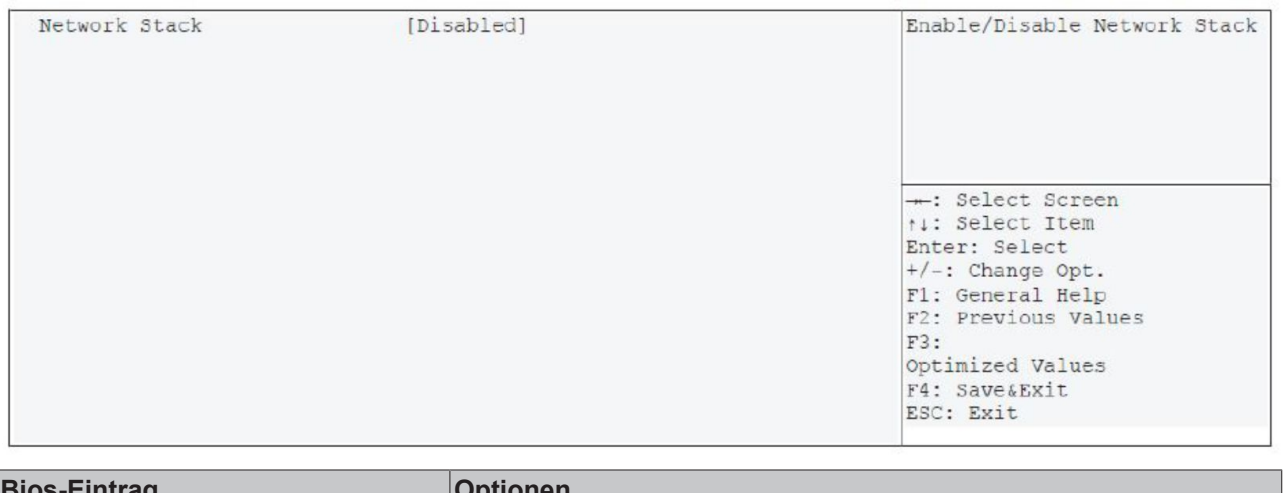

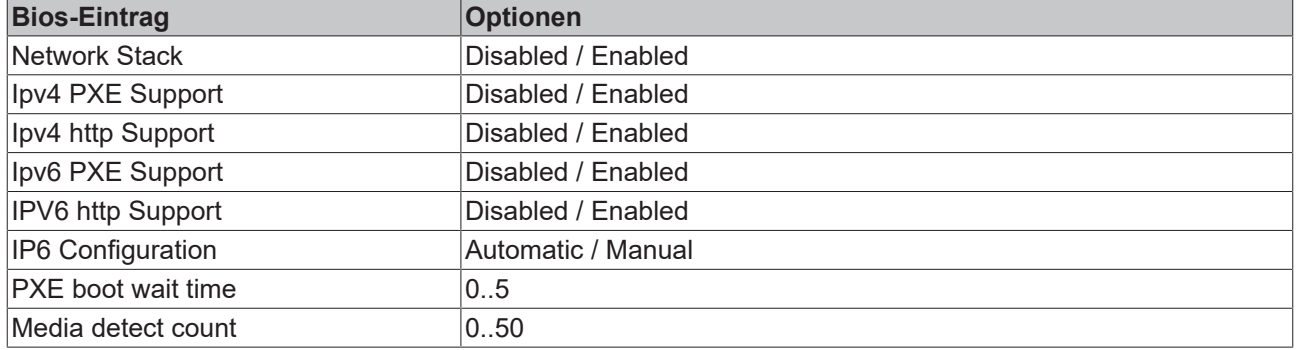

## **BECKHOFF**

## <span id="page-44-0"></span>**9.15 Power Controller Options**

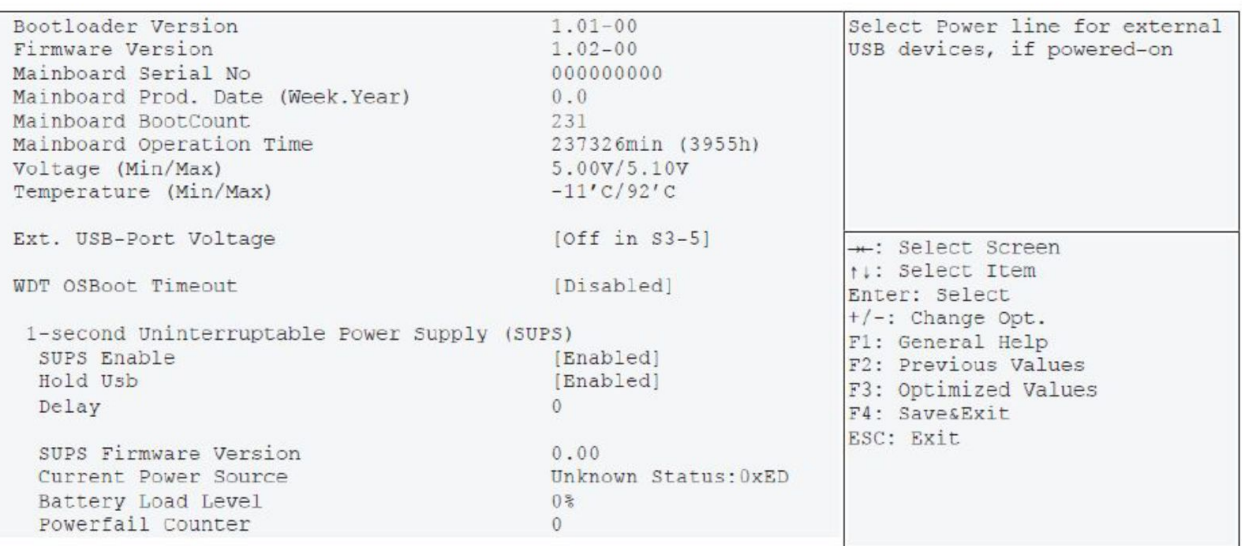

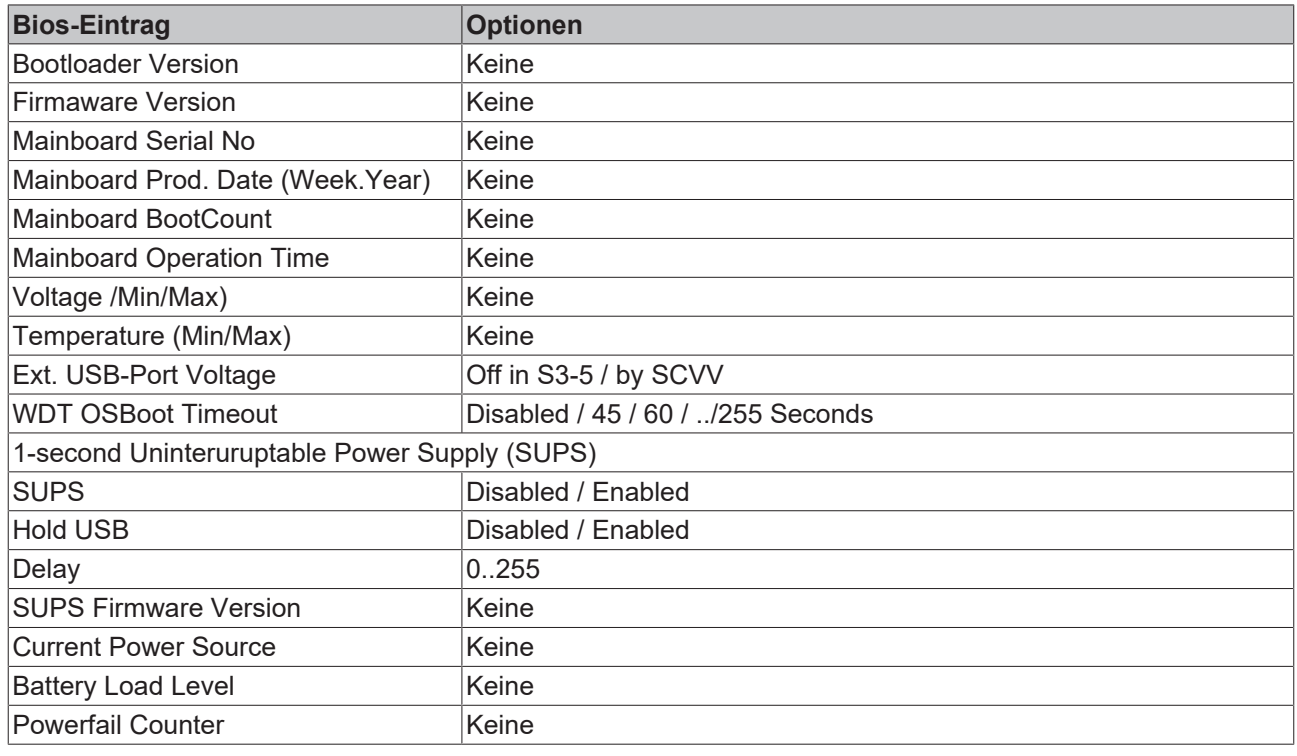

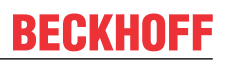

## <span id="page-45-0"></span>**9.16 CSM Configuration**

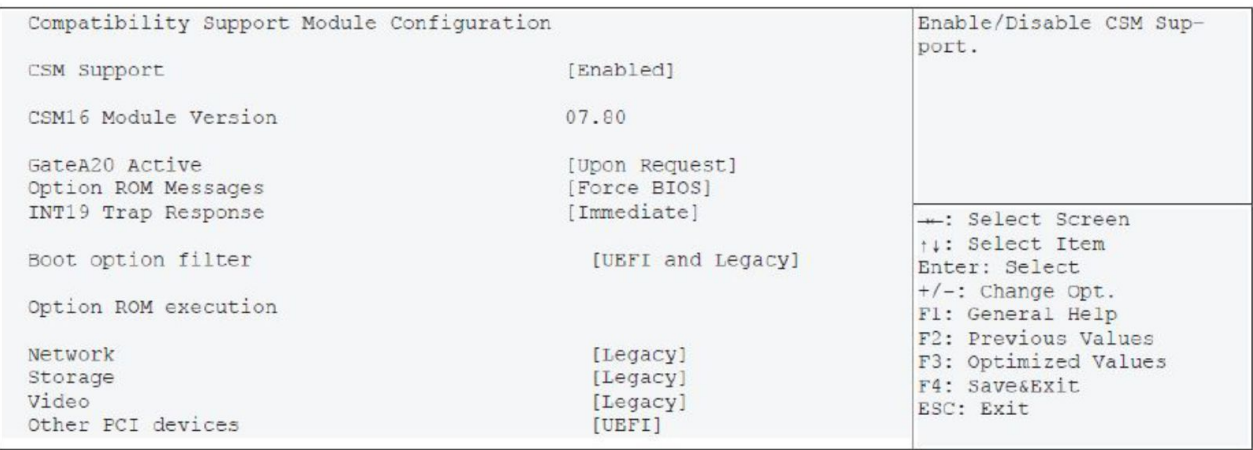

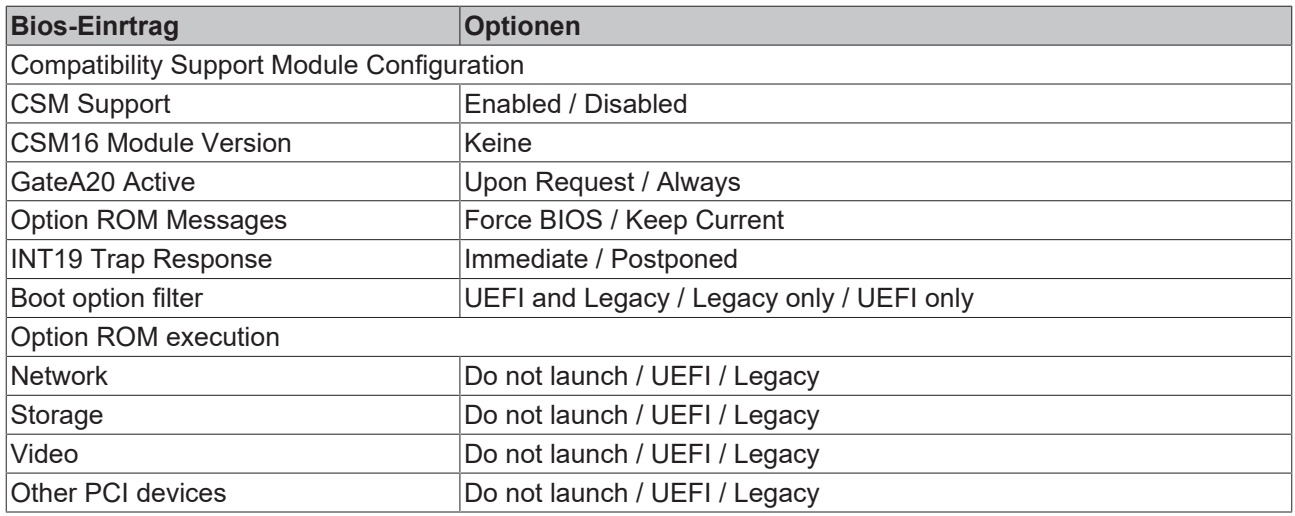

## <span id="page-46-0"></span>**9.17 NVMe Configuration**

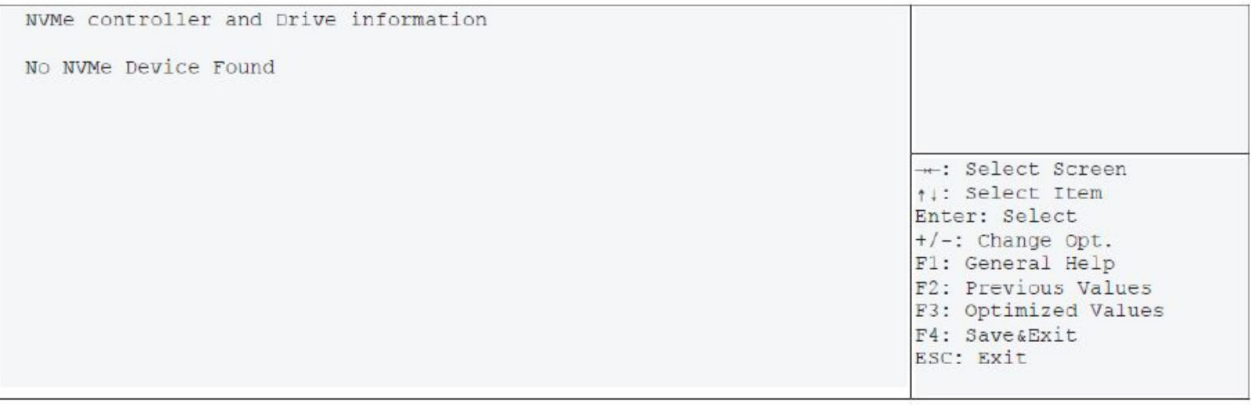

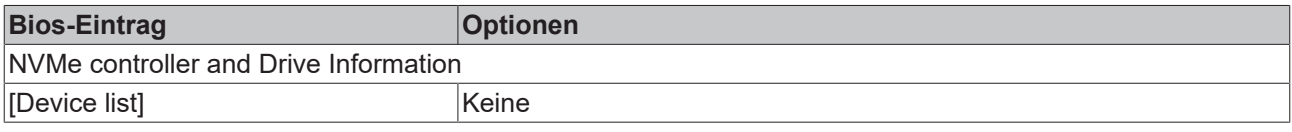

*HINWEIS*

**NVMe Raid 0/1 wird nicht unterstützt.**

## <span id="page-46-1"></span>**9.18 USB Configuration**

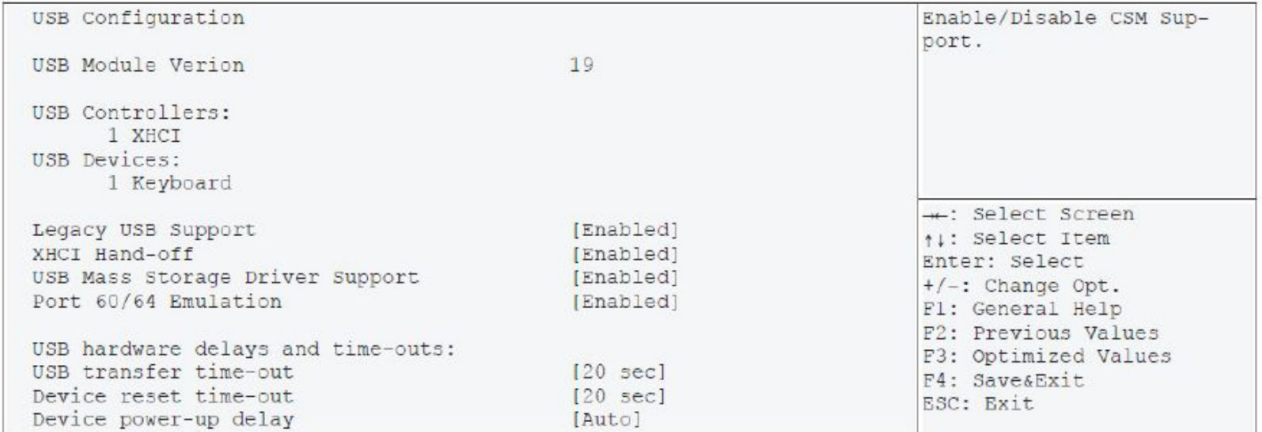

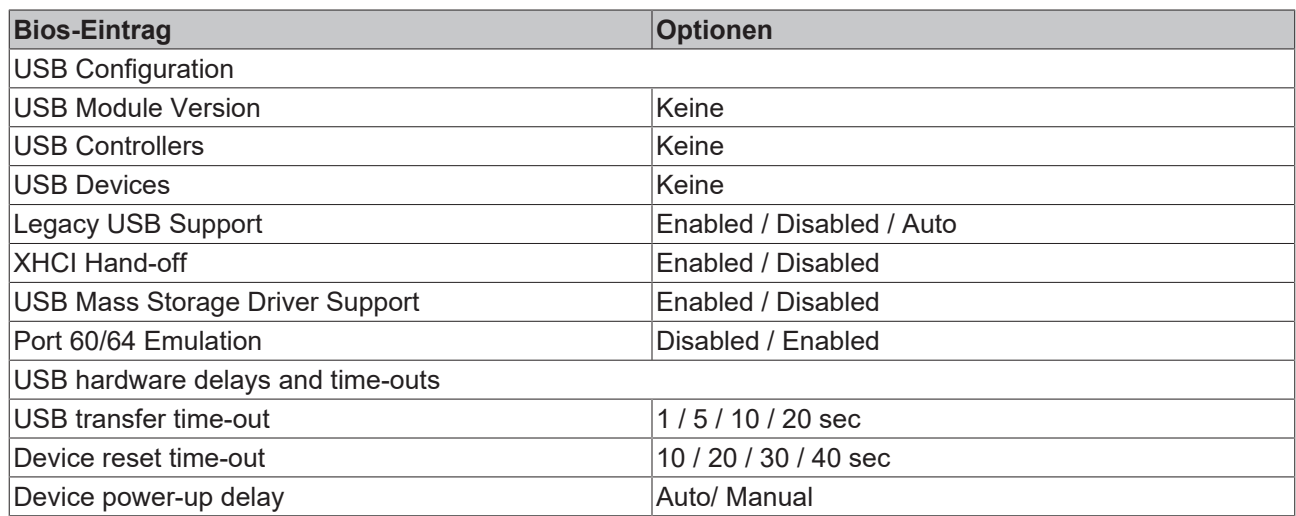

### <span id="page-47-0"></span>**9.19 SATA und RST Configuration**

SATA and RST Configuration Enable/Disable SATA Device. SATA Controller(s) [Enabled] [Intel RST Premium] SATA Mode Selection [Disabled] SATA Test Mode RAID Device ID [Client] Software Feature Mask Configuration Aggressive LPM Support [Enabled] SATA Controller Speed [Default] Serial ATA Port 0 Empty -: Select Screen Software Preserve Unknown t!: Select Item [Enabled] Port 0 Enter: Select Hot Plug [Enabled] +/-: Change Opt. Configures as eSATA Hot Plug supported F1: General Help Spin Up Device [Disabled] F2: Previous Values Topology [Unknown] F3: Optimized Values SATA Port 0 Devslp [Disabled] F4: Save&Exit DITO Configuration [Disabled] ESC: Exit Serial ATA Port 1 Empty Software Preserve Unknown Port 1 [Enabled] Hot Plug [Enabled] Hot Plug supported Configured as eSATA Spin Up Device [Disabled]

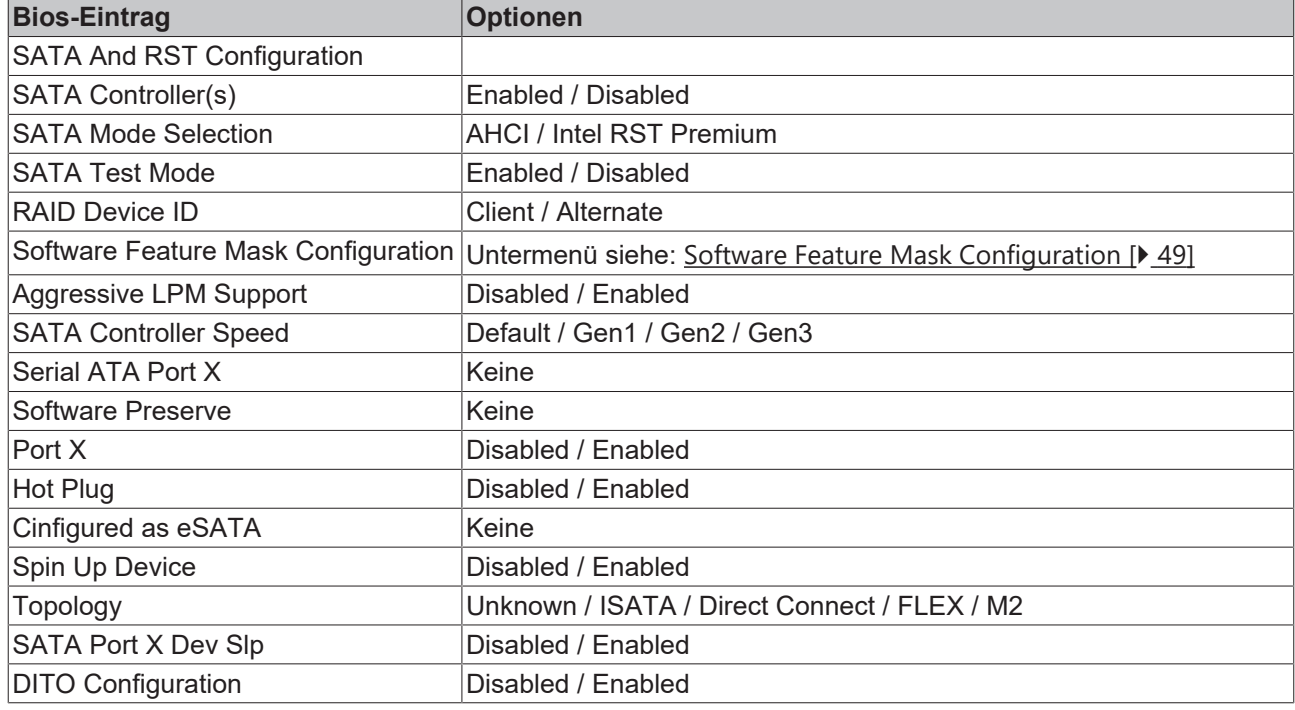

#### <span id="page-48-0"></span>**9.20 Software Feature Mask Configuration**

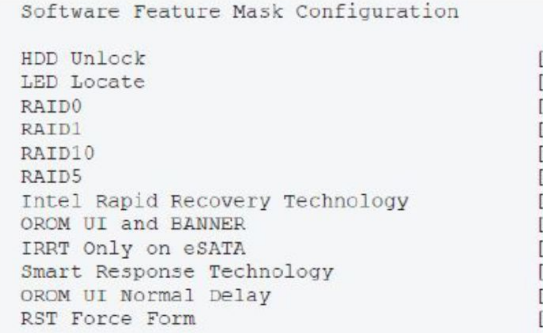

[Enabled] [Enabled] [Enabled] [Enabled] [Enabled] [Enabled] [Enabled] [Enabled] [Enabled] [Enabled]  $[2 \text{ secs}]$ [Enabled] Value to be programmed<br>into PCI Latency Timer Register. -: Select Screen ↑↓: Select Item Enter: Select +/-: Change Opt.<br>Fl: General Help F2: Previous Values  $F3:$ Ditimized Values<br>F4: Save&Exit ESC: Exit

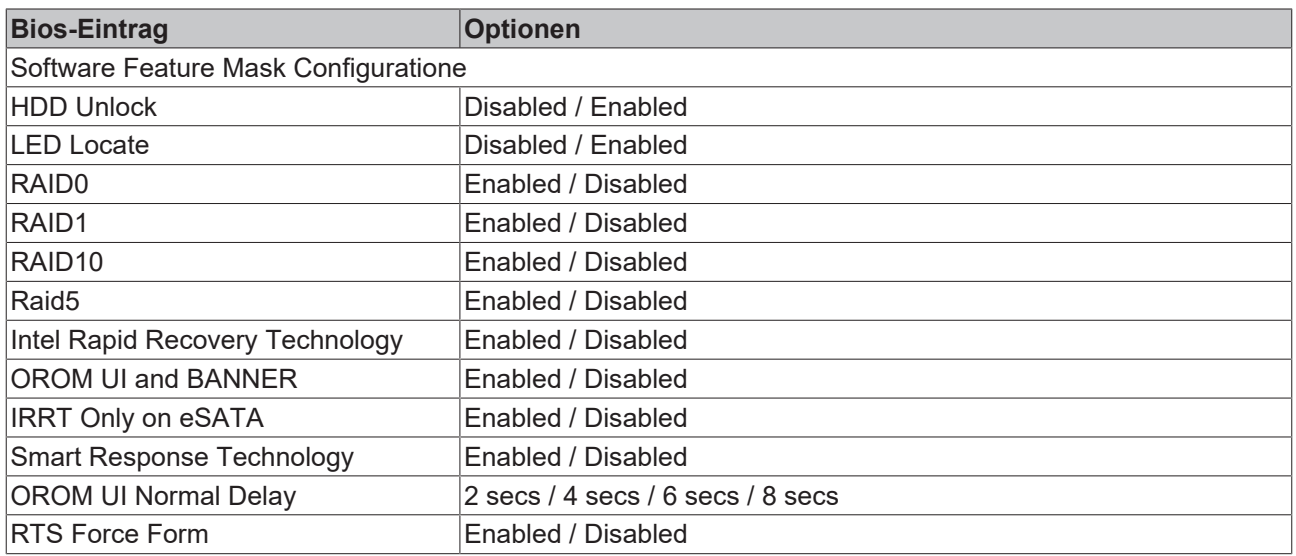

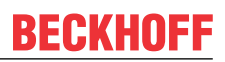

## <span id="page-49-0"></span>**9.21 AMT Configuration**

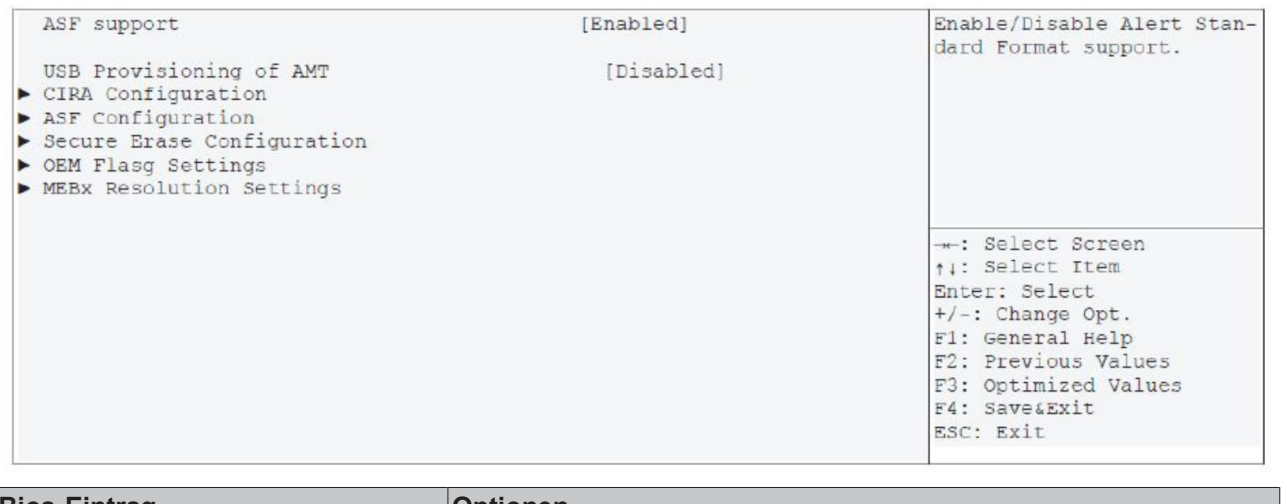

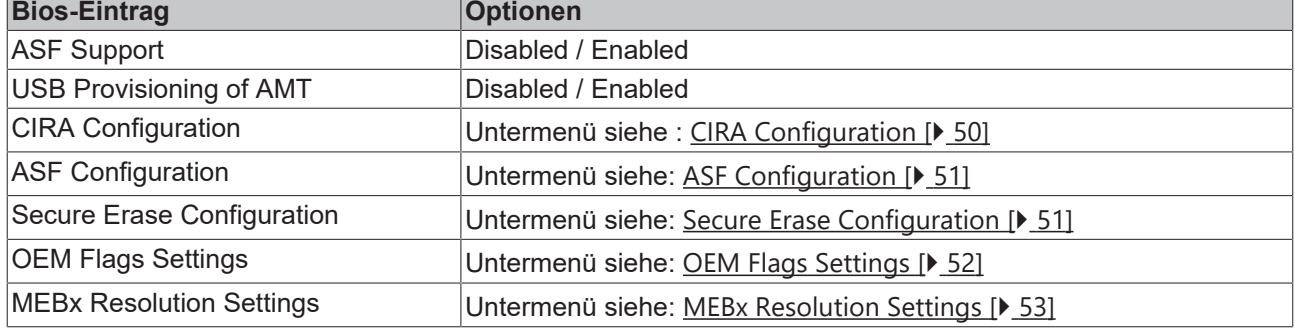

## <span id="page-49-1"></span>**9.22 CIRA Configuration**

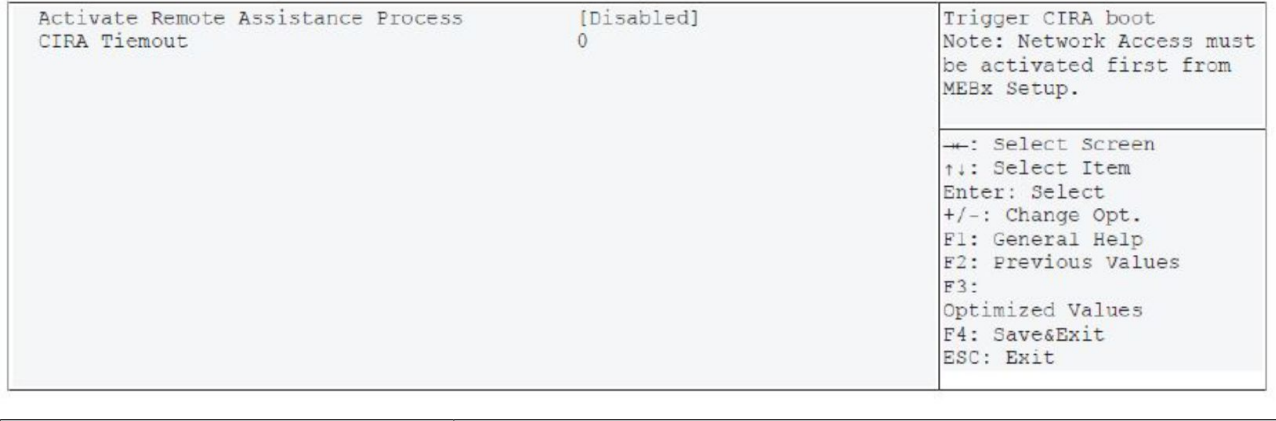

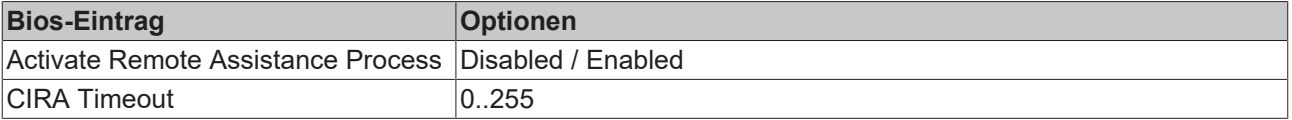

## <span id="page-50-0"></span>**9.23 ASF Configuration**

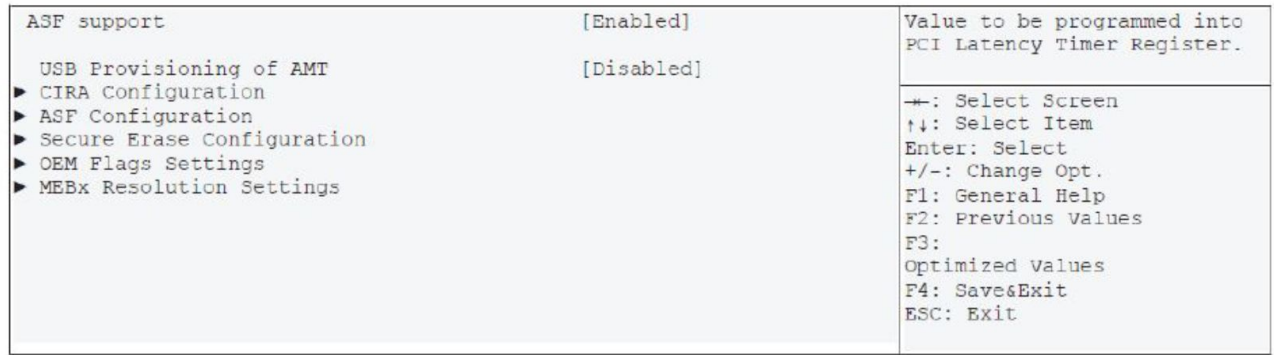

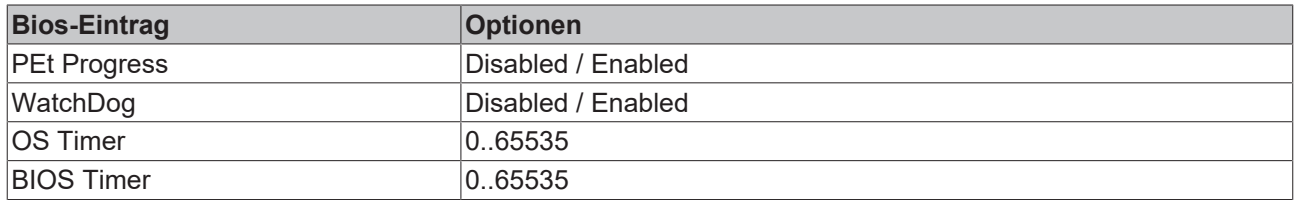

## <span id="page-50-1"></span>**9.24 Secure Erase Configuration**

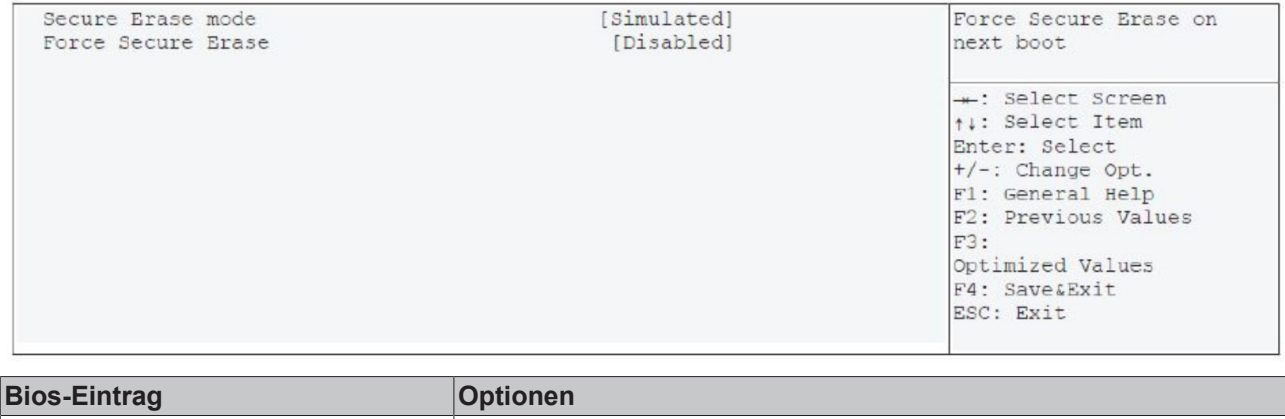

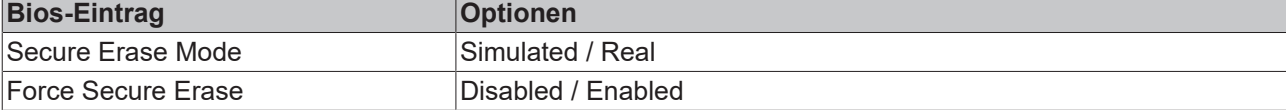

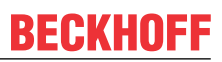

# <span id="page-51-0"></span>**9.25 OEM Flags Settings**

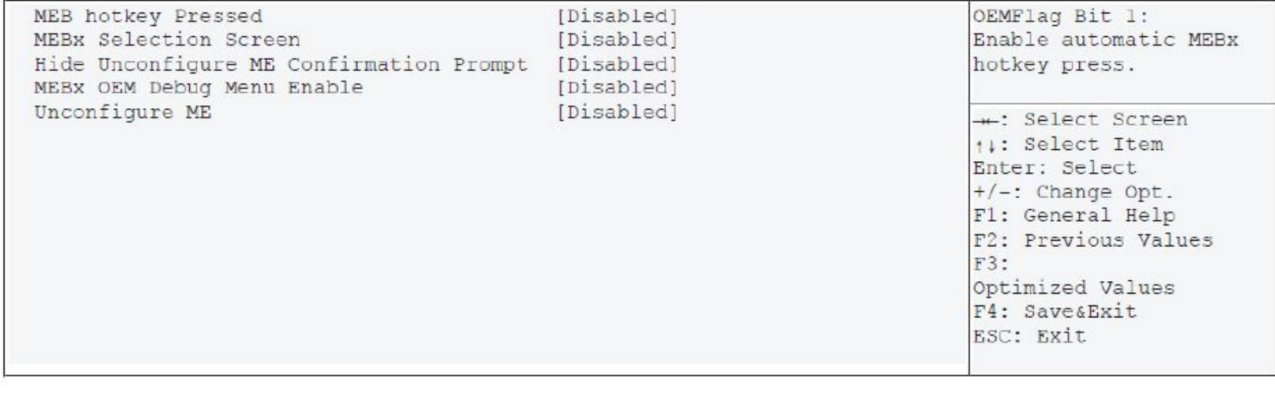

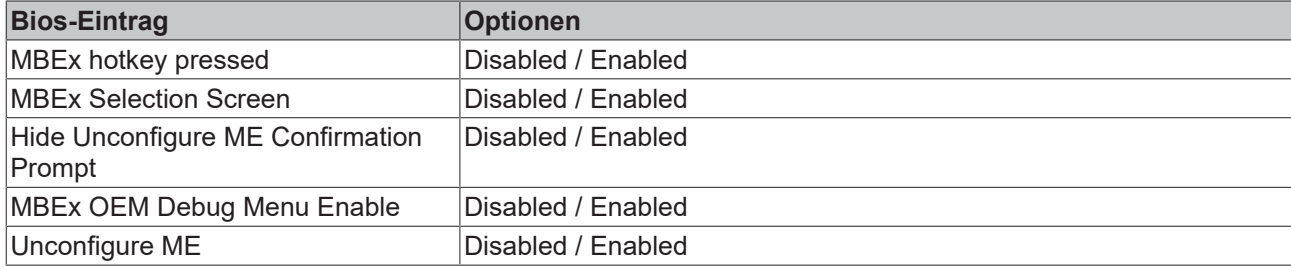

## <span id="page-52-0"></span>**9.26 MEBx Resolution Settings**

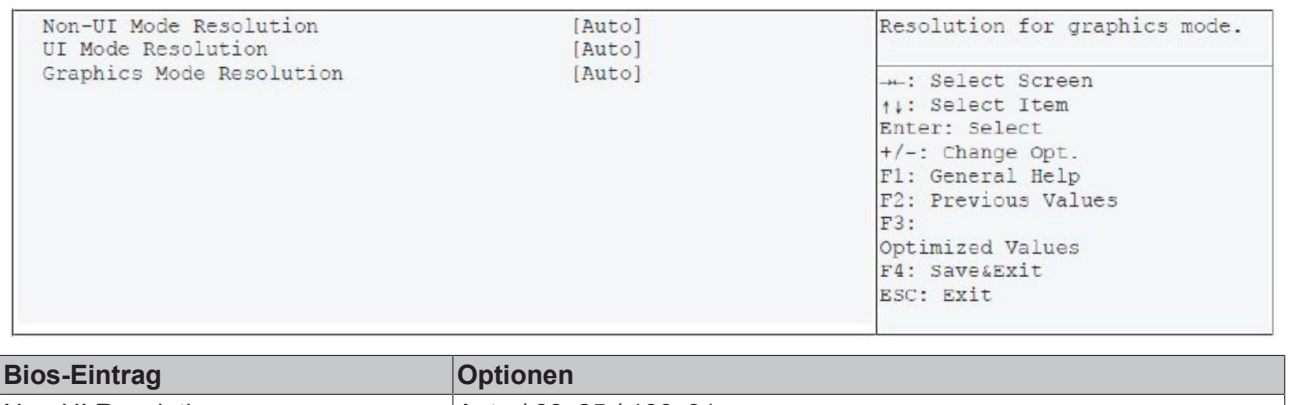

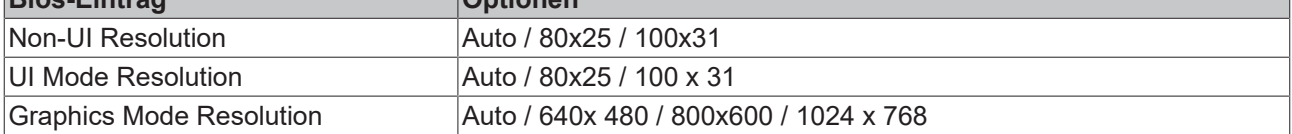

## **9.27 Chipset**

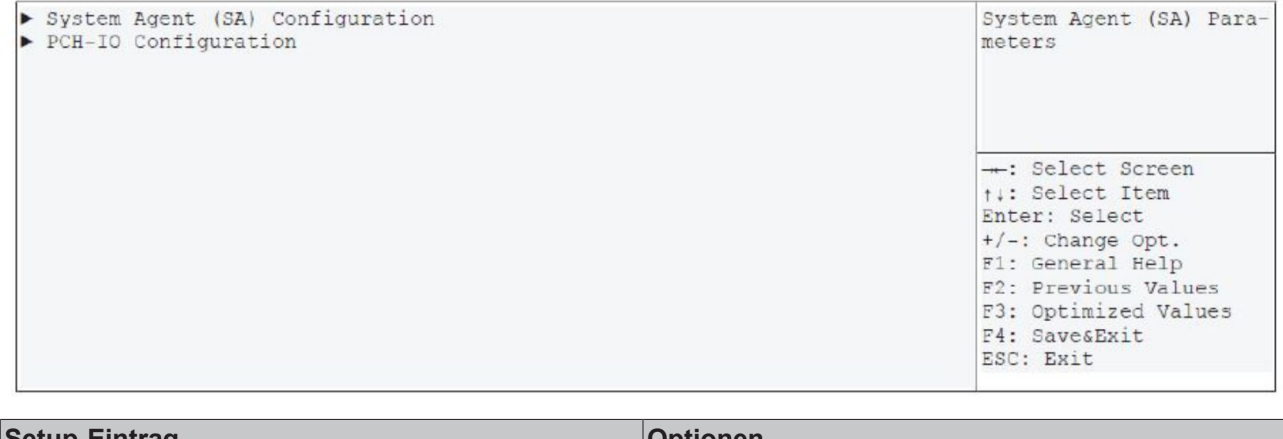

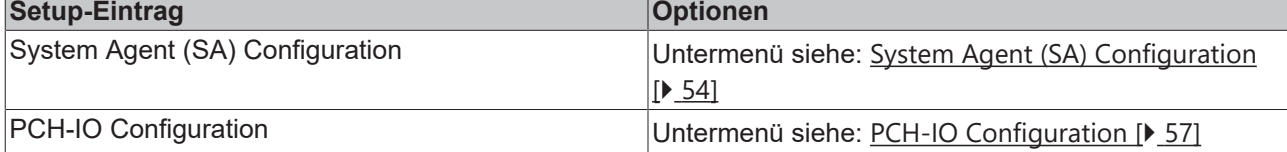

## <span id="page-53-0"></span>**9.28 System Agent (SA) Configuration**

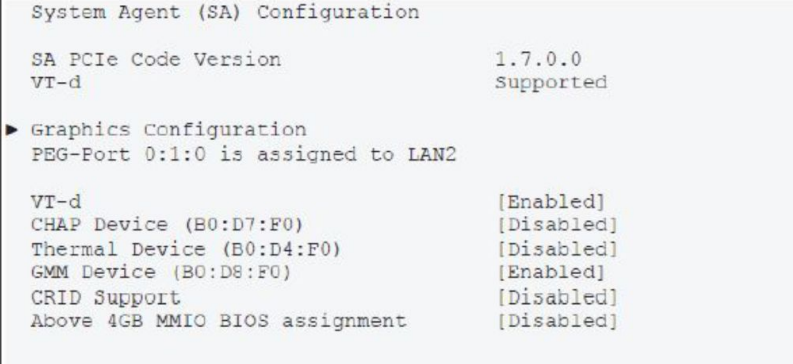

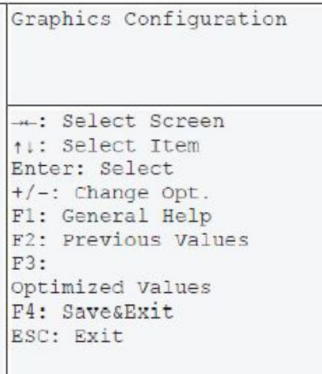

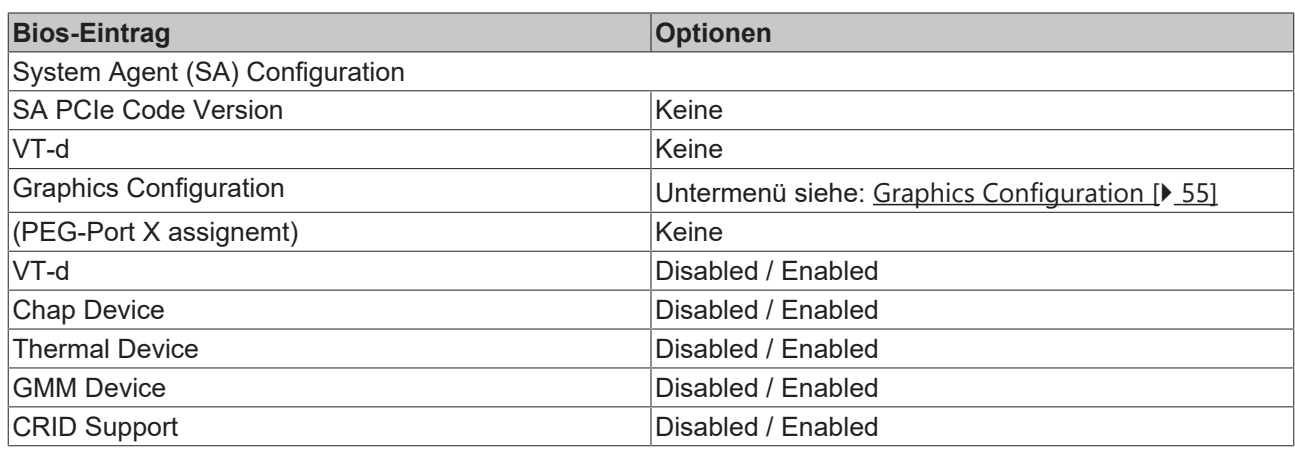

Click to configure the

## <span id="page-54-0"></span>**9.29 Graphics Configuration**

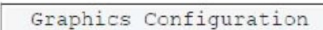

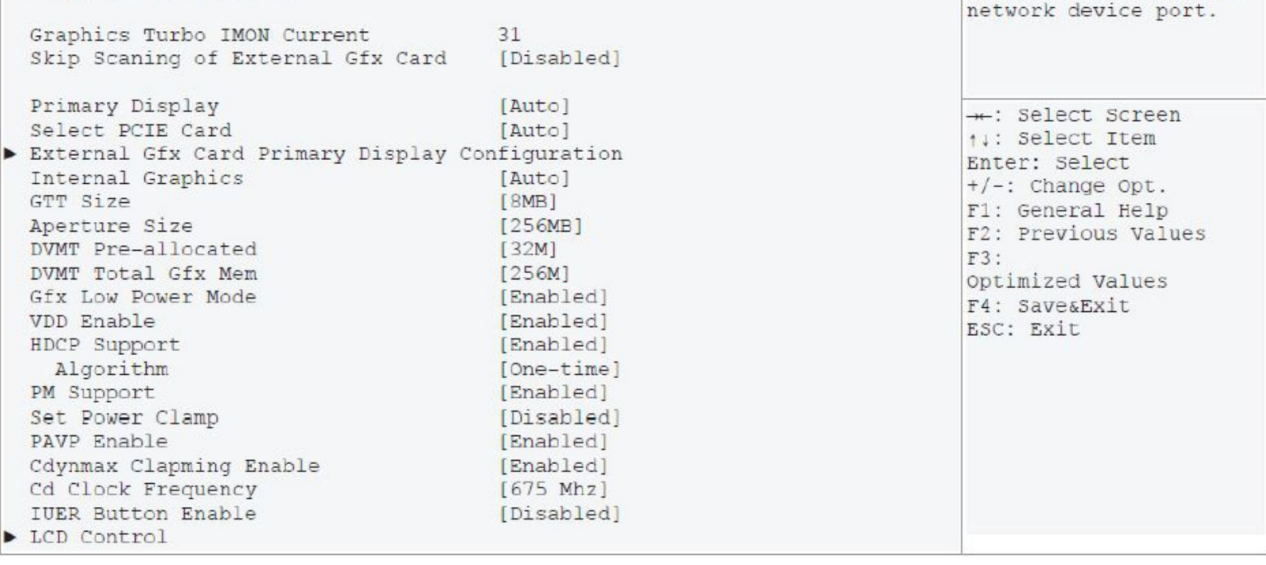

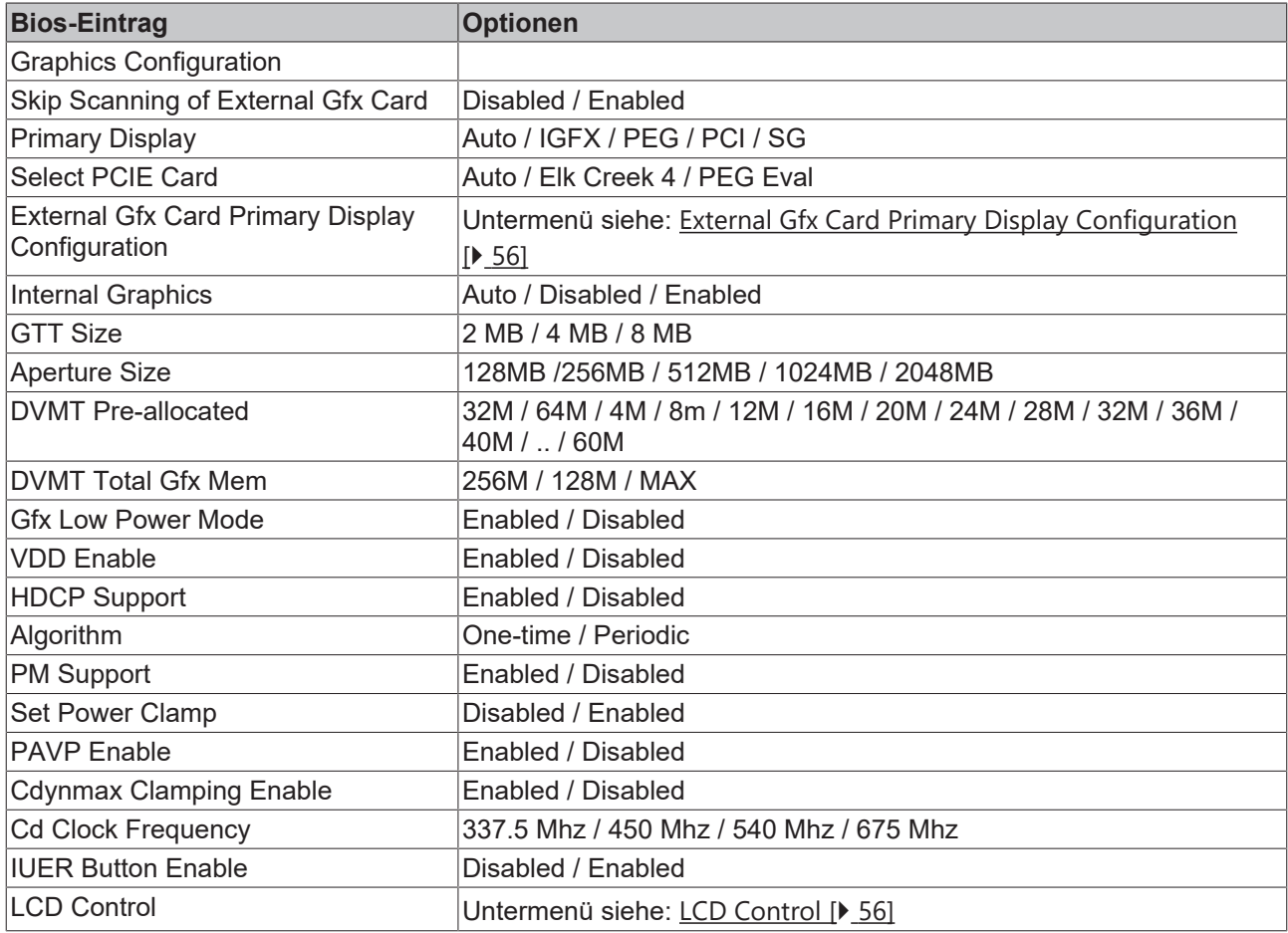

#### <span id="page-55-0"></span>**9.30 External Gfx Card Primary Display Configuration**

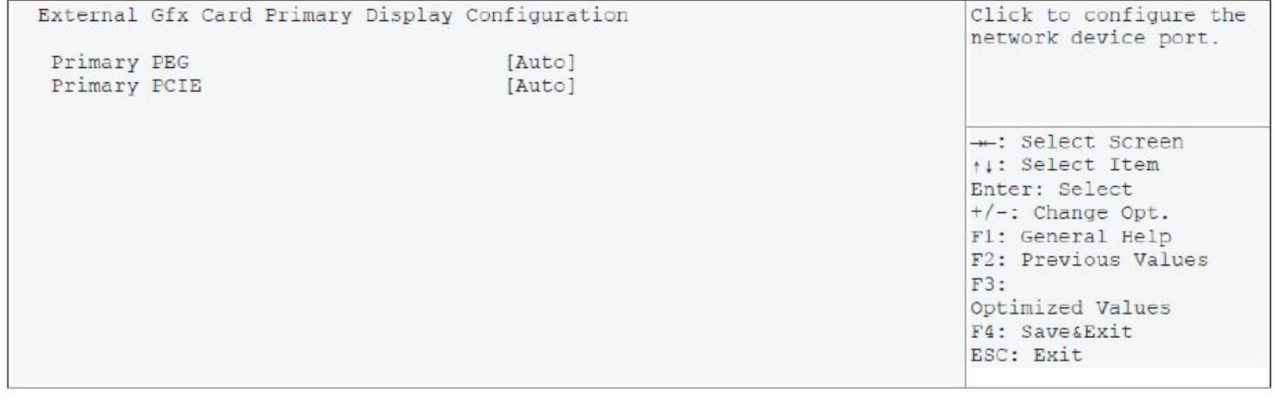

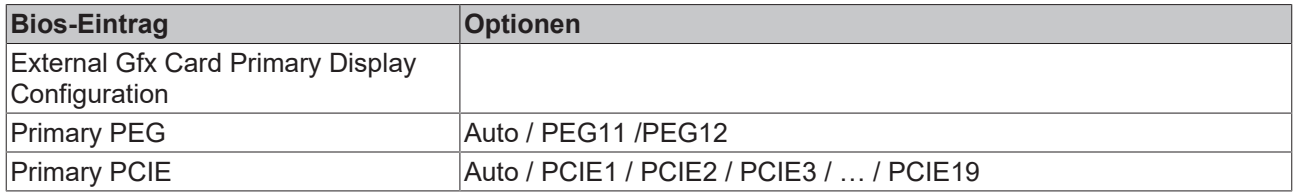

#### <span id="page-55-1"></span>**9.31 LCD Control**

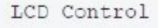

Primary IGFX Boot Display LCD Panel Type Panel Scaling Backlight Control Active LFP<br>Panel Color Depth<br>Backlight Brightness

[VBIOS Default] [VBIOS Default] [Auto] [PWM Normal]<br>[eDP Port-A]<br>[18 Bit]<br>255

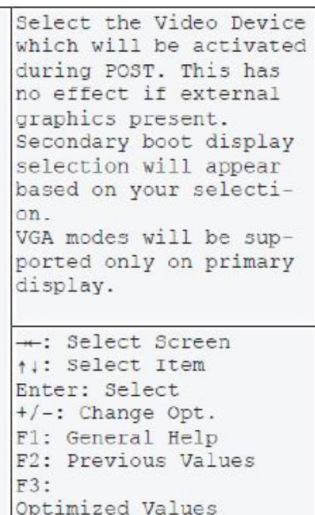

F4: Save&Exit<br>ESC: Exit

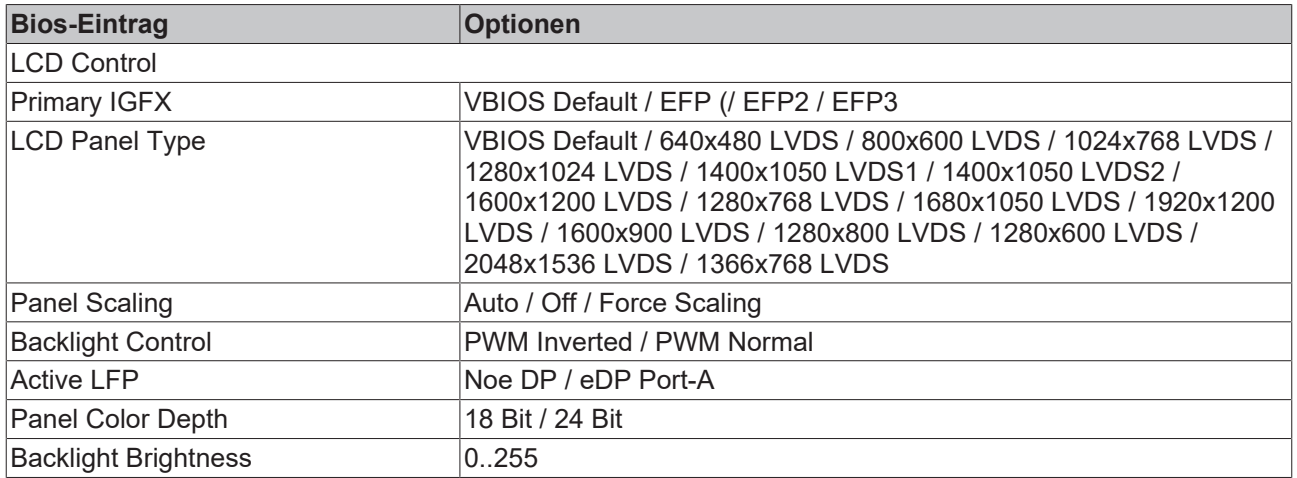

PCI Express Clock Ga-

## <span id="page-56-0"></span>**9.32 PCH-IO Configuration**

#### PCI Express Configuration

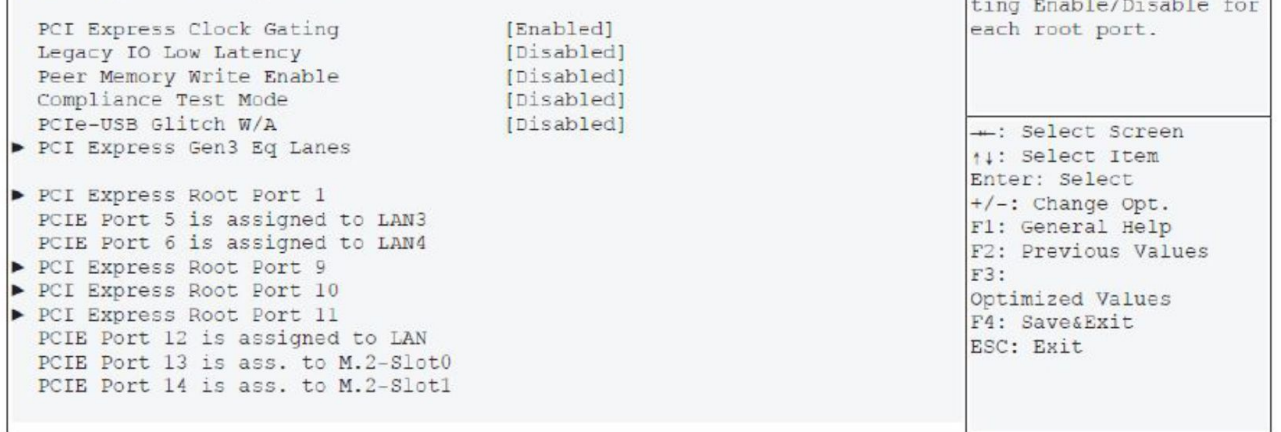

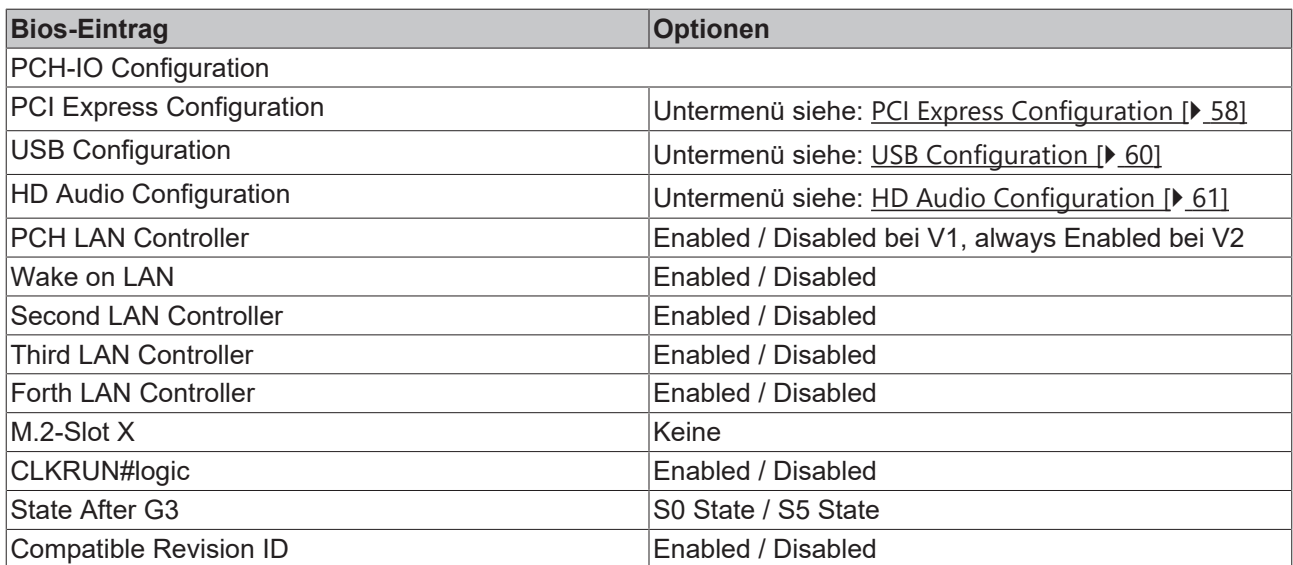

#### <span id="page-57-0"></span>**9.33 PCI Express Configuration**

PCI Express Configuration PCI Express Clock Gating Legacy TO Low Latency Peer Memory Write Enable<br>Compliance Test Mode PCIe-USB Glitch W/A PCI Express Gen3 Eq Lanes PCI Express Root Port 1 PCIE Port 5 is assigned to LAN3 PCIE Port 6 is assigned to LAN4

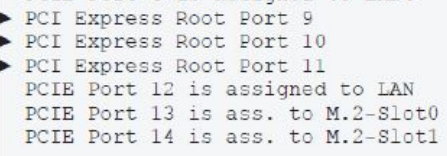

PCI Express Clock Gating Enable/Disable for each root port. - : Select Screen

**14:** Select Item Enter: Select +/-: Change Opt.<br>F1: General Help F2: Previous Values  $F3:$ Optimized Values F4: Save&Exit<br>ESC: Exit

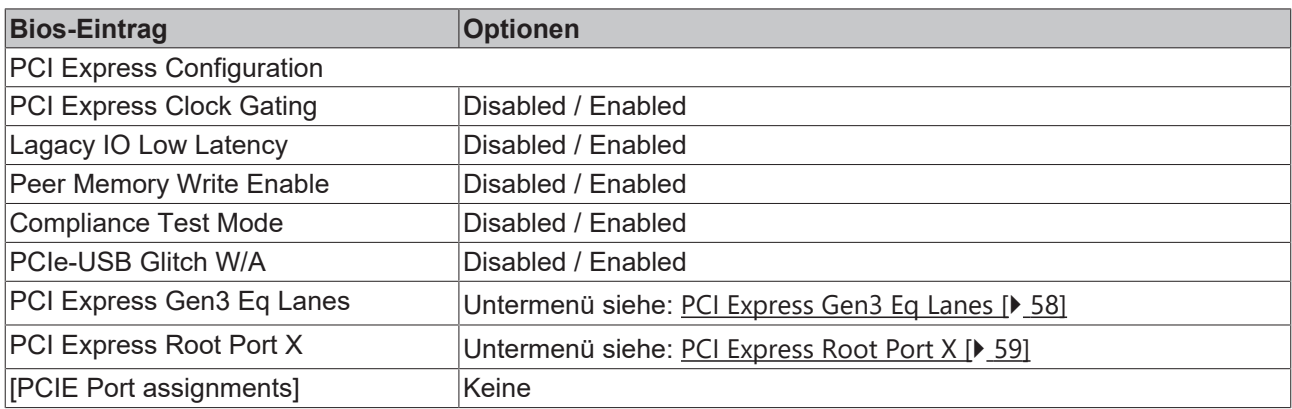

[Enabled]

[Disabled]

*i*Disabled<sup>1</sup> [Disabled]

[Disabled]

#### <span id="page-57-1"></span>**9.34 PCI Express Gen3 Eq Lanes**

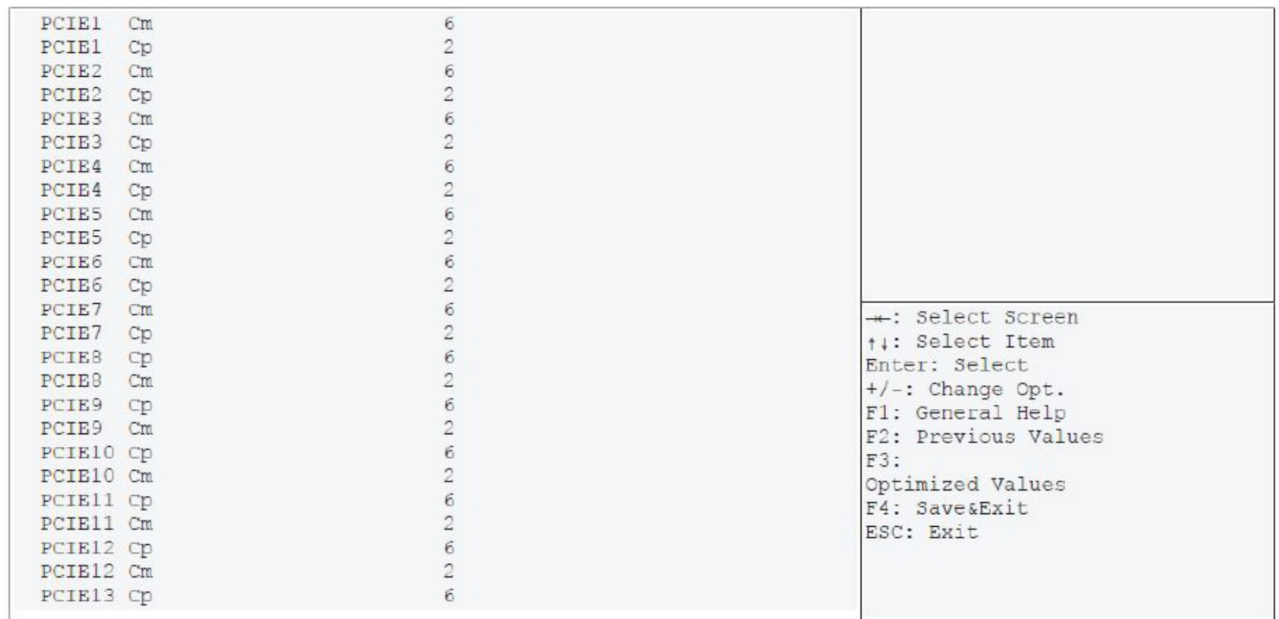

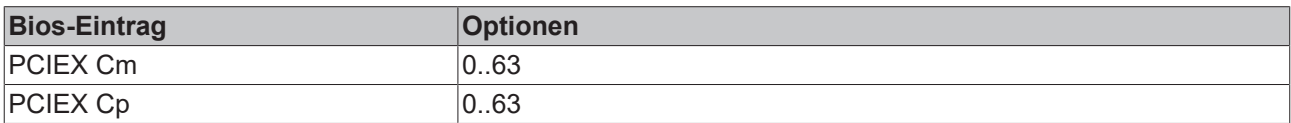

## <span id="page-58-0"></span>**9.35 PCI Express Root Port X**

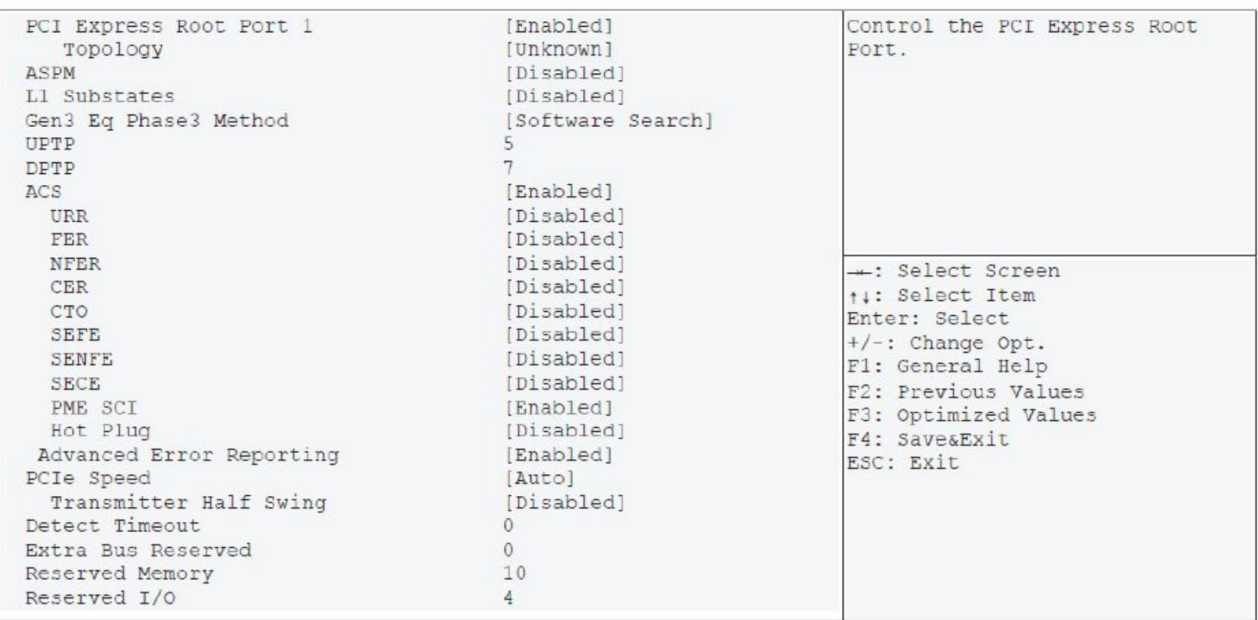

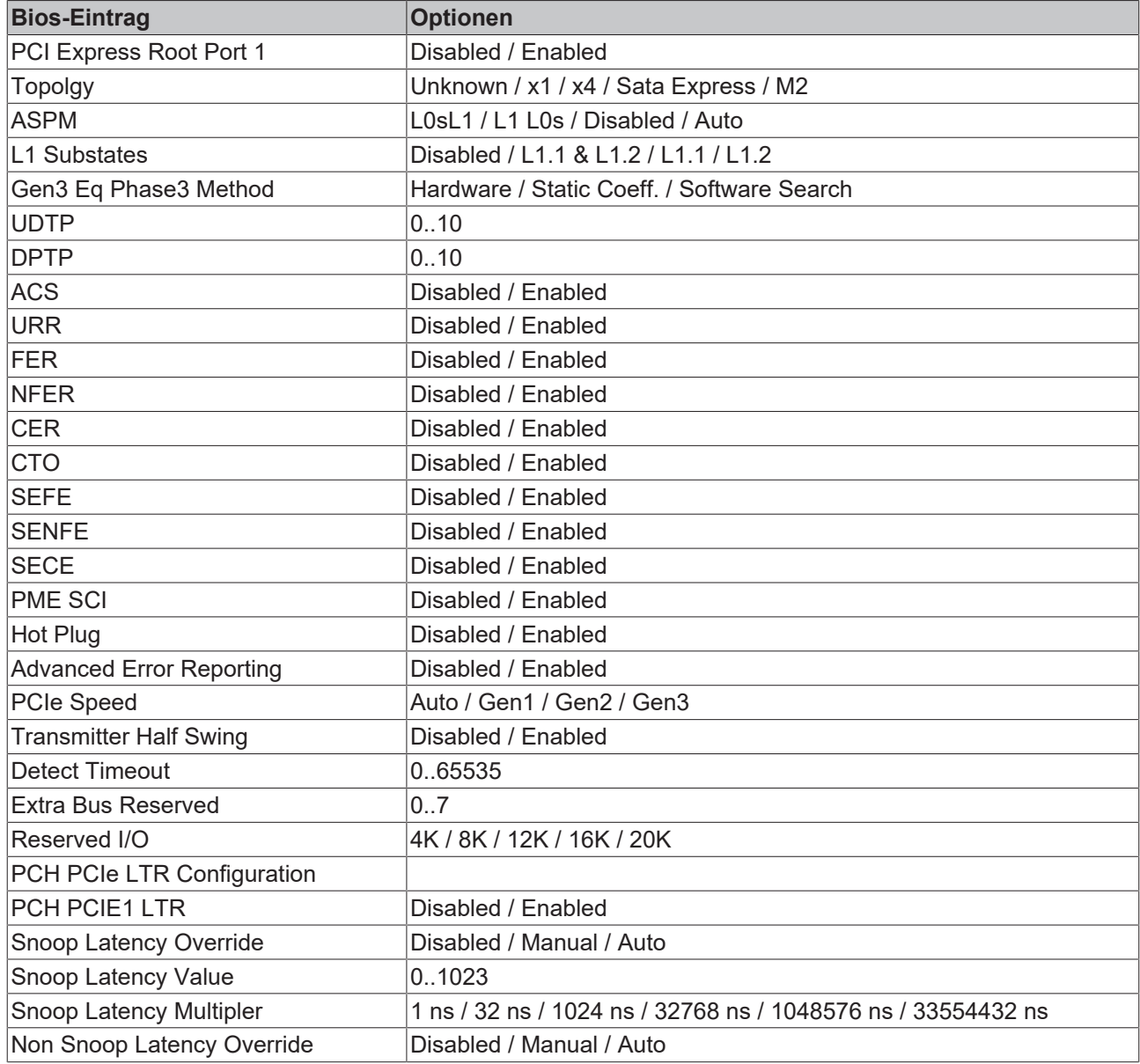

## **9.36 Extra Options**

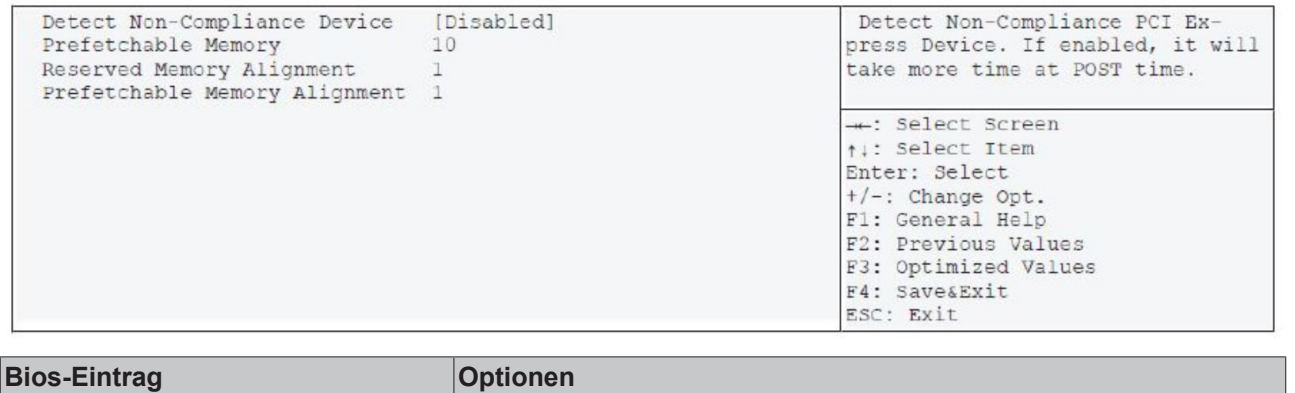

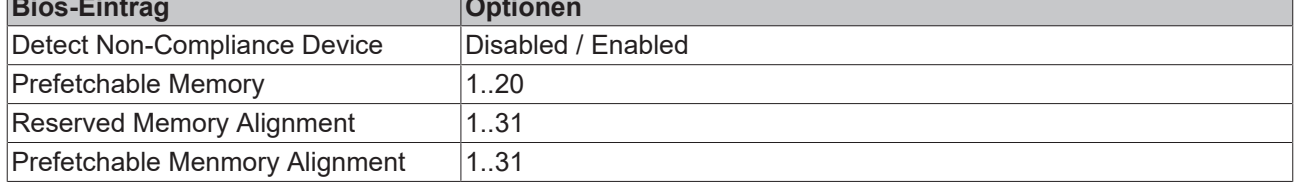

## <span id="page-59-0"></span>**9.37 USB Configuration**

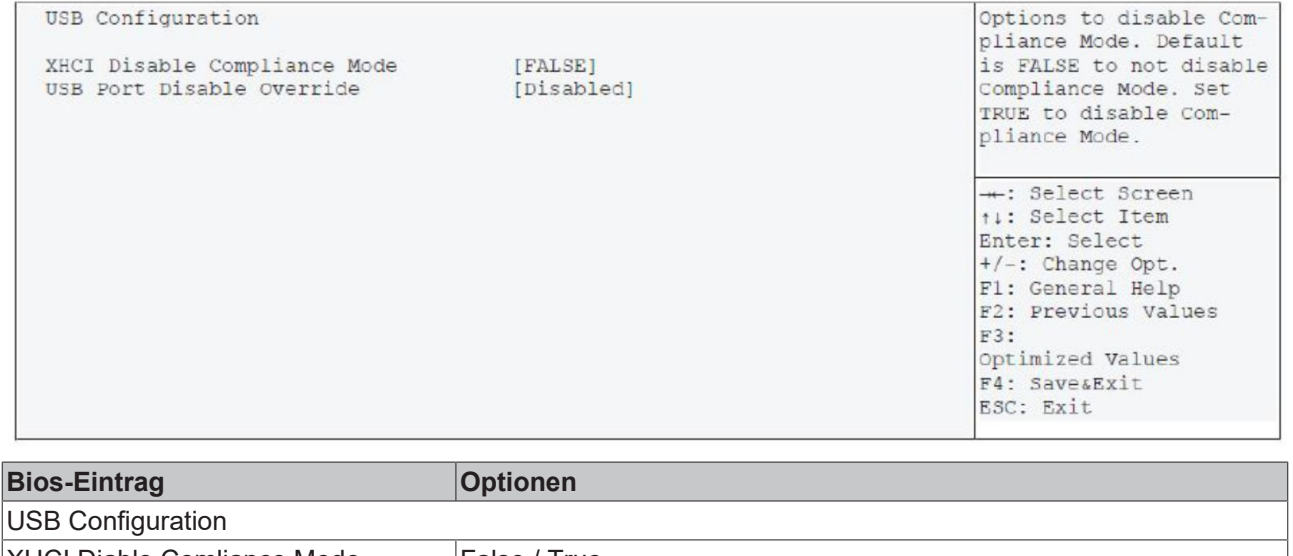

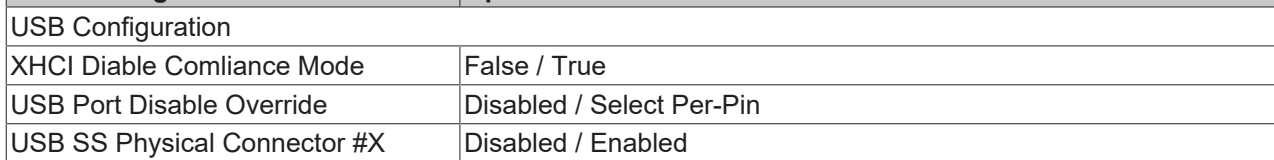

## <span id="page-60-0"></span>**9.38 HD Audio Configuration**

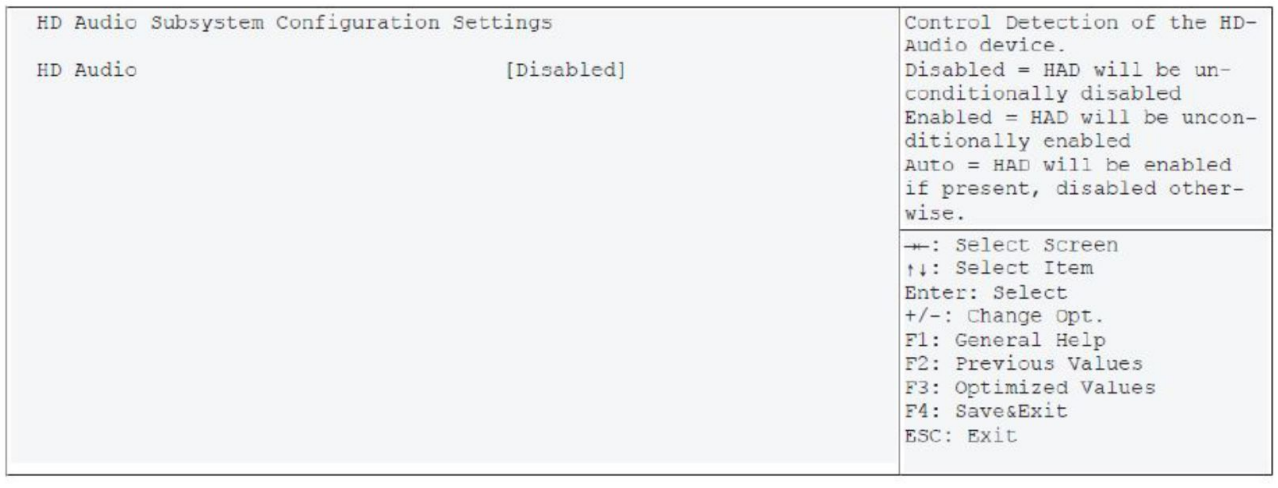

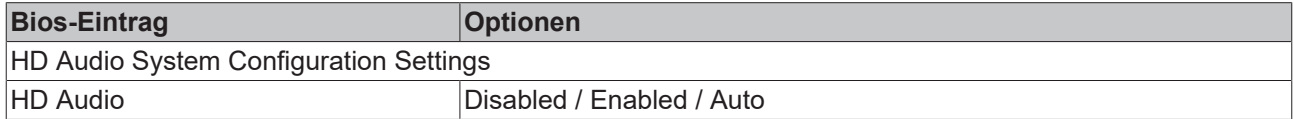

## **9.39 Security**

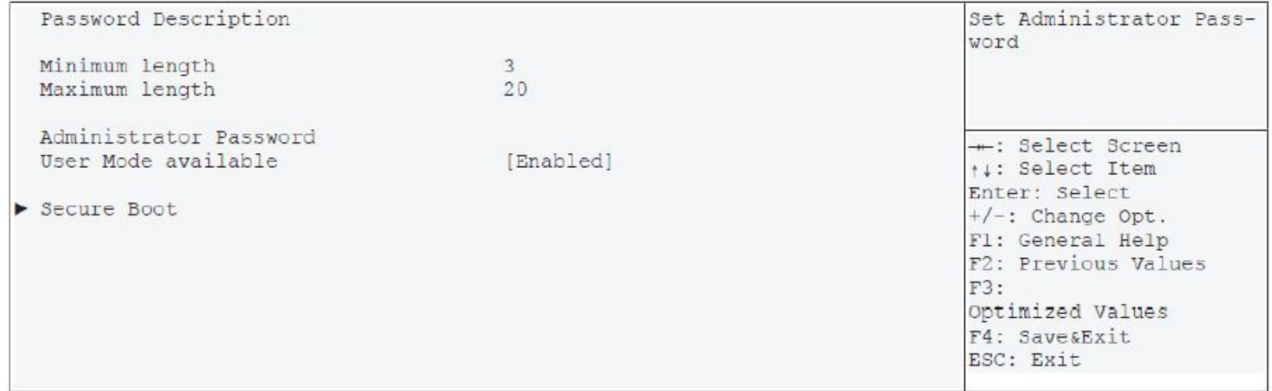

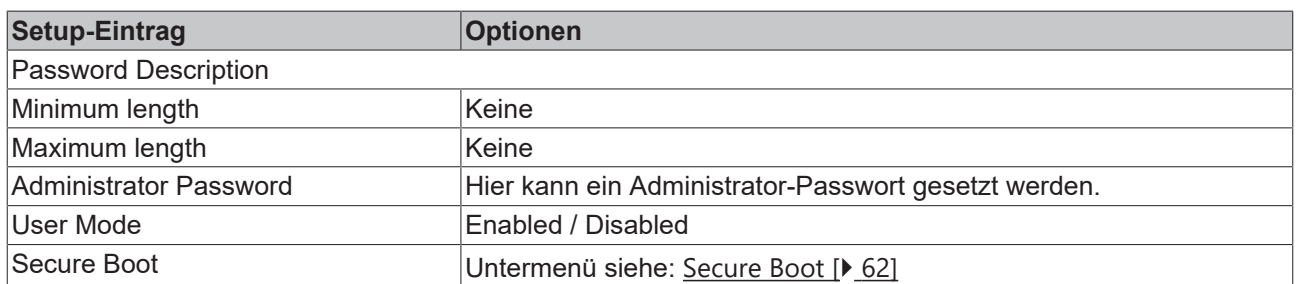

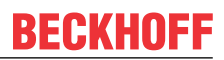

## <span id="page-61-0"></span>**9.40 Secure Boot**

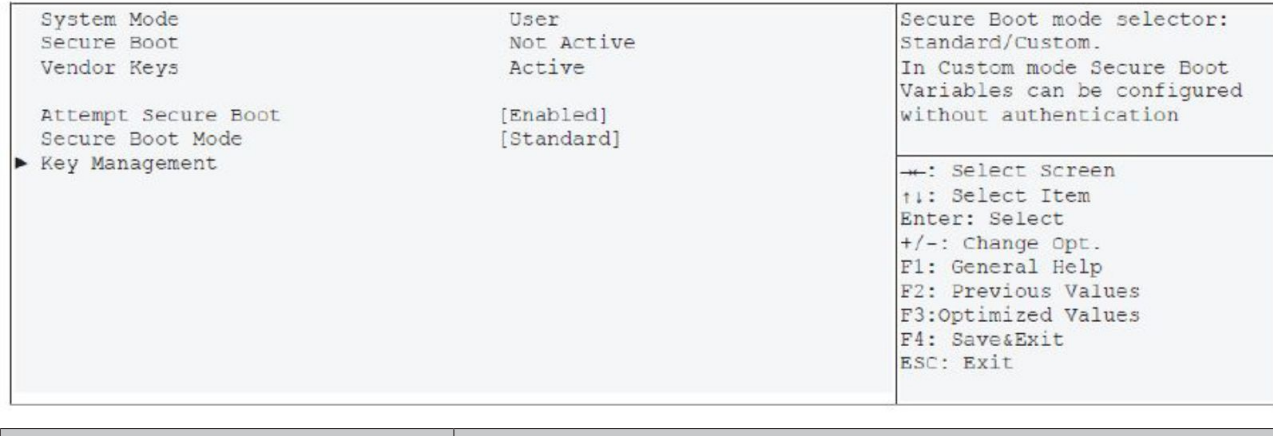

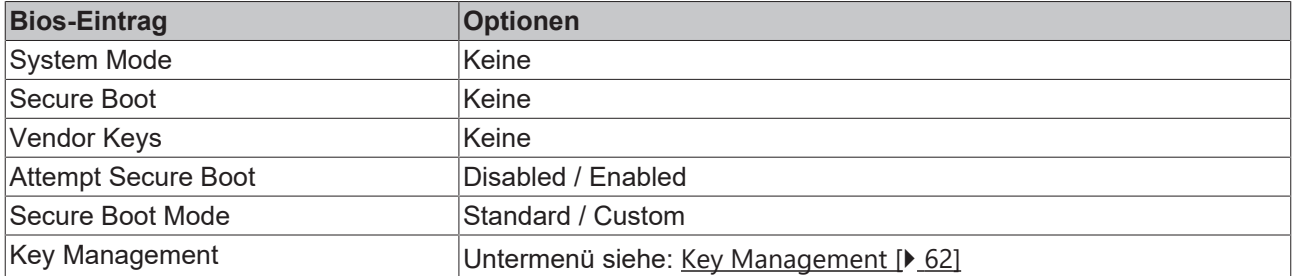

## <span id="page-61-1"></span>**9.41 Key Management**

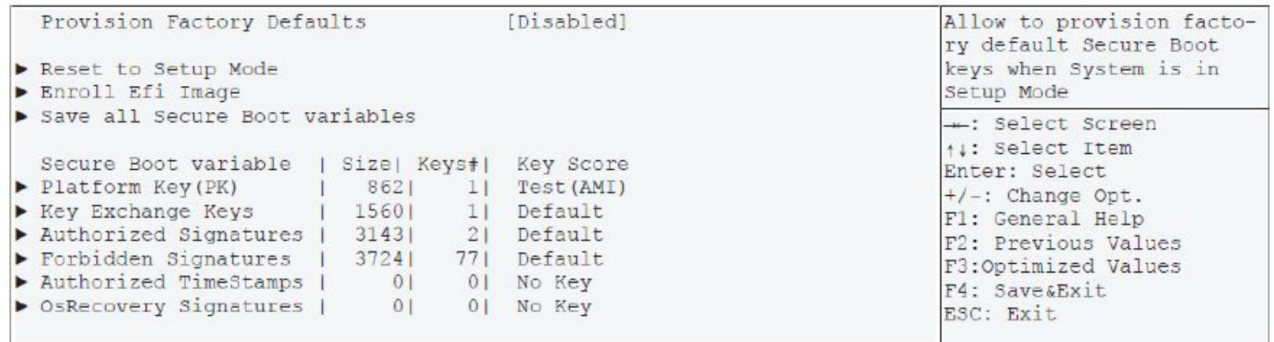

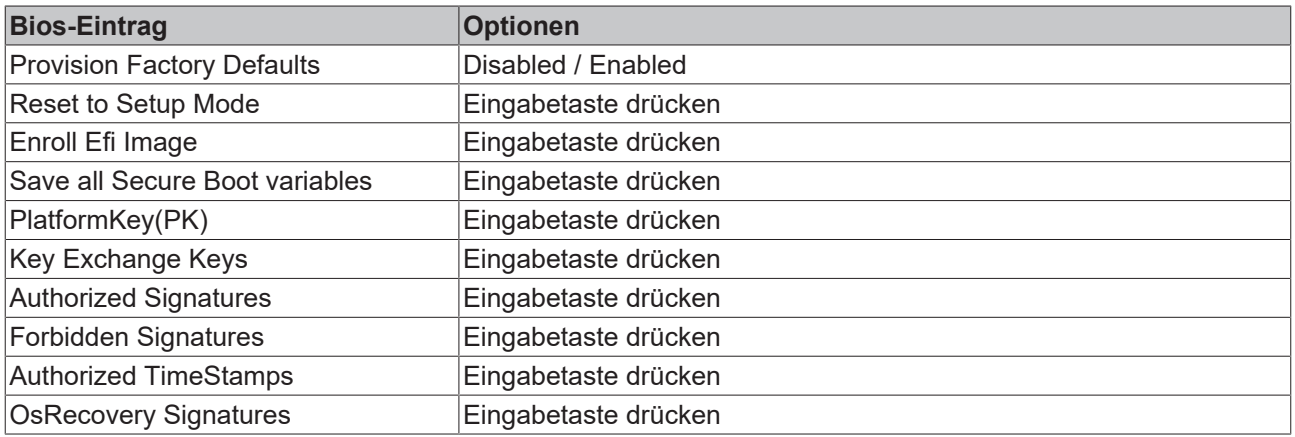

## **BECKHOFF**

## **9.42 Boot**

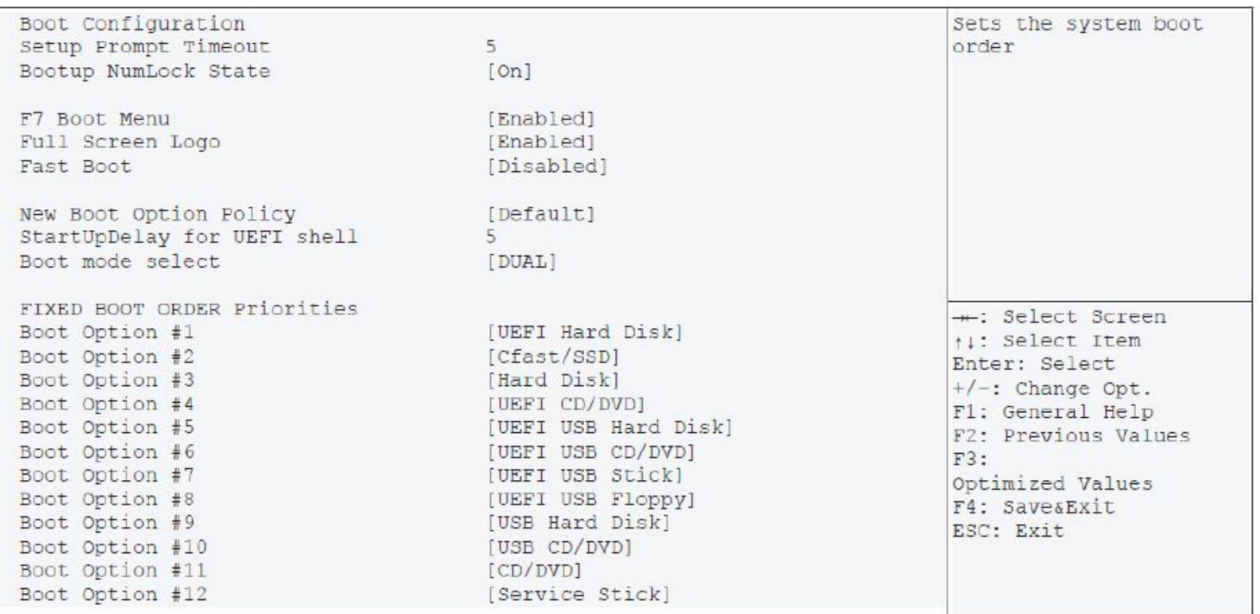

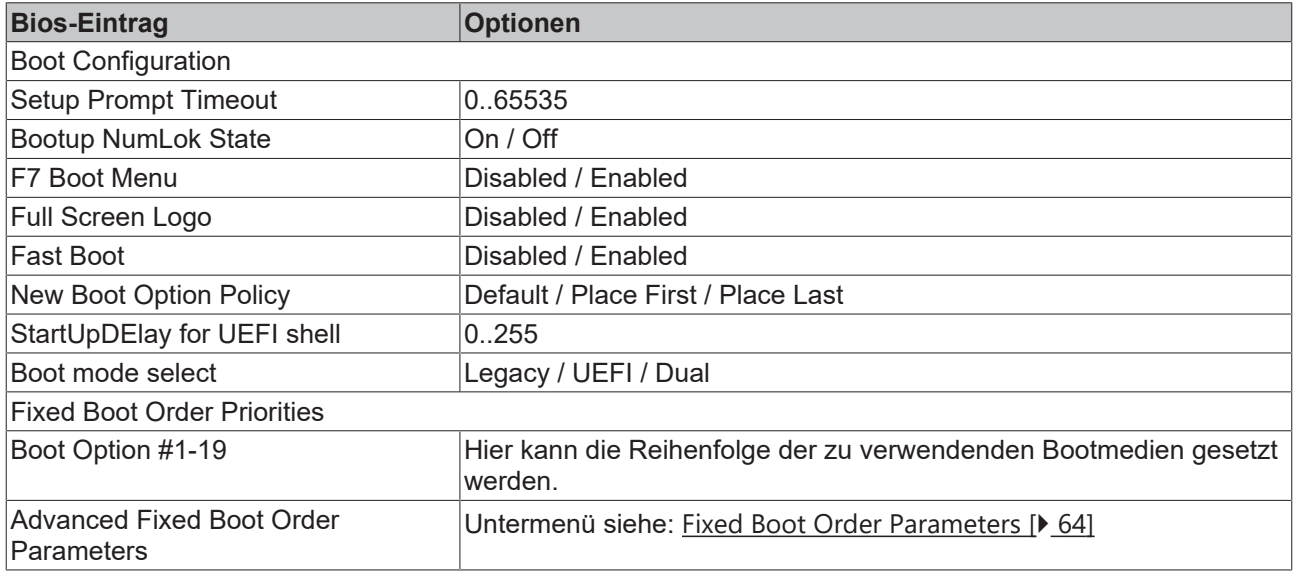

## <span id="page-63-0"></span>**9.43 Fixed Boot Order Parameters**

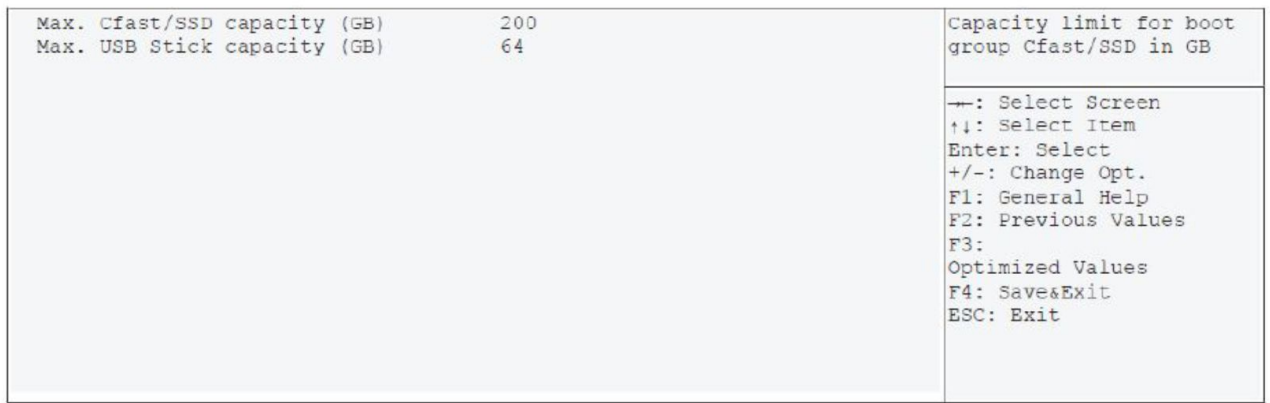

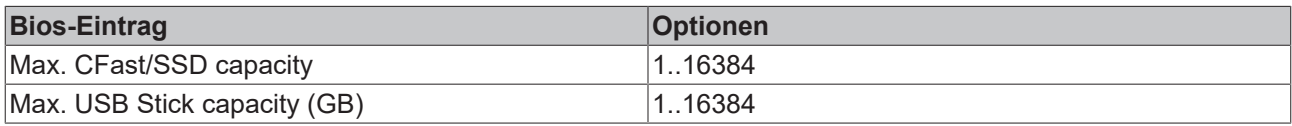

#### **9.44 Save & Exit**

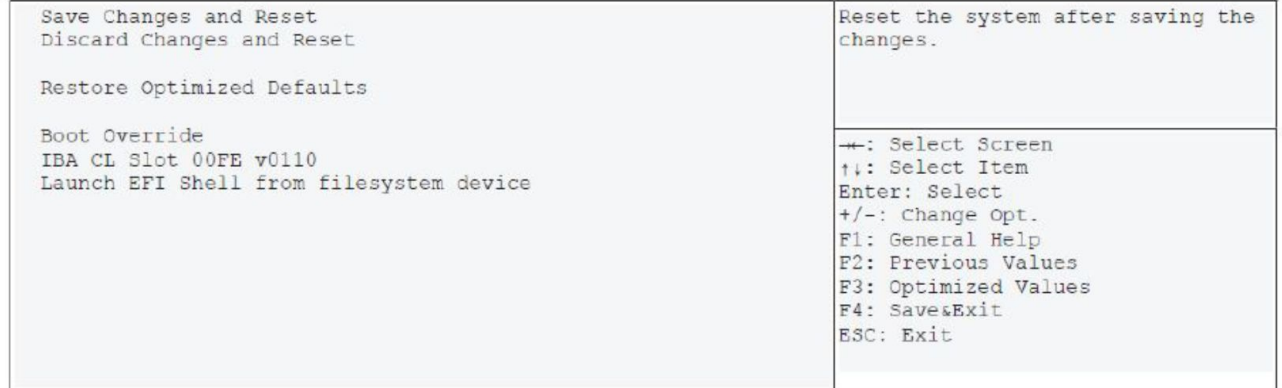

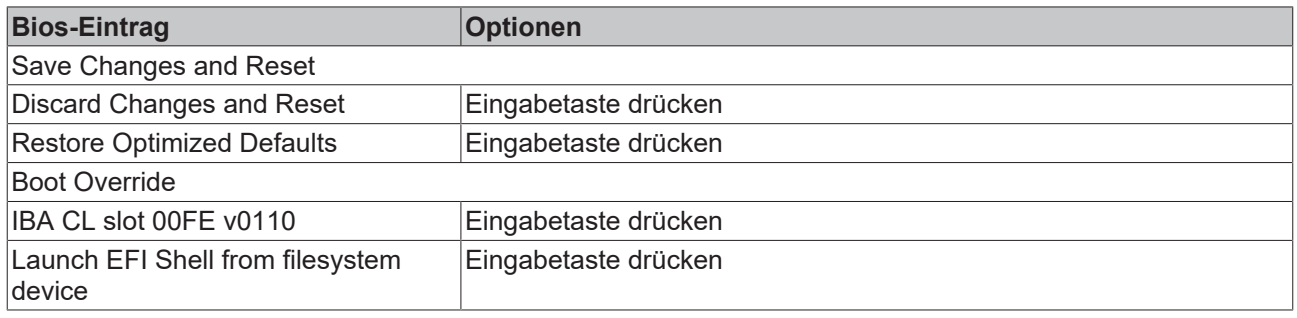

## **BECKHOFF**

## **10 Mechanische Zeichnungen**

#### **Maßangaben**

Alle Maßangaben sind in mil (1 mil = 0,0254 mm). Angaben in eckigen Klammern sind in mm.

## **10.1 Leiterplatte: Bohrungen**

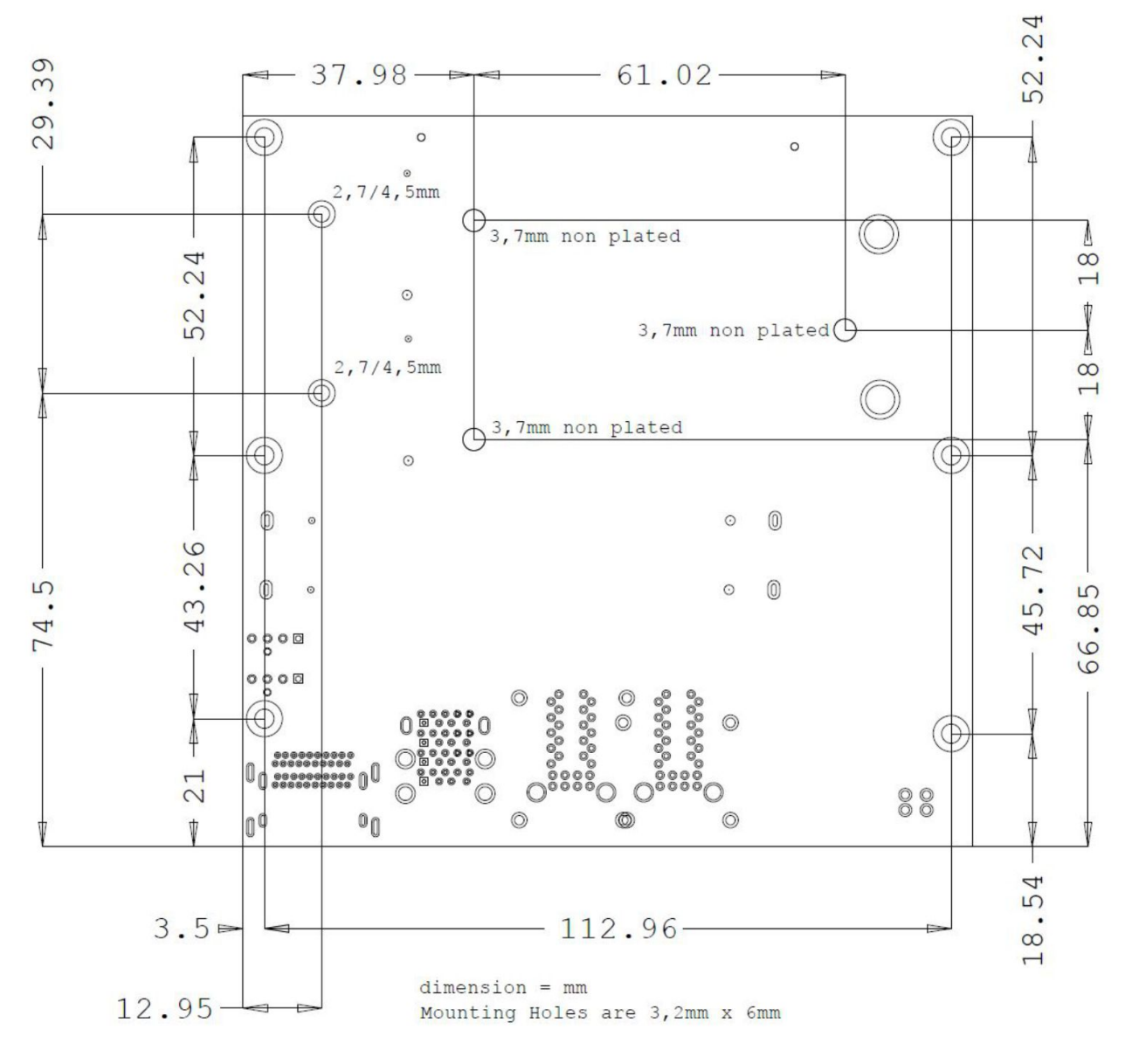

Abb. 15: MZ MH CB6464\_G3

#### **10.2 Leiterplatte: Pin-1-Abstände**

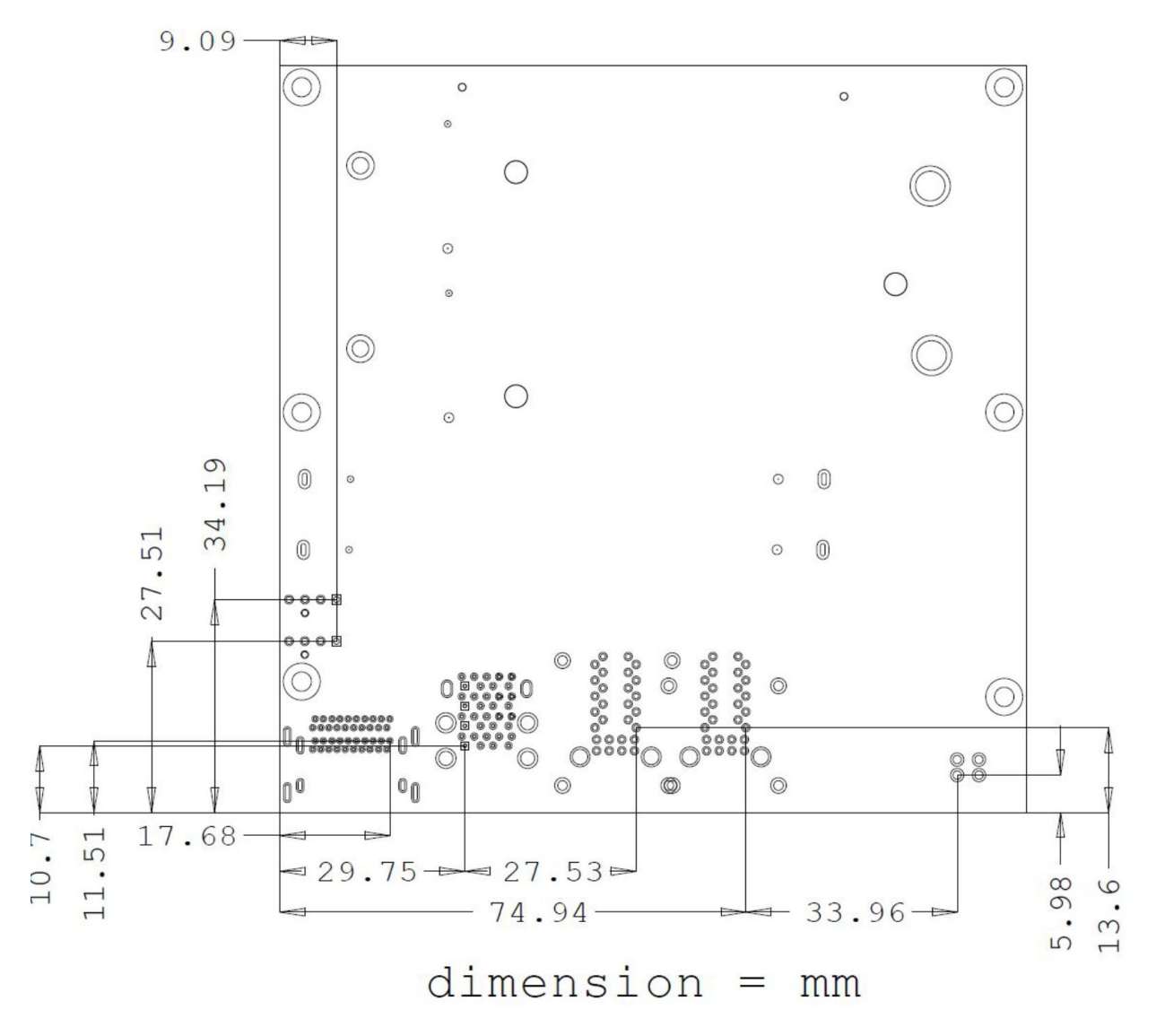

Abb. 16: MZ Pin1 CB6464\_G3

#### **10.3 Leiterplatte: Abmessungen**

## **11 Technische Daten**

#### **11.1 Elektrische Daten**

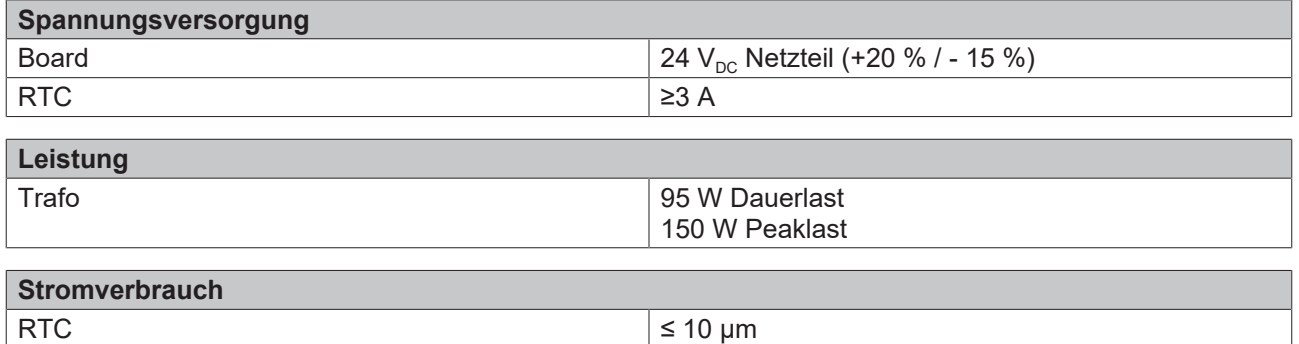

#### **11.2 Umgebungsbedingungen**

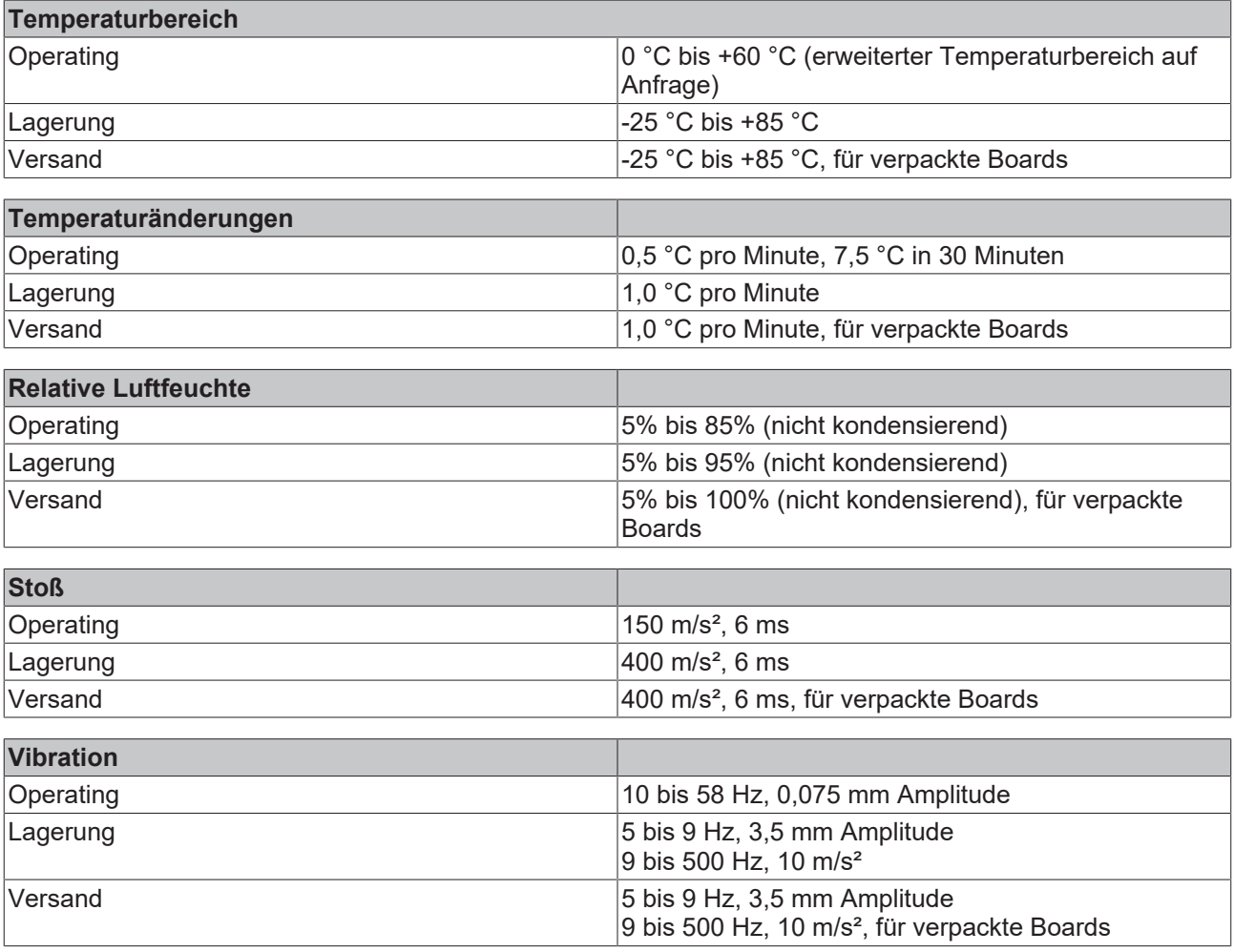

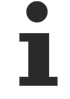

#### **Hinweis zu Stoß- und Vibrationsfestigkeit**

Die Angaben zu Stoß- und Vibrationsfestigkeit beziehen sich auf das reine Motherboard ohne Kühlkörper, Speicherriegel, Verkabelungen usw.

#### **11.3 Thermische Spezifikationen**

Das Board ist spezifiziert für einen Umgebungstemperaturbereich von 0 °C bis +60 °C (erweiterter Temperaturbereich auf Anfrage). Zusätzlich muss darauf geachtet werden, dass die Temperatur des Prozessor-Dies 100 °C nicht überschreitet. Hierfür muss ein geeignetes Kühlkonzept realisiert werden, das sich an der maximalen Leistungsaufnahme des Prozessors/Chipsatzes orientiert. Zu beachten ist dabei auch, dass eventuell vorhandene Kontroller im Kühlkonzept Berücksichtigung finden. Die Leistungsaufnahme dieser Bausteine liegt unter Umständen in der gleichen Größenordnung wie die Leistungsaufnahme des Prozessors. Das Board ist durch geeignete Bohrungen für den Einsatz moderner Kühl-Lösungen vorbereitet. Wir haben eine Reihe von kompatiblen Kühl-Komponenten im Programm. Ihr Distributor berät Sie gerne bei der Auswahl geeigneter Lösungen.

#### *HINWEIS*

#### **Überschreiten der maximalen Die-Temperatur verhindern!**

Es liegt im Verantwortungsbereich des Endkunden, dass die Die-Temperatur des Prozessors 100 °C nicht überschreitet! Eine dauerhafte Überhitzung kann das Board zerstören!

Für den Fall, dass die Temperatur 100 °C überschreitet, muss die Umgebungstemperatur reduziert werden. Unter Umständen muss für eine ausreichende Luftzirkulation Sorge getragen werden.

## **12 Support und Service**

#### **12.1 Beckhoff-Support**

Der Beckhoff-Support bietet Ihnen einen umfangreichen technischen Support, der Sie nicht nur bei dem Einsatz einzelner Beckhoff-Produkte, sondern auch bei weiteren umfassenden Dienstleistungen unterstützt:

- weltweiter Support
- Planung, Programmierung und Inbetriebnahme komplexer Automatisierungssysteme
- umfangreiches Schulungsprogramm für Beckhoff-Systemkomponenten.

Hotline: +49(0)5246/963-157

Fax: +49(0)5246/963-9157

E-Mail: support@beckhoff.com

#### **12.2 Beckhoff-Service**

Das Beckhoff-Service-Center unterstützt Sie rund um den After-Sales-Service:

- Vor-Ort-Service
- Reparaturservice
- Ersatzteilservice
- Hotline-Service

Hotline: +49(0)5246/963-460

Fax: +49(0)5246/963-479

E-Mail: service@beckhoff.com

#### **12.3 Beckhoff-Firmenzentrale**

Beckhoff Automation GmbH & Co. KG

Hülshorstweg 20

33415 Verl

Deutschland

Telefon: +49(0)5246/963-0

Fax: +49(0)5246/963-198

E-Mail: info@beckhoff.de

Web: www.beckhoff.de

Weitere Support- und Serviceadressen finden Sie auf unseren Internetseiten unter http://www.beckhoff.de.

Dort finden Sie auch weitere Dokumentationen zu Beckhoff-Komponenten.

## **13 Anhang I: Post-Codes**

Während der Bootphase generiert das BIOS eine Reihe von Statusmeldungen (sog. "POST-Codes"), die mit Hilfe eines geeigneten Lesegerätes (POST-Code-Karte) ausgegeben werden können. Die Bedeutung der POST-Codes wird in dem Dokument "Aptio™ 5.x Status Codes" von American Megatrends® erläutert, das auf der Webseite <http://www.ami.com> erhältlich ist. Zusätzlich werden die folgenden OEM-POST-Codes ausgegeben:

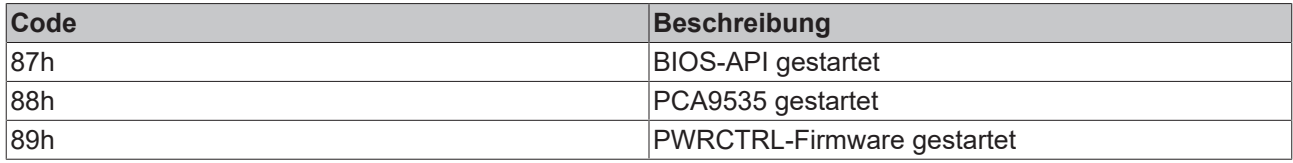

## **14 Anhang II: Ressourcen**

#### **14.1 Interrupt**

Die verwendeten Ressourcen sind abhängig von der Setup-Einstellung. Die aufgeführten Interrupts und deren Benutzung sind durch die AT-Kompatibilität gegeben. Wenn Interrupts exklusiv auf der ISA-Seite zur Verfügung stehen müssen, sind diese durch das BIOS-Setup zu reservieren. Auf der PCI-Seite ist die Exklusivität nicht gegeben und auch nicht möglich.

### **14.2 PCI-Devices**

Die hier aufgeführten PCI-Devices sind alle auf dem Board vorhandenen, inklusive der, die durch das BIOS erkannt und konfiguriert werden. Durch Setup-Einstellungen des BIOS kann es vorkommen, dass verschiedene PCI-Devices oder Funktionen von Devices nicht aktiviert sind. Wenn Devices deaktiviert werden, kann sich dadurch bei anderen Devices die Bus-Nummer ändern.

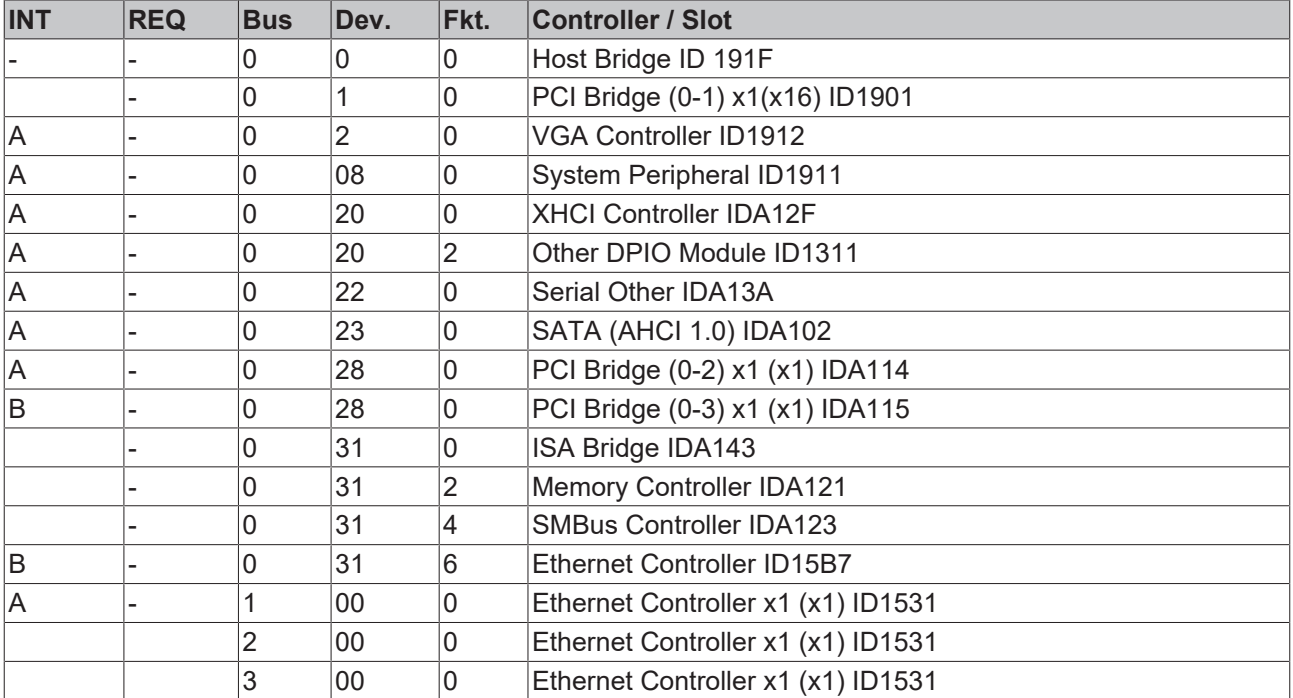
## **14.3 SMB-Devices**

Die folgende Tabelle listet die reservierten SM-Bus-Device-Adressen in 8-Bit-Schreibweise auf.

*HINWEIS*

Diese Adressbereiche dürfen auch dann nicht von externen Geräten benutzt werden, wenn die in der Tabelle zugeordnete Komponente auf dem Motherboard gar nicht vorhanden ist.

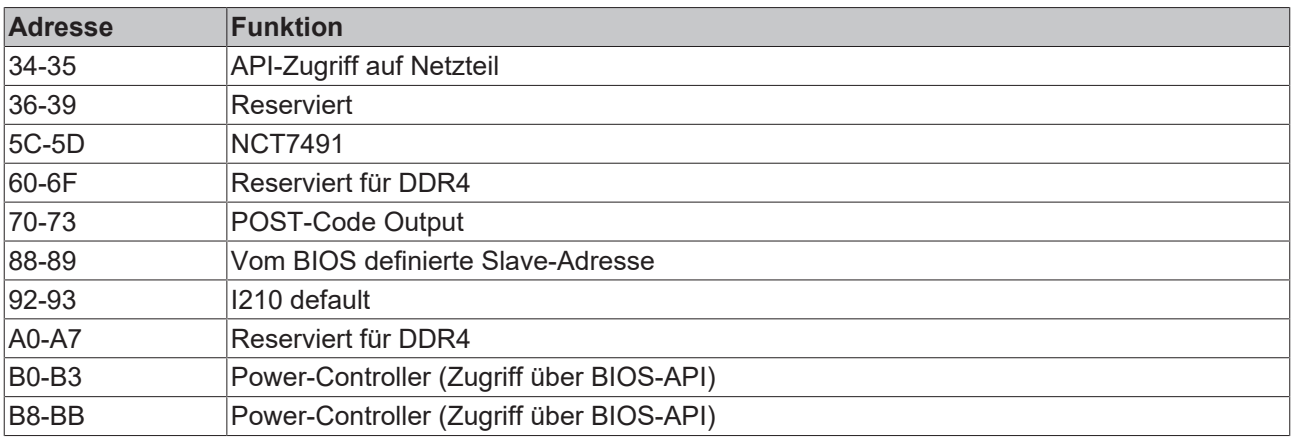

## **BECKHOFF**

Beckhoff Automation GmbH & Co. KG Hülshorstweg 20 D-33415 Verl [www.beckhoff.de](https://www.beckhoff.com) [info@beckhoff.de](mailto:info@beckhoff.de?subject=)